# **Barcode & OCR Package**

# **User's Manual**

# Version: 1.40

### **Abstract**

- ...

The "Barcode & OCR Package" contains PCL fonts for OCR text and Barcode printing. This document contains information how to print OCR text and barcodes using these fonts. Corresponding information is provided for each supported platform, namely SAP (R/3, mySAP ERP). For each OCR and barcode font included in this product, the font select PCL command sequence and the font character set are provided. For each device supported, device-specific information related to fonts, HDD, and DIMM or SDcard is included.

**Published by Ricoh Company Ltd.** 

# Contents

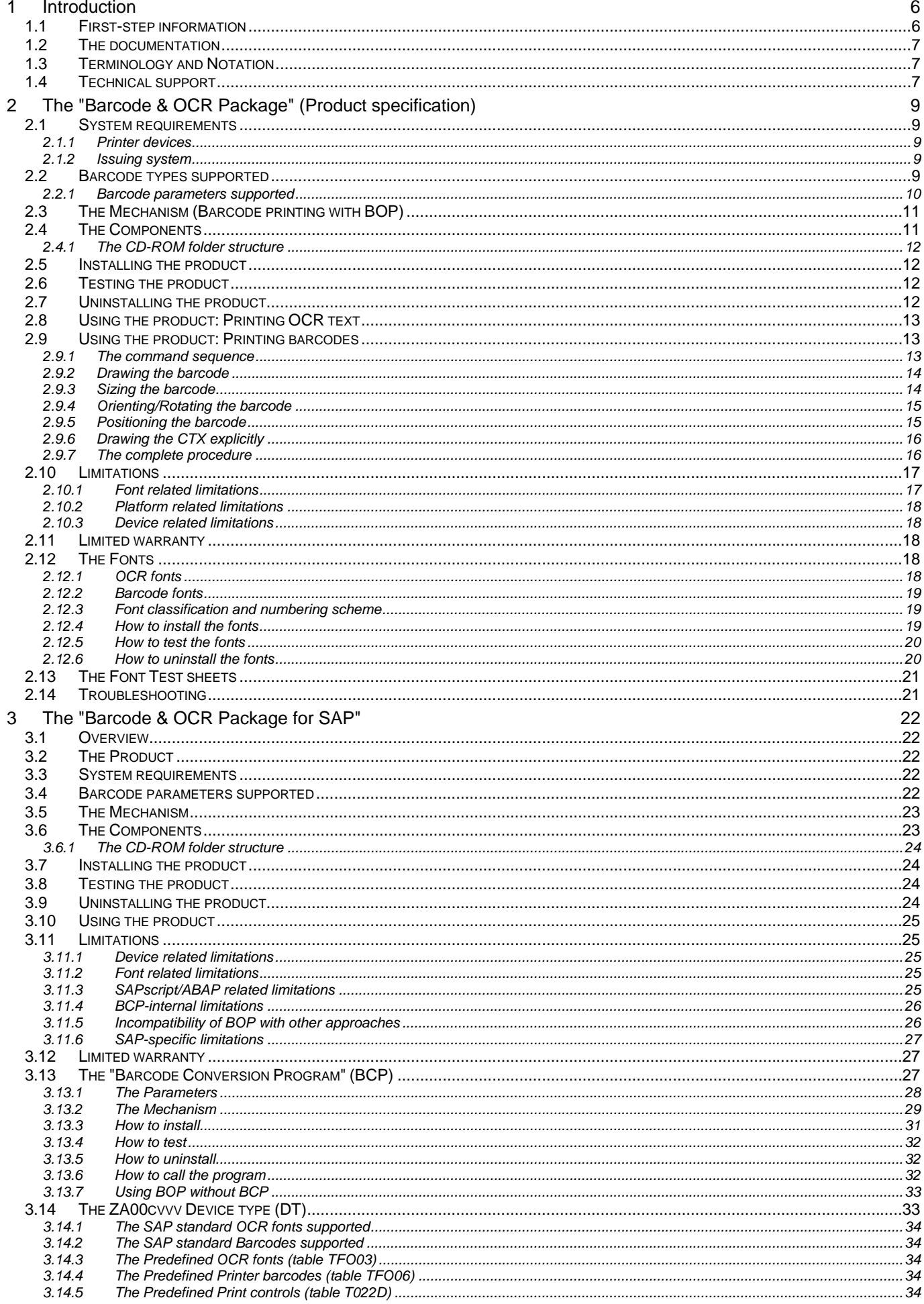

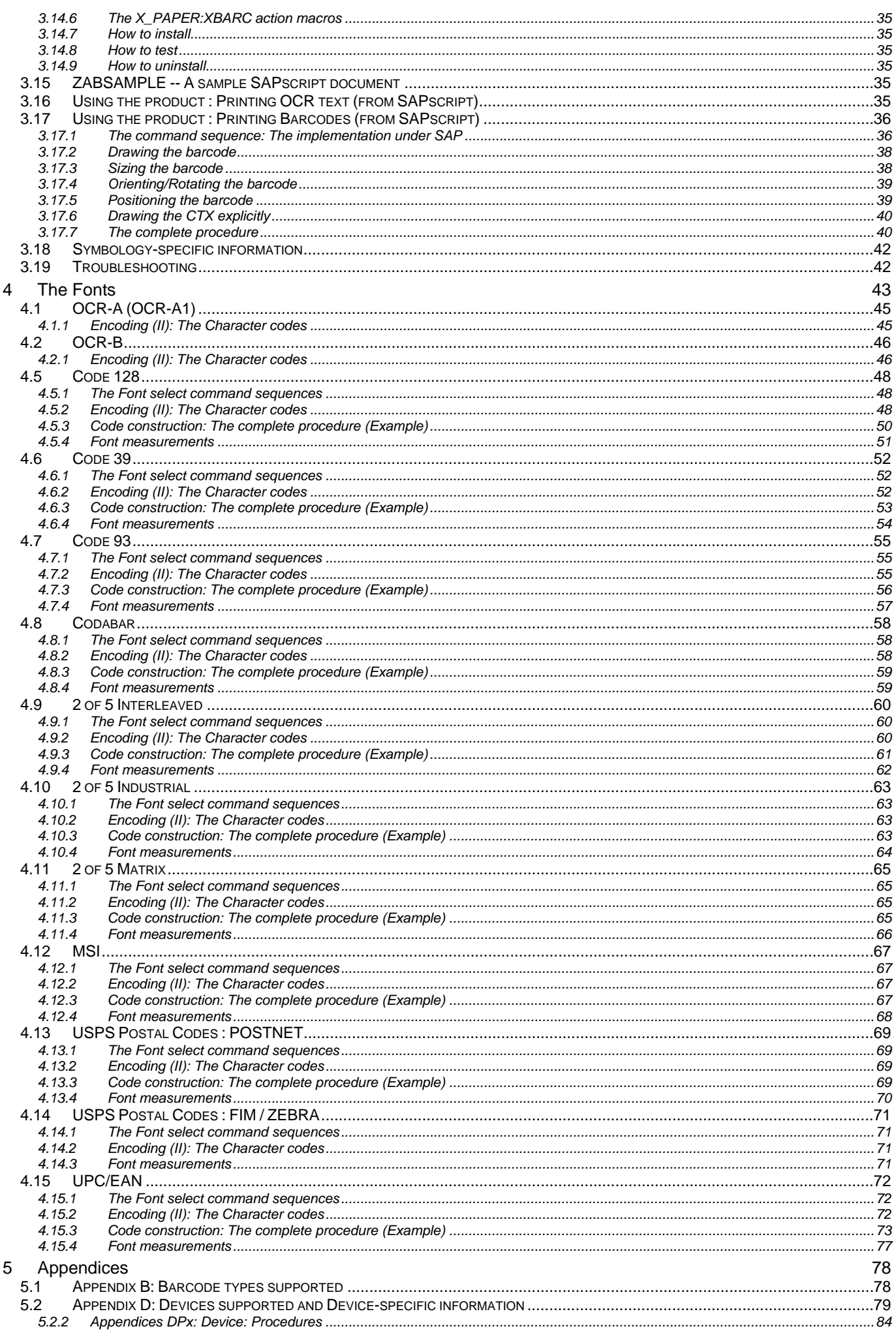

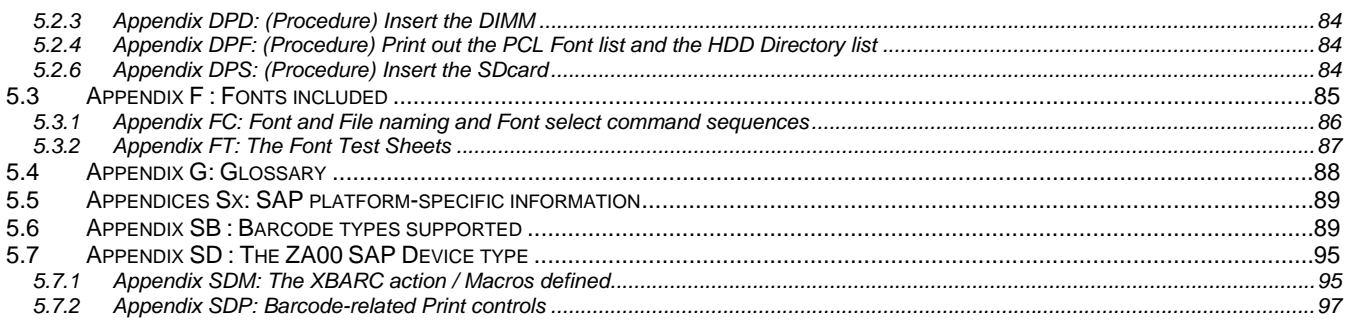

This document is only available in English.

### **Font copyright notice**

All fonts of this product are copyright of Paceline GmbH.

### **Notice**

THE MANUFACTURER AND RICOH COMPANY LTD. MAKE NO WARRANTY OF ANY KIND WITH REGARD TO THIS MATERIAL, INCLUDING, BUT NOT LIMITED TO, THE IMPLIED WARRANTIES OF MERCHANTABILITY AND FITNESS FOR A PARTICULAR PURPOSE.

The manufacturer and Ricoh Company Ltd. shall not be liable for errors contained herein or for incidental or consequential damages in connection with the furnishing, performance, or use of this material, especially for the DIMM module or SDcard.

This document contains proprietary information which is protected by copyright. All rights are reserved. No part of this document may be photocopied, reproduced, or translated to another language without the prior written consent of the manufacturer.

#### **Trademarks**

Microsoft®, Windows®, Microsoft Windows™, Windows 95™, MS Windows and MS are registered trademarks of Microsoft Corporation in the United States and/or other countries.

PostScript® is a registered trademark of Adobe Systems, Incorporated.

PCL® is a registered trademark of Hewlett-Packard Company.

All named company names and/or products are trade names or registered trade names of the named companies.

Other product names used herein are for identification purposes only and might be trademarks of their respective companies. We disclaim any and all rights in those marks.

#### **Important notice**

Parts of this document are subject to change without prior notice.

# **1 Introduction**

Thank you for purchasing the "**Barcode & OCR Package**" ("**BOP**", for short).

This product contains (scalable and bitmap) **PCL fonts** for OCR text and Barcode printing. The (barcode and OCR) fonts are residing on the printer device (on HDD or DIMM or SDcard).

Besides the fonts primarily recommended and implemented under SAP, there are **legacy fonts** for compatibility with legacy data streams and legacy products.

**OCR printing** requires the presence of an OCR font.

**Barcode printing** requires a mechanism to process the specifications of the required barcode and eventually to image the barcode. This solution uses PCL barcode fonts.

The following **OCR fonts** are contained: OCR-A (OCR-A1) and OCR-B

The following **Barcode symbologies** and **applications** are supported. For a full list, refer to Appendix B. They are supported through corresponding (barcode) fonts, and through this documentation.

- **Code 128** (A/B/C, autoswitch)
- UCC/EAN-128
- UPC-128
- **Code 39** and Code 39 Extended
- PZN (Pharma-Zentral-Nummer / German Pharma Number)
- **Code 93** and Code 93 Extended
- **Codabar** and AIM Codabar
- **2 of 5 Interleaved**
- Leit- and Identcode of the Deutsche Post AG
- USPS Tray Label and Sack Label
- **2 of 5 Industrial**
- **2 of 5 Matrix**
- **MSI**
- **USPS POSTNET** and FIM/ZEBRA
- **EAN/UPC** family
- EAN-13, EAN-8
- UPC-A, UPC-E
- EAN/UPC 2/5 supplement

Refer to Appendix F for the complete **list of fonts** included in this product.

The font select PCL command sequences for the fonts and their character sets are provided for each font individually in the corresponding sections in the chapter "The Fonts" below.

Most barcode fonts (except for Code 128) come with optional readable text ("clear text"). Some barcode fonts come in multiple Narrow-to-Wide ratios. Most barcode fonts are scalable. By means of HP-GL/2, they can even be scaled independently in vertical and horizontal direction.

Please note that, because of the font mechanism, some solution software has to perform all necessary calculations, such as checksum calculation, the "Interleaving" like for the symbology "2 of 5 Interleaved", any other code mapping, etc.

The necessary information how to implement this is provided with this documentation.

The **supported printer devices** are listed in Appendix D.

The **supported platforms** of the issuing system are: - SAP (R/3, mySAP ERP)

# **1.1 First-step information**

#### Installation information

For information on how to **install** the product and how to **test** the successful installation, see the section "Installing the product".

Product use information

For information on **how to use** and **configure** the product to get barcodes printed, see the section "Using the product".

### Product specification information

The specification of the product and its mechanism and components is contained in the next chapter.

### Troubleshooting/Support information

Platform-independent troubleshooting information specific to this **product** can be found in the "Troubleshooting" section below. How to obtain troubleshooting information specific to the **platform** of the issuing system, is described in the platform-specific chapter below. Troubleshooting information specific to our **devices** are contained in the corresponding Operation Instructions manual of each device. Generic troubleshooting information for **OCR fonts**, **barcodes**, and **barcode fonts**, are given in the "Technical Reference Manual - Barcode & OCR Printing".

#### Background information

For background information about printer fonts and barcodes, please refer to the "Technical Reference Manual - Barcode & OCR Printing".

#### Platform-specific information

For information specific to the platform of the issuing system, refer to the platform-specific chapter below.

# **1.2 The documentation**

This product "Barcode & OCR Package" comes with several documents.

The **ReadMe** file serves only as a first point of access, linking to the appropriate documents.

This "**User's Manual**" contains all of the information necessary for using this product, i.e. to set up barcode printing in arbitrary PCL-based environments using the barcode fonts of the "Barcode & OCR Package". It gives information specific to this barcode & OCR text printing solution, both in general, and specific for each supported platform, i.a. the procedure to compose/construct the correct PCL or HP-GL/2 commands necessary to image a barcode.

- It also contains detailed information specific to the OCR and barcode fonts of this product. The specification comprises:
- the PCL command sequence to select each font
- the mapping of the symbology character set to the font character set

- the font ASCII table (mapping the ASCII code to a barcode image)

- font measurement information

The "**Technical Reference Manual - Barcode & OCR Printing**" is independent of this solution and of the platform of the issuing system, and it is valid for all supported printer devices. It contains related technical background information about PCL fonts, printer languages (PCL and HP-GL/2 programming), and barcodes.

For each barcode symbology or barcode application supported, it contains information about its encoding scheme, alphabet, reference values, and the checksum algorithms.

For each printer device supported, information about the following procedures is provided:

- printing out the HDD Directory list and the PCL Font list

- DIMM insertion and removal

For general information related to barcoding on a specific platform (operating system, application, etc) of the issuing system, corresponding separate documentation is provided.

For platform-specific information about this product (i.e. the implementation of this product on a specific platform), refer to the corresponding chapter below.

# **1.3 Terminology and Notation**

This section defines the terminology and notational conventions which are used throughout this document. For a full list, refer also to the sections "Terminology and Notation" and the Glossary in Appendix G, in the "Technical Reference Manual - Barcode & OCR Printing", and in the platform-specific documentation.

### **Acronyms**

- 
- **BOP** = "Barcode & OCR Package" (name of this product)<br>■ **BOP-HDD** = the HDD version of the "Barcode & OCR Package
- 
- = the HDD version of the "Barcode & OCR Package"
	-
- **BOP-DIMM** = the DIMM version of the "Barcode & OCR Package"<br>■ **BOP-SDcard** = the SDcard version of the "Barcode & OCR Package" **BOP-SDcard** = the SDcard version of the "Barcode & OCR Package"
	- **= "Barcode Conversion Program"**
- 
- 
- **TRM** = "Technical Reference Manual Barcode & OCR Printing"

# **1.4 Technical support**

To obtain any technical support, please **contact your local representative**.

You may **obtain technical support** in the following cases:

- If you have general questions about barcode printing on our devices. (\*1)
- If you have questions related to this product.
- If you have problems with barcode printing on our devices in general. (\*1)
- If you have problems with this product.
- If you have questions or problems related to barcode printing on our devices under a supported platform.
- If you need support of
	- another symbology or
	- another CHK method.
- If you need a font with different font metrics:
- N:W ratio, or
- module width (mil), or pitch (cpi).
- If you need a font with a different CTX style (position, font, size, etc).
- If you want some legacy fonts, such as HP "Barcodes and More".

#### **Note**: **(\*1)**

For general questions about or problems with barcode printing on our devices, please refer to the "Technical support" section in the "Technical Reference Manual - Barcode & OCR Printing".

# **2 The "Barcode & OCR Package"** (Product specification)

This chapter provides specification information about this product, independent of its implementation on a specific platform of the issuing system.

The **"Barcode & OCR Package"** (**"BOP"**, for short) is a collection of PCL fonts contained on a DIMM or SDcard or on CD-ROM for HDD download, together with this documentation, thus allowing to set up printing of OCR text and barcodes.

The current release version is **v1.40**.

It is only available in English language.

The BOP product is distributed as three separate **product versions**.

- **[BOP-HDD]** = HDD download version
- **[BOP-DIMM]** = DIMM version
- **[BOP-SDcard]** = SDcard version

### **The HDD product version [BOP-HDD]**

In this version the fonts are contained on the CD-ROM, ready for download to the printer HDD.

### **The DIMM product version [BOP-DIMM]**

In this version the fonts are on a DIMM which fits in a slot on the printer controller board. The CD-ROM does not contain any fonts.

### **The SDcard product version [BOP-SDcard]**

In this version the fonts are on an SDcard which fits in a slot on the printer controller board. The CD-ROM does not contain any fonts.

Below, the components and their usage are described, as well as troubleshooting information.

### **Distribution**

The DIMM or SDcard and the CD-ROM must be obtained as part of this package. The latest version of this document can be downloaded from the WWW.

### **Support**

For troubleshooting information see the hints in the section "Troubleshooting" below. For information on how to get and contact technical support, see the section "Technical support" above.

# **2.1 System requirements**

# *2.1.1 Printer devices*

### **Devices supported**

In order to be compatible with and work with this product, a printer device needs to support the printer languages PCL5 (including HP-GL/2), and it needs to have a font compatible DIMM or SDcard slot, or support font downloading to its internal hard disk. Please refer to Appendix D for a detailed list of the devices supported. The BOP solution works with any of the printer devices listed there. It is recommended to always use the latest firmware version. For the minimum required firmware version, please ask technical support.

# *2.1.2 Issuing system*

### **Platforms supported**

In order to make this product work on a certain platform, the platform needs to provide mechanisms to

- send data to the printer device

- create or intercept and modify the print data stream

- run a program or filter to implement some necessary calculations and data conversion routines

About the system requirements of the issuing system, refer to the "System requirements" section of the platform-specific chapter below.

# **2.2 Barcode types supported**

A "**barcode type**" is determined by these parameters:

**Symbology**:

This determines the character encoding scheme.

**Checksum method**:

Unless the data already contains a check character, it has to be calculated and appended. Some symbologies have several possibilities.

**Clear text style**:

Clear text (human readable text) can be positioned underneath the barcode in different styles (None, Normal, Fully embedded, Half-

embedded, Show Start/Stop).

#### **N:W ratio**:

Narrow:Wide element ratio.

The supported symbologies were already listed above in the Introduction chapter. A barcode type is supported, if a corresponding font exists, and if this document provides information about it.

For the barcode types supported by this product, please see the table in Appendix B.

### **2.2.1 Barcode parameters supported**

Barcode parameters need to be implemented through selecting the appropriate barcode font, by applying some conversions to the message data, and by sending some additional commands. The font selection can be facilitated by defining **PCL macros** selecting each font. The conversion requires some mechanism passing the data to a **conversion program**.

The following table shows for each supported parameter where it can be configured.

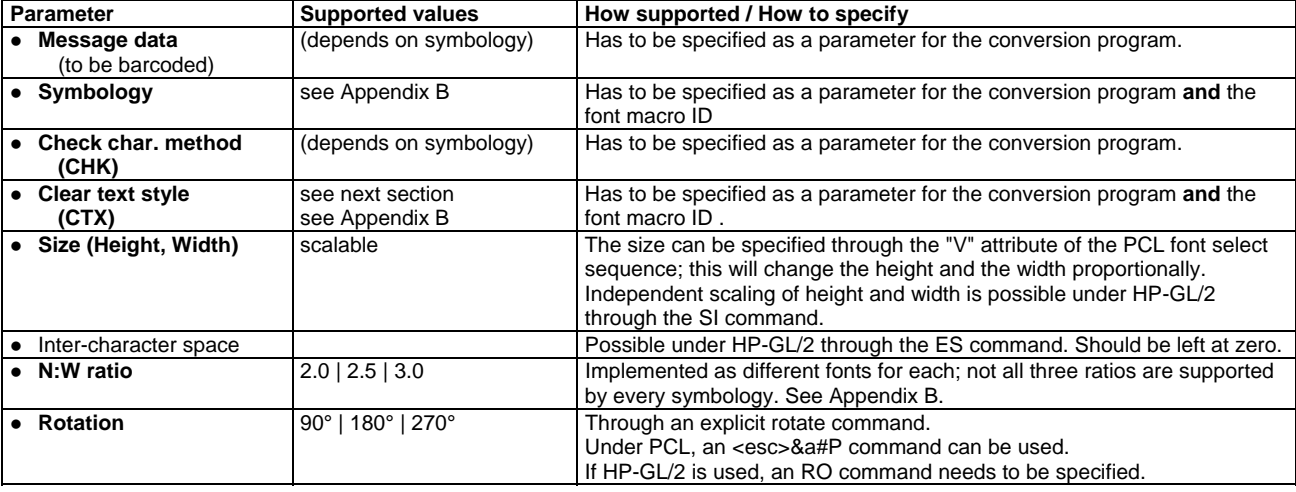

The following parameters can NOT be supported due to the limitations inherent in the nature of the font mechanism.

the physical width of each element (bar, space) individually for each different logical width

### **2.2.1.1 CTX parameters**

BOP implements the following **clear text parameters**.

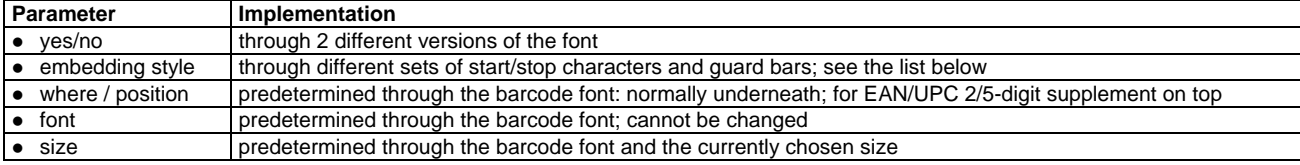

### **2.2.1.2 CTX styles**

BOP supports the following **clear text styles**.

They are implemented through different sets of start/stop characters and guard bars.

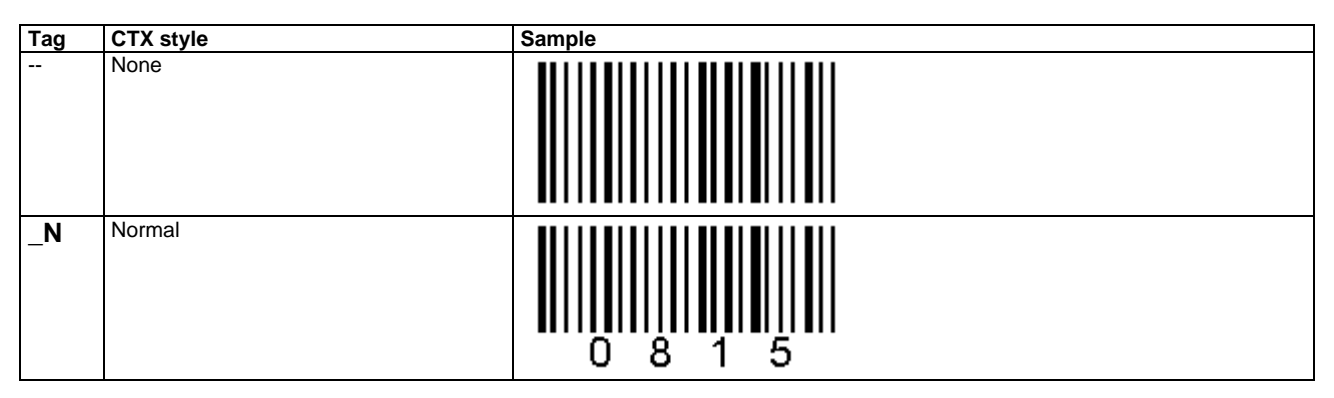

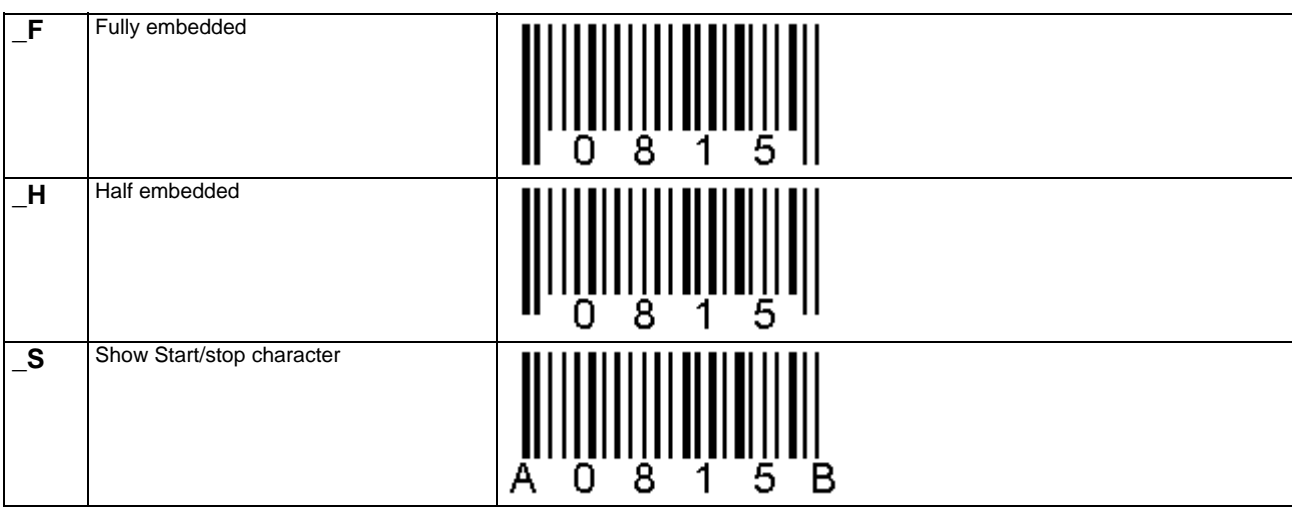

# **2.3 The Mechanism (Barcode printing with BOP)**

The "Barcode & OCR Package" (BOP) works according to the following mechanism.

On the printer (on a DIMM or SDcard or on the HDD) PCL barcode fonts are residing.

On the issuing system the barcode parameters and the message data are specified.

A (platform-specific) "barcode conversion program" converts these into a PCL command sequence compatible with the barcode font.

# **2.4 The Components**

BOP consists of the following platform-independent **components**. They are explained in detail in subsequent sections. For **platform-specific** components, refer to the platform-specific chapter below.

The **package** contains these **hardware components**:

- **CD-ROM** containing the software components and documentation.
- There is an HDD variant [BOP-HDD] and a variant for [BOP-DIMM] and [BOP-SDcard]. **DIMM** ("Barcode & OCR Font DIMM") [only for BOP-DIMM] **or**
- **SDcard** ("Barcode & OCR Font SDcard") [only for BOP-SDcard] Printed copies of the **documentation**

The following **software components** are contained on the CD-ROM.

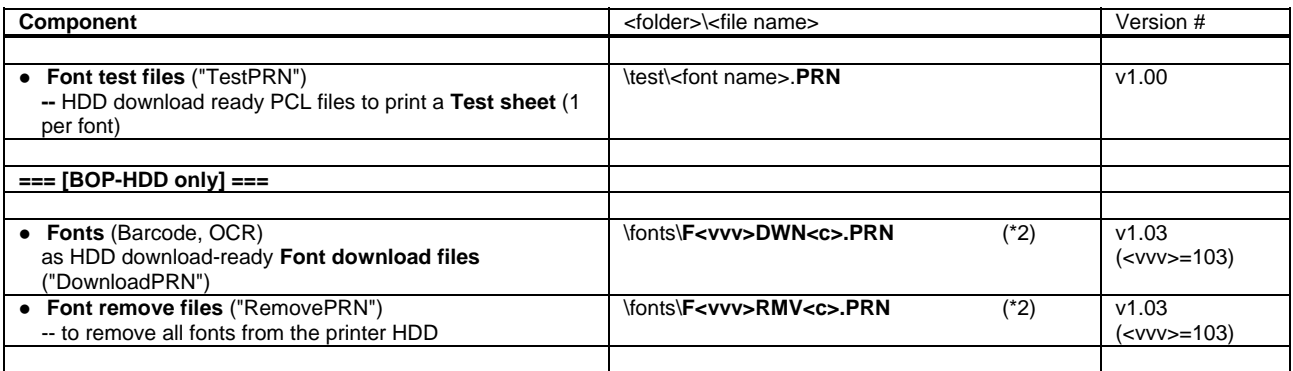

### **Note**: **(\*2)**

The **fonts** are provided on DIMM or SDcard, or as one single HDD download file ("DownloadPRN"). Refer to the chapter "The Fonts" below. The <c> in the file names indicates a tag for the controller type of the printer device. Refer to Appendix D for its meaning. . The **<vvv>** in the file names indicates the version number.

The following **documents** are contained on the CD-ROM (in PDF / Acrobat format).

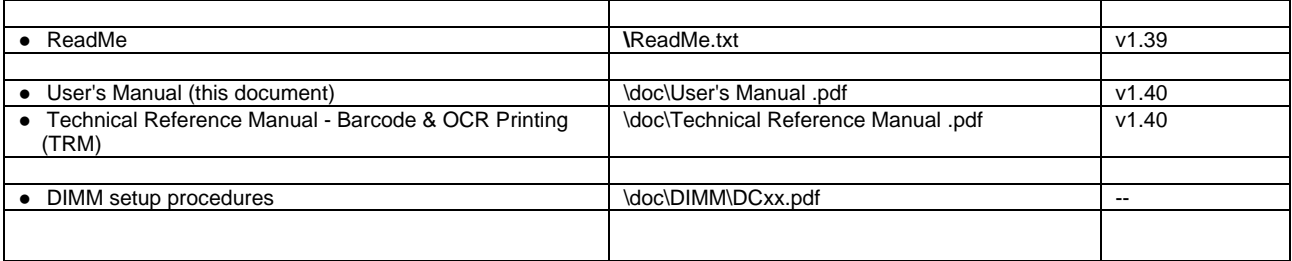

# *2.4.1 The CD-ROM folder structure*

There are two versions of the CD-ROM, one for [BOP-HDD] and one for [BOP-DIMM] or [BOP-SDcard].

The CD-ROM's have the following folder structure:

```
- ReadMe.txt 
- \doc\ 
        User's Manual .pdf 
        Technical Reference Manual .pdf 
                             -- (**) platform-specific documentation
- \doc\DIMM 
                             -- DIMM setup procedures
- \fonts\ -- only [BOP-HDD] 
        F103DWN1.prn 
        F103DWN2.prn 
        F103RMV1.prn 
        F103RMV2.prn 
- \test\ 
        <font name>.PRN -- 1 for each font 
        ... -- (**) platform-specific test files 
-\lambda...\lambda
```
**Note:** (\*\*)

Besides these, additional platform-specific files and folders may exist. Please refer to the platform-specific chapter below.

# **2.5 Installing the product**

To install the product, the following steps are necessary:

### **1. Install the Fonts**

Inserting the DIMM or SDcard into the printer device -- [BOP-DIMM] or [BOP-SDcard] Please see the subsection "How to install" in the section "The Fonts" below. Download the fonts to HDD  $-$  [BOP-HDD]

Please see the subsection "How to install" in the section "The Fonts" below.

**2. Platform-specific steps**  For possible platform-specific steps, refer to the platform-specific chapter below.

# **2.6 Testing the product**

**1a**. Verify the Fonts are installed correctly **1b.** Verify the Fonts produce scannable barcodes Please see the subsection "How to test" in the section "The Fonts" below.

**2. Platform-specific steps**  For possible platform-specific steps, refer to the platform-specific chapter below.

# **2.7 Uninstalling the product**

To uninstall the product, the following steps are necessary:

### **1. Uninstall the Fonts**

Uninstall the DIMM module or Unplug the SDcard -- [BOP-DIMM] or [BOP-SDcard] Please see the subsection "How to uninstall" in the section "The Fonts" below.

Remove the fonts from HDD  $-$  [BOP-HDD] Please see the subsection "How to uninstall" in the section "The Fonts" below.

### **2. Platform-specific steps**

For possible platform-specific steps, refer to the platform-specific chapter below.

# **2.8 Using the product: Printing OCR text**

To print OCR text, put the correct font select command sequence in front of the text.

Behind the text, switch back to a normal text font by sending the correct command sequence. Alternatively, use the primary/secondary font mechanism of PCL.

To get the correct font select command sequence for a particular font, look at the Test sheet or the PCL Font list, or refer to the corresponding section of the chapter "The Fonts" below.

For platform-specific information how to do this, refer to the platform-specific chapter below.

# **2.9 Using the product: Printing barcodes**

This section describes how to **print barcodes** using BOP, independent of a specific environment. For the procedures on a specific environment, refer to the platform-specific chapter below.

The following desired parameters influence the **required command sequence**:

- **Symbology**
- **CHK method**
- **N:W ratio**
- **CTX style**
- **Size** (Width, Height)
- **Orientation** (Rotation)
- **Position** (horizontal/vertical offset)

Printing a barcode can be configured step-wise in these stages:

- 1. Conversion of message data
- 2. Font selection
- 3. **Drawing** of a draft barcode (at some default size, without rotation, at the current position)
- 4. **Sizing** the barcode correctly
- 5. **Orienting** / Rotating
- 6. **Positioning** the barcode correctly
- 7. **Drawing the CTX explicitly** [if necessary]

These determine the entire necessary command sequence.

In the "Technical Reference Manual - Barcode & OCR Printing", it was explained how the necessary command sequence can be constructed.

Implementing this command sequence under a particular environment, involves a series of platform-specific steps. Please refer to the platformspecific chapter below.

For the **Barcode & OCR Package**, the PCL and HP-GL/2 printer language has to be used.

The following approach is recommended.

#### **<font select>**

The recommended method is to define the barcode font as secondary and the normal text font as primary.

#### **<sizing, rotating, positioning>**

The command syntax for these parameters are explained at the corresponding chapters for PCL and HP-GL/2 in the "Technical Reference Manual - Barcode & OCR Printing".

### **<converted message data>**

For the conversion of the message data, please see the "Code construction" sections in the chapter "The Fonts" below for the corresponding symbology and for the font used.

#### **<font deselect>**

Here it is recommended to just switch back to the primary font.

#### **Note**: (Clear text)

Drawing clear text can be achieved by a corresponding barcode font, or it can be drawn separately using a normal text font.

# *2.9.1 The command sequence*

This section describes and explains the **command sequence** that is recommended for use with printing barcodes.

It uses the **HP-GL/2** printer language, which is part of PCL.

Detailed information about the **command syntax** can be found in the "Technical Reference Manual - Barcode & OCR Printing".

#### **Note**: (HP-GL/2 versus PCL)

The main reason why HP-GL/2 is being used is that this language allows independent scalability of width and height of a barcode.

With a pure PCL font select command, the width and height of the output font can only be scaled proportionally; i.e. their ratio always remains the same.

This allows you to customize the look of the barcodes to match very closely to those printed with any previously used barcode application. This ensures continued scannability, and continued fitting in any existing previously designed forms.

Furthermore, the HP-GL/2 command sequence is actually even easier to understand and easier to use than PCL, because it is plain non-binary ASCII, and because the sizing and positioning parameters can be directly specified in cm, without any conversion into pt.

The HP-GL/2 language offers the possibility to scale a font in both dimensions independently.

For each barcode to be printed, the command sequence can be split up into two parts:

- an **HP-GL/2 re-initialize sequence**

- a font-**specific sequence**

The full **command sequence** for each barcode to be printed, and the **meaning of each command** is described here.

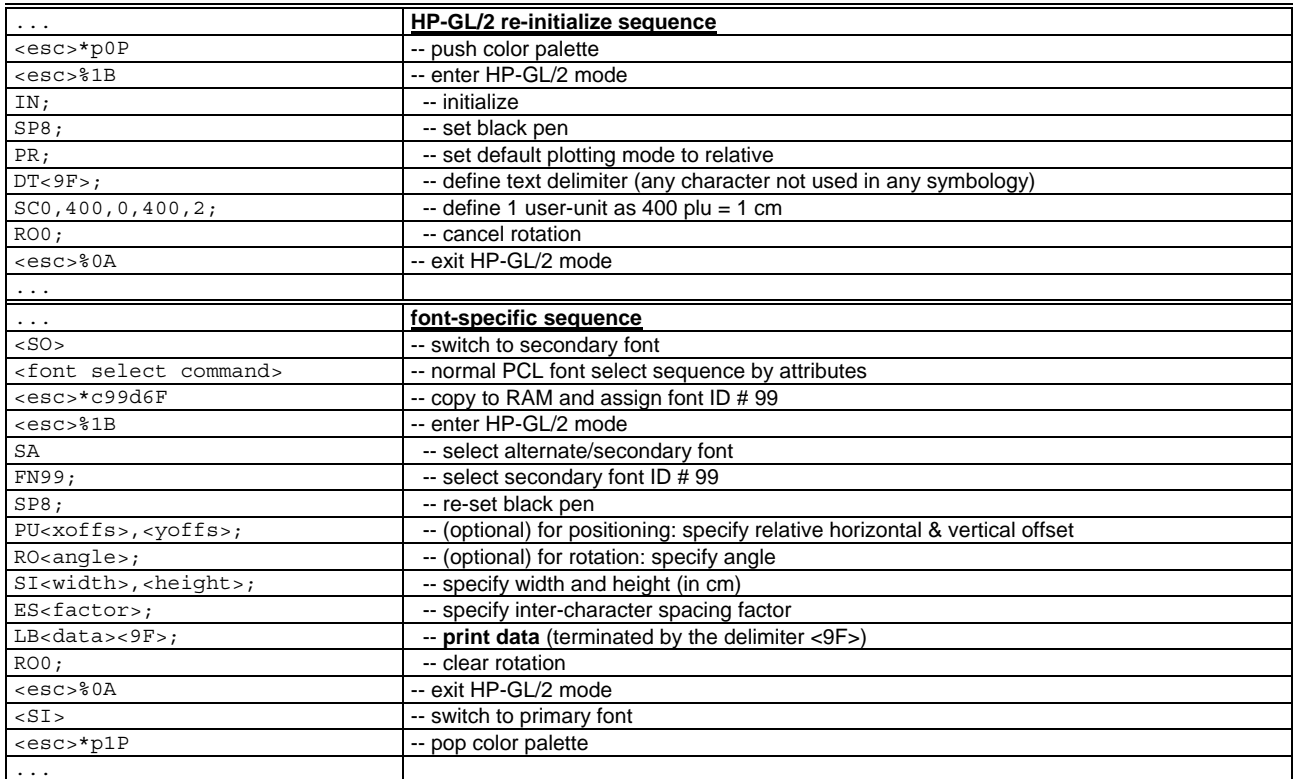

#### **Note**: (Syntax)

Semicolons are delimiters for commands, but can be omitted in most cases. They should be kept for better readability, but can be omitted to save space.

#### **Note**: ("SP8")

To draw text in black color, a **black pen** needs to be selected.

The "SP1" command unfortunately selects a red pen on color printers, due to a redefinition of the color table by the HPL2 OTF driver of SAP. The "SP8" command works OK with both black-and-white and color printers.

#### **Note**: ("99")

It is necessary to assign a **temporary font ID** to a font under PCL, in order to be able to access it from HP-GL/2. The choice of "99" was arbitrary. If there is any conflict with other PCL font ID's used, it could be changed.

#### **Note**: ("<9F>")

This character is used to **delimit text** for the LB command. (On an editor it shows as "Ÿ".)

The choice of "<9F>" is arbitrary. It could be changed to any other character, but subject to these restrictions:

- it is never used in the (converted) message data, and

- it is supported by the platform's character set.

### **Note**: ("<esc>\*p0/1P": Push/Pop color palette)

These commands are to save/restore the current color palette before/after each command sequence for a barcode, because the HP-GL/2 "IN" command re-defines and thus overwrites the current palette.

To implement this command sequence, the printing architecture and barcode mechanism of the issuing system has to be taken into account. Refer to the platform-specific chapter below.

# *2.9.2 Drawing the barcode*

To print a **draft** barcode, regardless of its size or orientation or position, i.e. with some default size and at the current position, the following steps are required.

Depending on the desired symbology, CHK method, and CTX style, determine the **parameters** to be specified. Depending on the desired symbology, N:W ratio, and CTX style, determine the **Font** to be used, with the **Font ID** "**xyz**".

Once a draft barcode has been successfully printed out, you can turn towards getting the correct sizing, orientation, and positioning.

### *2.9.3 Sizing the barcode*

If no size command is specified, the size of the last text drawn will remain effective. Therefore, the size needs to be respecified.

Using HP-GL/2, the desired **size** can be easily specified through the **SI command**. E.g.

... **SI0.13,0.95;** LB <converted message data> <9F> ...

The 1st parameter specifies the **width** (of 1 barcode character !), the 2nd the **height**, in centimeters [cm]. The syntax of the SI command is explained in detail in the "Technical Reference Manual - Barcode & OCR Printing".

#### **Determining the correct parameters**

Due to the font design, the **measured size** will most likely be different from the **nominal size** specified in this command. To find out the correct parameters required to yield the **desired size**, specify some reasonable **nominal parameter** values (i.e. such that the resulting barcode will still fit on the page), e.g. **SI0.25,1.0**, then measure the sizes of the printed result, then use the rule of three to calculate the **required parameter**, as follows (separately for width and height) :

 **(Required parameter) = (Nominal parameter) x (Desired size) / (Measured size)** 

**Example**: (here: for "width")

- 0. Assume you want to have a total width of 8 cm.
- 1. Print the barcode using "SI 0.25, 1.0".

2. Measure the total width; assume it yields 11.3 cm, hence it is too long.

3. Calculate 8 x 0.25 / 11.3 = 0.177.

4. Printing the barcode using "SI 0.177, 1.0", will yield the desired width.

# *2.9.4 Orienting/Rotating the barcode*

Note that a PCL rotate command (<esc>&a90P) has unfortunately no effect on the HP-GL/2 coordinate system. Therefore, an HP-GL/2 rotate command needs to be specified additionally.

The desired **rotation** can be specified using the **RO command**.

E.g. ... **RO90;** SI0.13,0.95; LB <converted message data> <9F> ...

Possible angles are only 90°, 180°, or 270°, and 0°.

The syntax of the RO command for the rotation of text is explained in detail in the "Technical Reference Manual - Barcode & OCR Printing".

# *2.9.5 Positioning the barcode*

The issuing system may have its own mechanisms to specify the cursor position for placing text. However, due to the design of the barcode fonts, the reference point of the font characters may not always coincide with the lower left corner of the first bar. Therefore, some adjustment of the position may be required.

#### A **relative position offset** can be specified using the **PU command**.

E.g.

... **PU-1.0,0.5;** RO90; SI0.13,0.95; LB <converted message data> <9F> ...

The 1st parameter specifies the **horizontal** offset, the 2nd parameter specifies the **vertical** offset. Use negative values to shift the position to the left and down.

Due to the "PR" (Plot relative) command sent in the initial sequence, the PU parameters are interpreted as **relative offsets** instead of absolute coordinates.

Due to the "SC0,400,0,400,2;" scaling command sent in the initial sequence, which defines a user unit as 400 plu ("plotter units") = 1 cm, the PU parameters can be specified in **centimeters** [cm].

The syntax of the PU command is explained in detail in the "Technical Reference Manual - Barcode & OCR Printing".

### **Note**: (Order of PU and RO commands)

The PU command should always precede a RO command, if any. For a PU command is interpreted relative to the current coordinate system, which is changed by the RO command.

If an RO command is already specified in the prefix Print control, and if the positioning is to be changed directly in the SAPscript document/Form, then the PU command should be preceded by "RO0;", and the actual RO command should be re-issued after the PU command. I.e. ... RO0; PU , ; RO90;

Otherwise, the offsets of the PU command would first have to be transformed with respect to the rotated coordinate system.

**Note**: (Position after drawing the barcode)

The horizontal and vertical position of the cursor after drawing the barcode may depend on the barcode mechanism of the issuing system. Please refer to the platform-specific chapter below.

### **Note**: (HP-GL/2 Picture Frame)

If a barcode is cut off near the border, then it may lie partially outside the "HP-GL/2 Picture Frame".

The nature of the HP-GL/2 Picture Frame, and how to enlarge it, is explained in the "Technical Reference Manual - Barcode & OCR Printing".

For how the command sequence can be implemented under a specific environment, please refer to the platform-specific chapter below.

# *2.9.6 Drawing the CTX explicitly*

It may be required that the clear text (CTX) be drawn in a specific fashion (font, size, position) that cannot be achieved with the CTX-integrated barcode fonts.

In that case a non-CTX font should be used for the barcode, and the CTX should then be drawn explicitly separately at the desired position using a suitable text font.

Both can be done with HP-GL/2, thus allowing independent and arbitrary positioning, sizing, and inter-character spacing, for the barcode and the CTX.

Since this requires some sophisticated modification of the command sequence, please contact technical support.

# **2.9.7 The complete procedure**

This section summarizes the discussion of the previous sections, presenting the **complete procedure** necessary **to add support for printing a new barcode**.

### **2.9.7.1 (Step i) Preparation: Determining the parameters**

Determine the **Symbology** that is required by your barcode environment.

Determine the **Check character method** (**CHK method**) that is required by your barcode environment.

Determine the desired **Clear text style** (**CTX style**), that you want the barcode to be printed with.

- Do you need clear text or not ?

- If yes, determine the clear text style desired.

Determine the **N:W ratio** that is most suitable for your barcode environment. Normally 1:2.0 should be fine. In case of a small size or enough space or bad reading conditions, a higher ratio may improve readability.

Determine the desired **Size** (total **width** and **height**) of the barcode.

Determine the desired **Orientation** (rotation) of the barcode.

Determine the desired **Position** of the barcode.

Determine the naming of all necessary objects.

### **2.9.7.2 (Step ii) Implementing the parameters**

In accordance with the barcode mechanism and the print architecture of the issuing system, implement all portions of the resulting command sequence at the proper places.

### **2.9.7.3 (Step iii) Adjusting the print output**

Print the document.

If the barcode does not print OK (missing or garbled), refer to the "Troubleshooting" section below. Otherwise:

### **Adjusting the size**

Measure the total width and height, and calculate the required parameters for the SI command, applying the formula given above.

### **Specifying rotation**

If the barcode needs to be rotated, specify the RO command, as indicated above.

### **Adjusting the position**

If the position needs to be adjusted, insert a PU command specifying the relative horizontal and vertical offset, as indicated above.

### **2.9.7.4 (Step iv) Drawing the CTX explicitly** [if necessary]

In accordance with the barcode mechanism and print architecture of the issuing system, implement the command sequence explained above. Print the document.

Adjust the size and position of the CTX, if necessary.

# **2.10 Limitations**

The following limitations exist in this product. For information how to work around these, please see the hints given below, or contact support.

# **2.10.1 Font related limitations**

The following limitations are generally inherent in the (font-based) approach and technology used, as well as particular to the specific Paceline fonts of this product.

### **2.10.1.1 Independent scalability of Width and Height**

This is not possible with pure PCL. However, it is possible by means of HP-GL/2.

### **2.10.1.2 Individual scaling of the widths of bars and spaces of each thickness**

Reason: This is not possible with a font.

Workaround: Different "Narrow : Wide ratios" are implemented as different fonts.

### **2.10.1.3 Clear text style and placement**

Only the 4 variants (N,H,F,S) defined above are currently supported. For other CTX styles, please contact technical support.

### **2.10.1.4 Clear text with Code 39/93 Extended**

This is not reasonable. Reason: Only the escape codes would be shown. E.g. ";" as "%F" or "(%)F". It is not possible with a font to independently format the clear text.

Workaround:

For the barcode use a non-CTX barcode font.

Then place the clear text data as separate text underneath the barcode, using a normal text font.

### **2.10.1.5 Clear text with Check characters**

If both are specified, any check characters are also displayed with clear text. (This may be unwanted.)

Workaround: Please contact technical support.

### **2.10.1.6 Special Clear text styles**

Some special clear text conventions of some barcode applications are not possible to achieve with a barcode font. E.g.

- German Post Ident-/Leitcode: 40472.074.006.00 (Leitcode)<br>- Pharma-Zentral-Nummer (PZN): PZN-1234567 - Pharma-Zentral-Nummer (PZN):

Reason:

This is due to the limited possibilities of a barcode font.

Workaround:

For the barcode use a non-CTX barcode font.

Then place the clear text data as separate text underneath the barcode, using a normal text font.

### **2.10.1.7 Clear text with HP-GL/2 SI command**

The possibility of independently scaling the width and the height of a barcode, may result in a somewhat distorted appearance of the clear text.

Workaround:

Use a non-CTX barcode font, and draw the clear text separately using a normal text font. Please refer to the section "Drawing the CTX explicitly" above.

# **2.10.2 Platform related limitations**

Depending on the platform/environment, additional limitations may exist.

These could affect:

- the max. number of message characters
- the message character set (some preliminary mapping may be needed)
- intermediate character sets involved

Refer to the "Limitations" section of the platform-specific chapter below.

# **2.10.3 Device related limitations**

The following limitations are inherent in the capabilities of the printer device (printer controller, HDD, DIMM, SDcard, etc).

# **2.10.3.1 The SI command**

Using the HP-GL/2 SI command without parameters may fail on some devices. => Always specify proper values for the width and height parameters.

# **2.11 Limited warranty**

We cannot warrant that this product will meet your requirements and is error-free, relating to the operability and performance under your specific platform, and the readability of the barcodes in your specific barcode reading environment.

Therefore we can, in no event, assume any liability for any damages caused by the use of this product.

### **Fonts**

The fonts of this product have been thoroughly checked with several barcode readers as to the scannability of the barcodes generated with these fonts.

In case of problems, please contact technical support.

# **2.12 The Fonts**

The fonts are the first crucial element of the "Barcode & OCR Package".

There are 30 fonts provided with this product, **27 Barcode fonts** and 2 **OCR fonts**. Refer to Appendix F for a detailed list.

See the chapter "The Fonts" below for an exact specification of each font, i.e. for information about their font ID's and naming, their attributes and character sets, the font select command sequences, and the font measurements.

The font data is the intellectual property of Paceline GmbH.

#### **Note**: ("Void marker": Ø)

In most fonts, all unused character codes are initialized with a unique symbol (looking similar to Ø), thus marking it as undefined and therefore as not to be used.

For how to install, test, and uninstall the fonts, refer to the sections "How to install/test/uninstall the fonts" below.

The fonts are distributed as follows:

**=== [BOP-DIMM] ===**  On a DIMM.

**=== [BOP-SDcard] ===**  On an SDcard.

### **=== [BOP-HDD**] **===**

There is one single HDD **Font download file** for each controller type <c> contained in the folder \fonts\ on the CD-ROM. The files are named **F<vvv>DWN<c>.PRN**.

# **2.12.1 OCR fonts**

There are 2 OCR fonts provided with this product. For details, refer to Appendix F.

For background information about OCR fonts and for sample text, refer to the "Technical Reference Manual - Barcode & OCR Printing".

# **2.12.2 Barcode fonts**

For those barcodes that can be realized with fonts, any meta characters (start, stop, intermediate, check characters) need to be already inside the data stream. Since a barcode has more characteristics than a font, not all of them can be specified through the standard font select mechanism, e.g. module width, clear text, etc.

For general information about barcodes and symbologies, refer to the chapter "Barcodes (General information)" in the "Technical Reference Manual - Barcode & OCR Printing".

For further information about the barcode fonts, refer to the chapter "The Fonts" below.

# **2.12.3 Font classification and numbering scheme**

The fonts are arranged and numbered by the following **classification** and **numbering scheme <xyz>**.

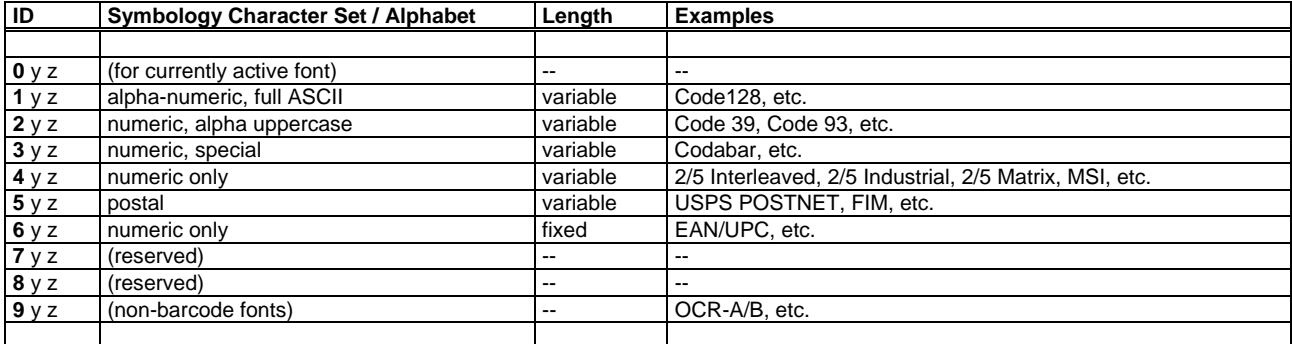

The ID has this meaning:

- The 1st digit, **x**, indicates the category of the character set.

- The 2nd digit, **y**, is a sequential number (0..9) within each category.

- The 3rd digit, **z**, indicates the N:W ratio and the CTX presence of the font, according to the following convention:

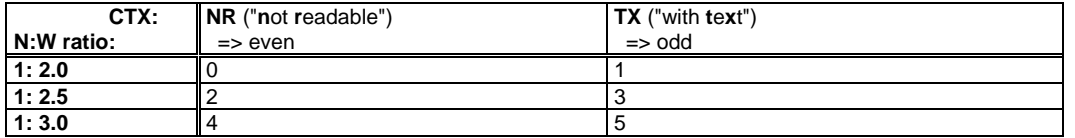

The ID can be used for PCL macros or fonts involved. The full list is given in Appendix FC.

# **2.12.4 How to install the fonts**

#### **=== [BOP-DIMM] ===**

Insert the DIMM in the printer device.

Please see the separate documents in the folder \doc\DIMM on the CD-ROM for the exact procedure for the concerned device model. Be sure to follow all instructions to reduce the risk of damaging the device by static electricity.

### **=== [BOP-SDcard] ===**

Insert the SDcard into the correct slot on the printer device. The device must be switched off ! Please follow the instructions as given in the Operating Instructions manual. In case of problems please contact technical support.

#### **=== [BOP-HDD] ===**

Send the device-specific font download file (F<vvv>DWN<c>.PRN) from the CD-ROM to the printer device, by using lpr or copy /b.

```
 copy /b F<vvv>DWN<c>.PRN LPT1: 
  or 
 lpr -S <IP address> -P <PORT1|lp> F<vvv>DWN<c>.PRN
```
For the value of  $\langle \cos(\theta) \rangle$  (controller type = 1 or 2) to use, refer to Appendix D. For the correct name of the printer queue name (PORT1 or lp) to use for a given device model, refer to Appendix D.

Example: lpr -S 172.17.27.99 -P lp D:\fonts\F102DWN2.PRN

### **Barcode & OCR Package: User's Manual** page 20 / 100

Please note that sending the download file to the printer twice, thus overwriting existing HDD fonts with the same names, may lead to unwanted results. If you need to download the fonts again after the first attempt failed, make sure you apply the uninstall procedure first before you retry.

### **Note**: (lpr)

Please note that the Windows "lpr" command is not available as a standard on Windows 9x, only on Windows NT, 2000, XP, and newer. Please note that the "lpr" command on Unix systems may have a slightly different syntax.

### **2.12.5 How to test the fonts**

There are two levels of testing the correct installation of the fonts.

### **1. Verify the fonts are installed correctly**

There are the following three grades.

- 1. Print out the **PCL Font list**, and confirm that the (DIMM or SDcard or HDD) fonts appear correctly. Refer to Appendix DPF for the exact procedure for a particular device.
- 2. Further, the **HDD Directory list** may be printed to see which font files are on the HDD. Refer to Appendix DPF for the exact procedure for a particular device.
- 3. Further, a **Test sheet** may be printed for each font individually, by sending the corresponding test sheet file (\test\<font>.PRN) from the CD-ROM to the printer device, by using lpr or copy /b. See the section "The Font Test sheets" below. The syntax is:

```
 copy /b <file name>.PRN LPT1: 
  or 
 lpr -S <IP address> -P <PORT1|lp> <file name>.PRN
```
For the correct name of the printer queue name (PORT1 or lp) to use for a given device model, refer to Appendix D.

Example: lpr -S 172.17.27.99 -P lp D:\test\C128 20N.PRN

### **2. Verify the fonts produce scannable barcodes**

For this purpose, the rear side of the Test sheet for each font contains a few samples of scannable barcodes produced with that font.

**Note**: If the test fails, try re-installing the fonts. If it still fails, contact support.

# **2.12.6 How to uninstall the fonts**

### **=== [BOP-DIMM] ===**

Remove the DIMM from the printer device. Please see the separate documents in the folder \doc\DIMM on the CD-ROM for the exact procedure for the concerned device model.

#### **=== [BOP-SDcard] ===**

Remove the SDcard from the printer device. The device must be switched off !

#### **=== [BOP-HDD] ===**

### **Font Removal**

To remove the fonts from the printer's HDD, this can be done by sending a special **Font remove file**. There is one remove file per controller type  $\langle \cos$  (for the specification refer to Appendix D). The files are named **F<vvv>RMV<c>.PRN**.

Send the device-specific font remove file (F<vvv>RMV<c>.PRN) from the CD-ROM to the printer device, by using lpr or copy /b. The exact syntax is:

```
 copy /b F<vvv>RMV<c>.PRN LPT1: 
  or 
 lpr -S <IP address> -P <PORT1|lp> F<vvv>RMV<c>.PRN
```
For the value of  $\langle c \rangle$  (controller type = 1 or 2) to use, refer to Appendix D. For the correct name of the printer queue name (PORT1 or lp) to use for a given device model, refer to Appendix D.

Example: lpr -S 172.17.27.99 -P lp D:\fonts\F102RMV2.PRN

Afterwards, you may wish to print out the PCL Font list and/or the HDD Directory list to verify that the (DIMM or HDD) fonts are no longer appearing.

**Note**: The removal of individual font files is NOT supported.

**Note**: (Procedure for [DC33])

The file F<vvv>RMV2.PRN cannot be used on [DC33] !

Instead, the HDD needs to be re-formatted. Please refer to the Operating instructions manual for the proper procedure.

# **2.13 The Font Test sheets**

There are PCL5-based Font **test files** (.PRN) that allow you to print out the Font test sheets. They are device-independent and platformindependent.

The test sheets allow you to confirm that the fonts were installed OK and are being recognized correctly, i.e. that the DIMM or SDcard was set correctly, or that the fonts were downloaded OK.

There is one **test sheet** file for each font containing this information:

- Title
- Internal Font ID
- Name of Test file
- Name of Font
- Font select command sequence (PCL)
- ASCII table
- some scannable sample barcodes (including all characters)

The files are named **<font name>.PRN** and are located in the folder **\test\** on the CD.

For the name (\test\<font>.PRN) of the test sheet file for a particular font, please refer to Appendix FC or the information in the chapter of that font.

The PRN file needs to be sent to the printer using any method (lpr, copy /b, ...).

For a sample, refer to Appendix FT.

The sheets are designed in such a way that they will work with both A4 and LTR paper size.

# **2.14 Troubleshooting**

For generic troubleshooting hints for barcode printing, and for hints specific to barcode fonts, please refer to the section "Troubleshooting" in the "Technical Reference Manual - Barcode & OCR Printing". Especially, make sure the barcode fonts work properly.

For issues related to print quality, refer also to the "Technical Reference Manual - Barcode & OCR Printing".

For BOP-specific troubleshooting of barcode printing, please try to understand the underlying mechanism and the data flow between the related components, and conduct your analysis accordingly.

Refer also to the "Troubleshooting" section in the platform-specific chapter below.

Try to capture the final PCL (& HP-GL/2) **data stream** into a file, and check the correct appearance of the following items:

- the initial sequence, initializing HP-GL/2 and defining the PCL macros
- the macro call, or the font select command sequence
- the switching between primary and secondary fonts
- the original message data (Does it contain any problematic special characters ?)
- the converted message data (as printed with the barcode font) (Are the remapped font characters correct ? Is the check character correct ?)
- Is the text properly terminated by the delimiter <9F> ?
- Is the "LB" command properly specified in front of the text?

If the barcode appears cut off near the border, consider enlarging the "HP-GL/2 Picture Frame", as described farther above.

# **3 The "Barcode & OCR Package for SAP"**

This chapter contains information about **Barcode and OCR text printing** on our printer devices **under SAP** (R/3, mySAP ERP) using the **"Barcode & OCR Package" (BOP)**, i.e. the implementation of barcode printing under SAP based upon the barcode fonts of the "Barcode & OCR Package".

Under **SAP**, defining an additional font and implementing a barcode solution has to be done in conjunction with the SAP printing and barcoding architecture.

In addition to the **barcode fonts** residing on the printer, there is an ABAP/4 "barcode conversion" program to parse the barcode specification and convert the data into those compatible with the font. It is designed to work with our ZA00 v005+ device type.

# **3.1 Overview**

The **"Barcode & OCR Package for SAP"** is a solution based on a set of PCL barcode fonts residing on the printer device (on HDD or DIMM or SDcard), and an ABAP/4 program running on the SAP spool server which performs any computations necessary. It consists of several components which are described in detail below in this chapter.

The **Barcode fonts** come on a DIMM or SDcard or need to be downloaded to a HDD from the CD-ROM. The properties of the fonts and their installation are explained in great detail above.

The **"Barcode Conversion Program"** (BCP) **ZABCP** is an ABAP/4 program which needs to be installed on the SAP application server that acts as the spool server. Its installation is explained below in this chapter.

The **"SAP PCL Device Type"** (DT) **ZA00**1vvv is an SAP Device type which has been specifically designed to work together with these specific barcode fonts and the "Barcode Conversion Program". It needs to be installed on the SAP spool server. The full specification of this product is kept in a separate document: please refer to Volume 2 [ZA0x].

### **Note**:

Any reference to the ZA00 Device type in this document also largely applies to the Device types ZB00 and RC000 and RC100.

Farther below in this chapter, the **installation** of the product and its components, the **testing** of the installation, and the **uninstallation** are described

Finally, the **usage** of the product describes in detail the steps necessary to get a particular barcode printed from SAPscript.

For general background information about the **SAP mechanism of fonts** (System fonts, Printer fonts, etc.) and **barcodes** (System barcodes, Printer barcodes, etc.), refer to "Volume 2B" of the customer documentation.

For information not related to SAP, i.e. **general** information about printer fonts and barcodes and barcode symbologies, and information about our printer **devices** (PCL font list, downloading and managing HDD download fonts (HDD download file list), installing the DIMM, etc.), please refer to the "Technical Reference Manual - Barcode & OCR Printing".

# **3.2 The Product**

The SAP platform-specific version of the product is named "**Barcode & OCR Package for SAP**" (also "**BOP**", for short). BOP allows you to print barcodes and OCR text under SAP in conjunction with the Latin-1 version of our SAP Device type ZA00, version v005+. The ZA001vvv Device type and its documentation (newest version) are freely available for download on the WWW. All other components are bound to this product and can only be obtained as part of this package.

# **3.3 System requirements**

For system requirements not specific to the platform of the issuing system, refer to the "System requirements" section of the platformindependent chapter above.

### **Issuing system: SAP** (R/3, mySAP ERP)

The BOP solution requires the following minimum SAP environment.

SAP Spool server: SAP release R/3 v3.0 or higher; incl. mySAP ERP etc.

SAP Device type: **ZA00** Latin-1 v005+ **or ZA00U v012+ (only if BCP is not used)** 

# **3.4 Barcode parameters supported**

There are two places at which the SAPscript designer can specify something about the barcode:

through the parameters for BCP, in the call sequence from the SAPscript document/Form

• through the barcode character format <Bx> (which determines the SAP system barcode and the SBPxx print controls, and thus eventually the font select sequence)

The following table shows for each supported parameter where it can be configured.

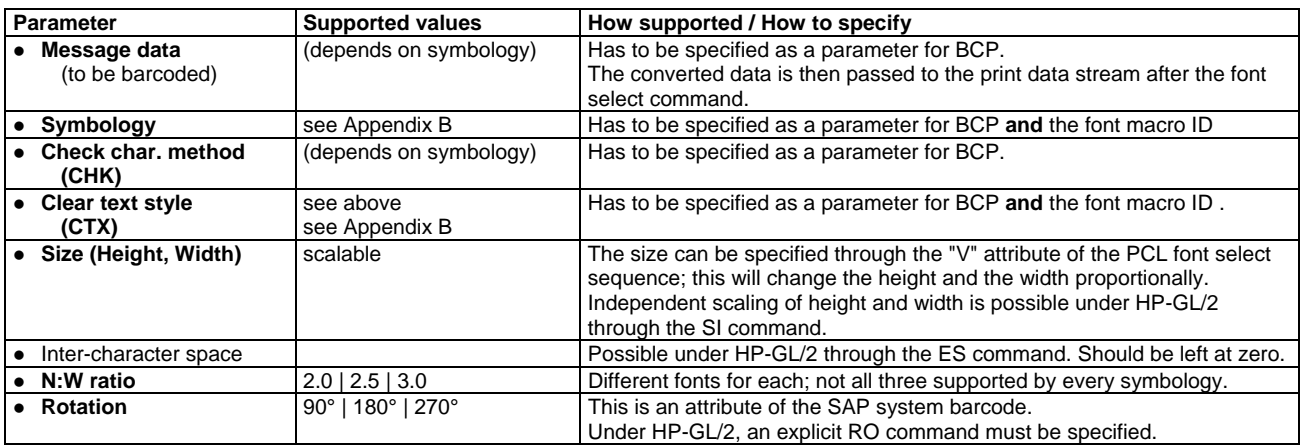

The following parameters can NOT be supported due to the limitations of the Font and ABAP mechanism.

the width of each element (bar, space) individually for each different thickness

# **3.5 The Mechanism**

BOP implements the imaging through **barcode fonts** located on the printer's HDD or on a DIMM or SDcard.

This requires remapping the message data characters according to the character set (code page / symbol set) of the font. This and all other code construction tasks (parsing of specification, checksum calculation, etc.) are implemented in an ABAP/4 program running on the SAP server, called "**Barcode Conversion Program**" (**BCP**).

Some of the barcode specification parameters (incl. the original data) are passed to BCP through an ABAP program call issued from within the SAPscript document/Form.

BCP converts that to a string which is passed back to SAPscript and eventually "to the barcode font".

The barcode font has to be selected before the string text is output, and deselected afterwards. BOP implements this by switching between the primary and secondary fonts under PCL or HP-GL/2, using the "Shift-In" / "Shift-Out" commands. These are contained in Print controls defined in the **Device type**.

# **3.6 The Components**

BOP consists of the following platform-specific **components**.

They are explained in detail in subsequent sections.

For platform-independent components, refer to the section "The Components" in the platform-independent chapter above.

The following platform-specific **software components** are contained on the CD-ROM:

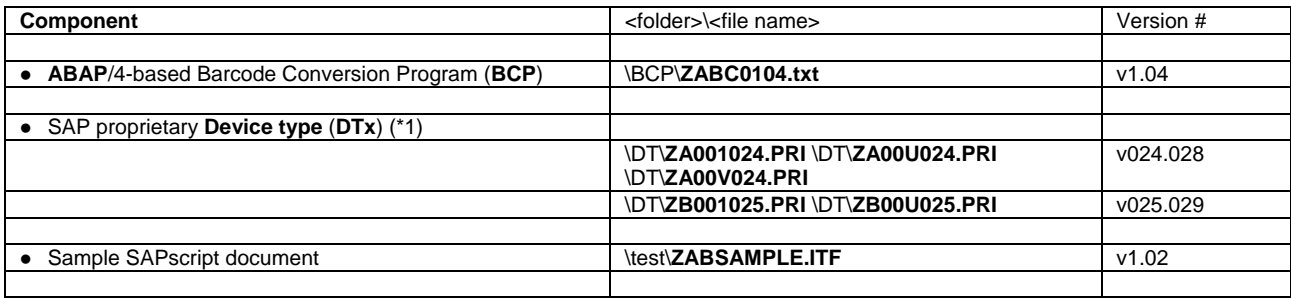

The following platform-specific **documents** are contained on the CD-ROM (in PDF / Acrobat format).

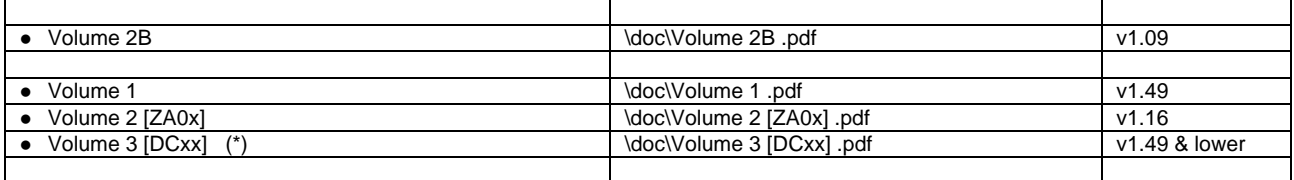

### **Note**: **(\*1)**

Due to a limitation (see the section "Limitations" below), BOP does not work with the Latin-2 version of the Device type (ZA002). Therefore, the Latin-2 Device type is NOT included in the BOP package.

The Unicode version ZA00U of the Device type can only be used with BOP if BCP is not involved.

These 3 components are the crucial elements.

- **Fonts** -- imaging
- **BCP** -- conversion of data<br> **Device type** -- assemble commar
- **Device type** -- assemble command sequence

# *3.6.1 The CD-ROM folder structure*

The CD-ROM's have the following folder structure:

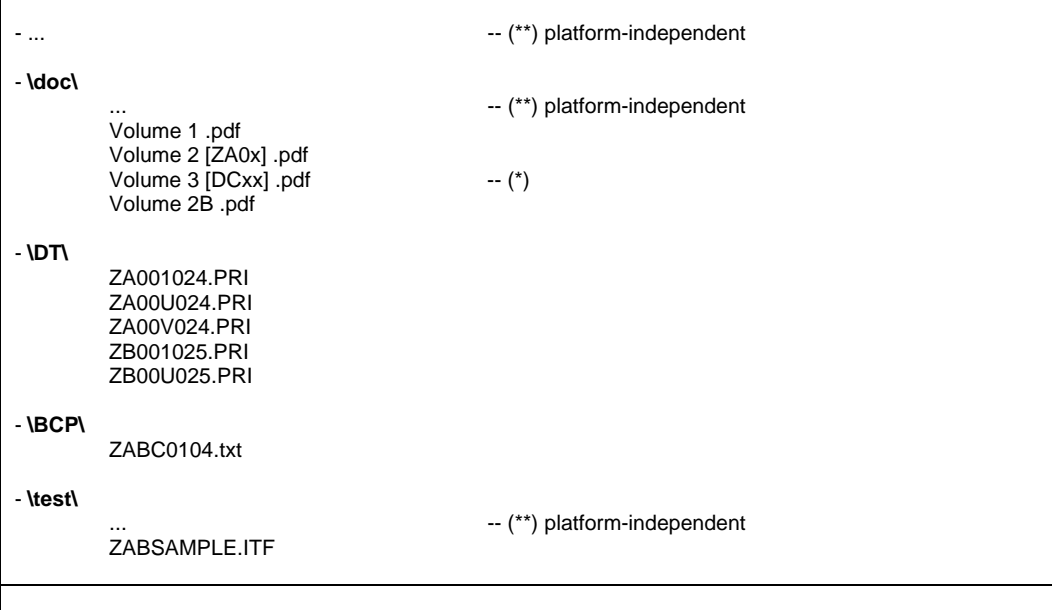

**Note**: **(\*)**

The "[DCxx]" (for xx= 04,05,...) indicates the "device class". Refer to Volume 1 for which device model belongs to which device class.

**Note**: **(\*\*)**

For the platform-independent components, refer to the platform-independent chapter above.

# **3.7 Installing the product**

To install the product, the following steps are necessary:

### **1. Platform-independent steps**

For the platform-independent steps, refer to the platform-independent chapter above.

### **2. Install the BCP**

Please see the subsection "How to install" in the section "The Barcode Conversion Program (BCP)" below.

**3. Install the Device type** 

Please see the subsection "How to install" in the section "The ZA001vvv Device Type (DT)" below.

# **3.8 Testing the product**

To test the product, i.e. the successful installation of all components and their cooperation, there are 2 possible stages:

1. Platform-independent tests

For the platform-independent tests, refer to the platform-independent chapter above.

2. Verify the BCP works correctly together with the Device type

Please see the subsection "How to test" in the section "The Barcode Conversion Program (BCP)" below.

# **3.9 Uninstalling the product**

To uninstall the product, the following steps are necessary:

### **1. Platform-independent steps**

For the platform-independent steps, refer to the platform-independent chapter above.

#### **2. Uninstall the BCP**

Please see the subsection "How to uninstall" in the section "The Barcode Conversion Program (BCP)" below.

Please see the subsection "How to uninstall" in the section "The ZA001vvv Device Type (DT)" below.

# **3.10 Using the product**

For information on how to use the product under SAP, refer to one of the following sections below:

- Printing OCR text
- Printing Barcodes

For information on how to use the product in general, refer to the section "Using the product" in the platform-independent chapter above.

# **3.11 Limitations**

The following SAP platform-specific limitations exist in this product. For information to work around these, please see the given hints, or contact technical support.

For limitations of this product that are not related to SAP or BOP, please refer to the "Technical Reference Manual - Barcode & OCR Printing".

# **3.11.1 Device related limitations**

For limitations inherent in the printer devices and their printer controllers, please refer to the general "Limitations" section above.

# **3.11.2 Font related limitations**

For limitations that are inherent in the (font-based) approach and technology used, as well as particular to the specific Paceline fonts of this product, please refer to the general "Limitations" section above.

# **3.11.3 SAPscript/ABAP related limitations**

The following limitations are due to the SAPscript and ABAP character coding and parameter passing mechanisms.

### **3.11.3.1 Limited # characters in barcode message data**

In the best case, **max. 80** characters as barcode message data can be processed OK. This restriction should not pose an actual problem with common 1D barcodes.

However, depending on certain factors, the max. number of accommodatable characters may be considerably less. If this becomes an issue, please contact technical support.

### **3.11.3.2 Special characters in &IN\_DATA&**

Only characters supported by the SAP character set 1100 can be handled correctly. They affect the &IN\_DATA& parameter of BCP. Certain characters in the message data cannot be properly passed to the ABAP program in the &IN\_DATA& variable, for different reasons. Therefore, the following cannot be supported directly, but require a workaround.

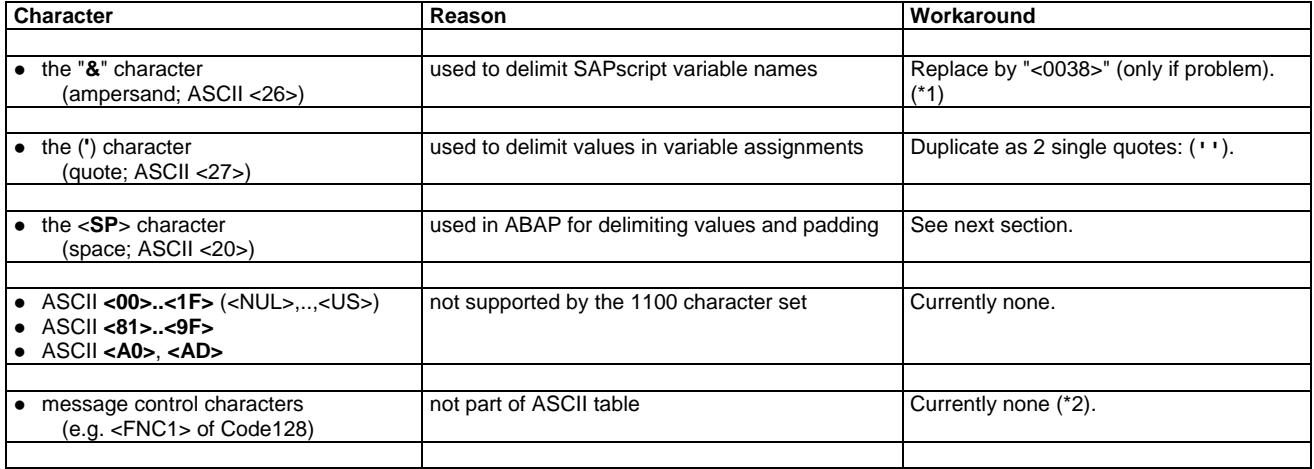

### **Note** (\*1):

The "&" (ampersand) can always be safely replaced in &IN\_DATA& by the SAP character notation "<0038>".

This is not always necessary, however. Only occurrences of pairs "&<non-empty>&" (regarded pairwise from the left) would be attempted to be interpreted as a variable name, thus leading to an error. Single "&" or "&&" pose no problem.

### **Barcode & OCR Package: User's Manual** page 26 / 100

The Code 128 control characters cannot be specified in the &IN\_DATA& as part of the message data, using the ASCII codes of the JetCAPS convention (see the "Technical Reference Manual - Barcode & OCR Printing"), because these are not supported by SAP character set 1100, and can therefore not be used under SAPscript. However, partially they are automatically generated for the &OUT\_DATA& by the BCP. Please contact technical support.

### **3.11.3.3 No trailing spaces possible/allowed in &IN\_DATA&**

I.e. the last character must not be a space character.

Reason: ABAP/4 treats a space character specially for delimiting and padding.

Relevance: This situation of a trailing space in the message data may actually be rather uncommon in the field.

Workaround: Please contact technical support.

### **3.11.3.4 Incompatibility of BOP with Latin-2**

The parameter passing of BCP from ABAP to SAPscript makes it currently impossible to use the BCP with a Latin-2 device type.

Reason: The value of any parameter passed back to SAPscript is interpreted according to the character set of the Device type used by the Output device used for printing. Any characters not defined in it will be mapped to a "#" thus invalidating the entire data.

Therefore, only the Latin-1 version of the DT (ZA001vvv) can be used.

Workaround: For a Latin-2 based device type, the BCP would need to return different codes in &OUT\_DATA&. Please contact technical support.

**Note**: (Situations where BOP can be used without modifying the SAPscript document/Form, and thus co-exist with other solutions) This is only possible under the condition that BCP is not necessary for CHK calculation or character translation. In that case the start/stop characters have to be manually placed in the prefix and suffix Print controls. I.e. they have to be changed as follows:

- Prefix: XBxxx --> \e&f22xxxy2X\e%1BSAFN99;SP8;SI\_\_,\_\_;**LB<start>**

- Suffix: XBS00 --> **<stop>**\x9F;RO0;\e%0A\x0F

### **3.11.4 BCP-internal limitations**

These limitations are a consequence of the current implementation of BCP.

### **3.11.4.1 UCC/EAN-128 partial implementation**

Only one <FNC1> is prepended in the beginning. Multiple <FNC1> within the same barcode are not supported. That means that an <AI> with variable length values can only be encoded once, and only as the last <AI>. If support for multiple <AI> with variable length values is needed, please contact technical support.

### **3.11.4.2 EAN Velocity requires exactly 6 digits**

If your data contains less than 6 digits, you need to pad it with leading zeroes to make &IN\_DATA& exactly 6 digits. If this is not possible, please contact technical support.

# **3.11.5 Incompatibility of BOP with other approaches**

Whenever BOP is used under SAP, it will NOT work simultaneously with other approaches, such as: - BARCODE.DLL

#### Reason:

The call to the BCP ABAP/4 program has to be implemented into the SAPscript document or Form, and then it cannot be used with the other approaches anymore.

Workaround:

The following CASE construct makes it possible to integrate both approaches in the same document, provided the other approach uses a Device type with a SAPscript OTF driver different from HPL2. (See also SAP note # 0090594.)

```
... 
/:CASE &SAPSCRIPT-DRIVER& 
/: WHEN 'HPL2'
... 
  ... -- call to BCP 
  ... <Bx>...LB&OUT_DATA&</>
...
```

```
/: WHEN 'SWIN' 
... 
 \ldots <Bx> \ldots </>
... 
/:ENDCASE 
...
```
However, if the other approach also uses the HPL2 OTF driver, no workaround is currently possible. Please contact technical support.

# **3.11.6 SAP-specific limitations**

Besides the SAPscript/ABAP-related limitations above, there are issues related to the capabilties of the SAP printing architecture, which may change across releases. For some older releases of SAP R/3, some adaptation e.g. of the Device type may be necessary.

### **3.11.6.1 "\x<hh>" notation not supported in Print controls**

The "\x<hh>" notation for pairs of hex digits in non-hex Print controls in a Device type is not supported in older versions of SAP R/3, e.g. release v4.0B. They are just ignored, thus generating empty output. Therefore, some Print controls need to be specified entirely in Hex notation, instead of ASCII notation. The following Print controls are affected: SBSxx, XB0xx, XBS0x.

# **3.12 Limited warranty**

We cannot warrant that this product will meet your requirements and is error-free, relating to the operability and performance under your specific SAP environment, and the readability of the barcodes in your specific barcode reading environment. Therefore we can, in no event, assume any liability for any damages caused by the use of this product.

### **Documentation**

The general information provided in this document about the SAP mechanism for Fonts and Barcodes has been carefully researched and assembled. However, it is only intended to serve as a quick reference, it is not to replace any official specification. We cannot guarantee the correctness and completeness of the information given.

In case of doubt, please refer always to the official documentation by SAP.

### **Fonts**

The fonts of this product have been thoroughly checked with barcode readers as to the scannability of the barcodes generated with these fonts.

In case of problems, please contact technical support.

### **BCP**

The algorithms for Code construction and CHK calculation have been implemented in BCP in accordance with the information given in the "Technical Reference Manual - Barcode & OCR Printing".

The correctness of the implementation of the **CHK algorithms** of the following symbologies or applications in the **BCP** cannot be guaranteed, for the reason indicated:

- (a compatible barcode reader is not available for verification):
- MSI mod 11 mod 10
- (a compatible decoding application was not available for verification):
- $-$  UPC-128
- PZN (Pharma-Zentral-Nummer)
- German Post AG Leitcode / Identcode
- (an inconsistent behaviour of different barcode readers was observed):
- 2 of 5 Industrial
- 2 of 5 Matrix

In case of problems, please contact technical support.

### **Device type**

The implementation of the necessary command sequences into the Actions and Print controls of the ZA00 Device type has been done in accordance with the SAP mechanisms and the specification of our Fonts and the BCP.

In case of problems, please contact technical support.

# **3.13 The "Barcode Conversion Program" (BCP)**

The ABAP/4-based **Barcode Conversion Program** (**BCP**) is the second crucial element of BOP.

The task of the BCP is - to calculate and add the check character(s), - to add start/stop and other control characters, and

- to make the message data compatible with the character set of the SAP system and of the fonts.

For the situation where BOP can be used without BCP, refer to the section "Using BOP without BCP" below.

```
Note: (Name) 
The name of this program is ZABCP. 
As a non SAP standard ABAP program, its name has to start with "Z". 
The "ABC" stands for "ABAP Barcode Converter". 
The name of the program file is ZABC<vvvv>.TXT, where <vvvv> indicates the version numbering (vv.vv), initially "0100" = v1.00. 
The version number can be seen in the header of the BCP program file: 
REPORT ZABCP. 
************************************************************************ 
* Barcode & OCR Package for SAP: Barcode Conversion Program 
    * Version: v1.04 
   Date of last change: 29.Jun.2005
    * COPYRIGHT: RICOH TECHNO SYSTEMS CO.LTD. H.YAMADA: 2001/12/29; 
                 EDSC: 2002-2005;
************************************************************************ 
...
```
The following subsections explain the parameters of the program, its mechanism, how to install it, and how to use it.

**Note**: (Unicode) BCP is not compliant with Unicode systems (compilability) nor with Unicode data.

# **3.13.1 The Parameters**

The following sections specify the "in" and "out" parameters of ZABCP.

### **3.13.1.1 &TYPE& ("in" parameter)**

This parameter indicates the symbology, the checksum method, and the clear text style to be used. The values are constructed as follows:

```
Barcode type naming conventions: 
All parameters are coded as a single keyword. 
The following syntax convention is being used consistently. 
           <symbology> <CHK method indicator> <CTX style indicator> 
The parameters are clearly separated, using an underscore (_), 
where: 
<symbology> ::= 
                                 ... -- (for naming conventions see the list in Appendix B; e.g. E for Enhanced, etc.) 
<CHK method indicator> ::= 
           <empty> -- (if CHK mandatory): => CHK needs to be calculated, using default/standard algorithm 
                                - CHK is not yet in data stream<br>if CHK optional): = > CHK do
                                                                => CHK does not need to be calculated
                                            - CHK is already included in data stream, or 
          - no CHK required ()<br>-- (if CHK mandatory): =
                                                                \omega => CHK does not need to be calculated
                                - CHK is already included in data stream<br>-- (if CHK optional): \Rightarrow CHK needs to be
           _X -- (if CHK optional): => CHK needs to be calculated, using default/standard algorithm 
                                            - CHK is required (), and 
           - CHK is not yet in data stream 
                                                                \Rightarrow same as \land, but using the indicated (symbology-) specific algorithm
<CTX style indicator> ::= 
          <empty> without clear text
           N -- (Normal): with clear text underneath the barcode<br>H -- (Half embedded): with clear text underneath, half embed
           H -- (Half embedded): with clear text underneath, half embedded in the barcode<br>F -- (Fully embedded): with clear text underneath, fully embedded in the barcode
           F -- (Fully embedded): with clear text underneath, fully embedded in the barcode<br>
S -- (Show Start/Stop): like Normal, plus Start/stop characters printed
                                                     like Normal, plus Start/stop characters printed
Example: CD39E_X_H 
Note: (Clear text) It is not enough to specify the desired clear text style indicator here. In addition, the correct font (the "with readable
```
text" version") has to be specified in the Print control in the Device type. This is due to the BCP call mechanism.

**Note**: (Checks performed on &TYPE&) See at "The Mechanism" below.

# **3.13.1.2 &IN\_DATA& ("in" parameter)**

This parameter contains the message data that is to be barcoded. Typically it is the contents of a previously defined variable or a link to a table structure field in the database.

Depending on the value of &TYPE&, restrictions apply to the alphabet and length of this data. These are being checked by the Barcode Conversion Program. See the &IN\_DATA& column of the table in Appendix SB.

**Note**: (Special characters)

If the message data contains some special characters, passing them to the ABAP program may fail. Also copying them from a database field to the &IN\_DATA& variable may fail. E.g. the "&" character, <00>..<31> (NUL, ..., US), trailing space, etc. Please see the section "Limitations" above.

**Note**: (Code 128 control characters)

Some codes have special characters which are not part of the ASCII table (e.g. <FNC1> of Code128). For these some substitute notation has to be used. This may be font-dependent or a (JetCAPS-compatible) de-facto standard. Please see the section "Limitations" above.

**Note**: (Checks performed on &IN\_DATA&) See at "The Mechanism" below.

**Note**: (Conversions/Translations performed/applied to &IN\_DATA&) See at "The Mechanism" below.

# **3.13.1.3 &STATUS& ("out" parameter)**

This is the status code returned from the BCP program. The following codes are defined:

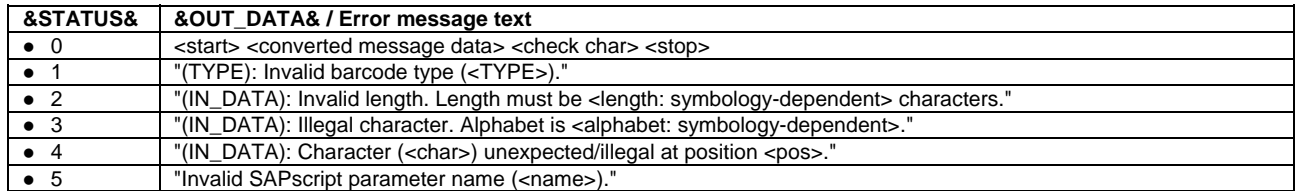

# **3.13.1.4 &OUT\_DATA& ("out" parameter)**

### If &STATUS& is 0,

this contains the data compatible with the font. Essentially it has this structure: <start> <converted message data> <check char> <stop>

#### If &STATUS& is not 0,

this contains the corresponding error message text (see the table above).

# **3.13.2 The Mechanism**

This section describes the **mechanism** how BCP works and the **algorithms** employed by BCP.

Logically it can be split up into **7** separate **steps**. The actual implementation, however, may combine several steps into one.

**Step 1** = "Reading & checking the parameters"

**Step 2** = "Translating the message data"

- **Step 3** = "Code construction (Application level)"
- **Step 4** = "Code construction (Message level)"
- **Step 5** = "Calculating the CHK"
- **Step 6** = "Code construction (Symbology level)"

**Step 7** = "Translating data to the Font character set"

### **General behaviour**

BCP employs the following general behaviour.

### **Note**: (Error handling)

If an error occurs, the BCP reacts in this way:

1. The &STATUS& variable is set to a return code > 0.

2. The &OUT\_DATA& variable is set to the error message text to be printed.

3. No barcode is printed.

### **Note**: (Treatment of spaces in &IN\_DATA&)

If &IN\_DATA& contains **leading or intermediate space characters**, they will always be barcoded. Trailing spaces are not supported (see -> "Limitations"). If intermediate spaces are not to be barcoded, two separate calls to BCP are needed.

### **Note**: (Treatment of wrong length / too few characters of &IN\_DATA&)

For **symbologies with fixed-length message data**:

If &IN\_DATA& contains **too few characters** => An error message is issued.

Even for **numeric** symbologies (EAN/UPC, POSTNET), no leading zero is automatically added (padded).

If the data from your database has variable length and you cannot pad it dynamically, please contact technical support.

**Note**: (Treatment of wrong length / too many characters of &IN\_DATA&)

### For **symbologies with fixed-length message data**:

If &IN\_DATA& contains **too many characters** => An error message is issued.

The message is not automatically truncated at its end.

If the data from your database has variable length and you cannot shorten it dynamically, please contact technical support.

### **Note**: (Treatment of length wrong parity of &IN\_DATA&)

For **numeric symbologies requiring a length of a certain parity** (only Code 128C, 2 of 5 Interleaved):

If the **length** of &IN\_DATA& has the **wrong parity (odd/even)** => An error message is issued.

No leading zero is automatically added (padded).

If the data from your database has variable length and you cannot pad it dynamically, please contact technical support.

### **Note**: (Treatment of &IN\_DATA& already containing CHK)

For **symbologies with mandatory CHK** (only Code 128, Code 93, AIM Codabar, EAN/UPC): Unless the CHK method indicator \_W is specified, it is always assumed that &IN\_DATA& does not contain any CHK yet; so it will always be created.

If the data from your database already contains the CHK, please contact technical support.

### **Symbology-specific behaviour**

For behaviour specific to a particular symbology, please refer to the columns "&IN\_DATA&" or "Remarks" in Appendix SB, or refer to the section "BCP-internal limitations" above.

### **The steps**

The following subsections describe each step of the BCP mechanism in detail.

### **3.13.2.1 (Step 1): Reading & checking the parameters**

First the parameters are read in and evaluated, and checked for compliance with the rules. If an error is detected, either the data is modified automatically and continues to be processed normally, or an error is issued.

### **Checks performed on &TYPE&**

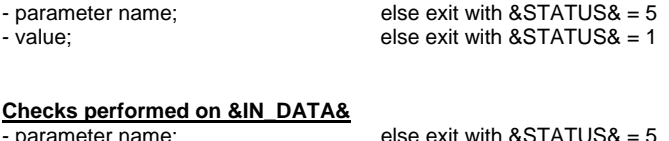

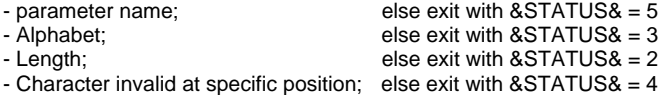

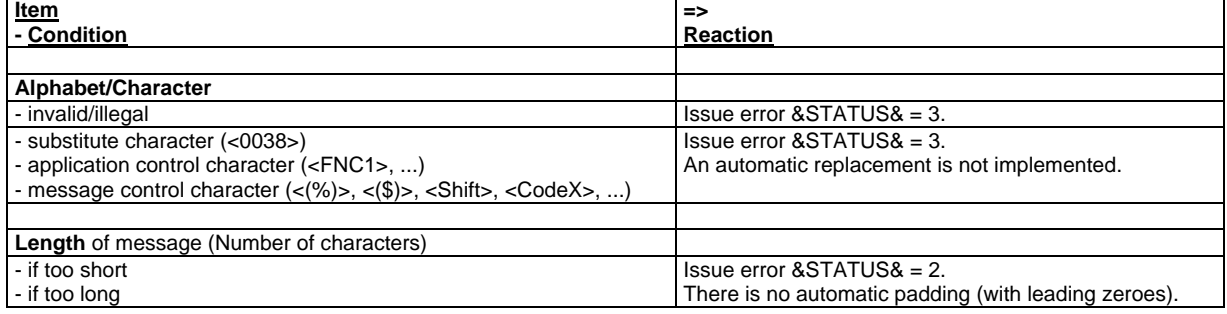

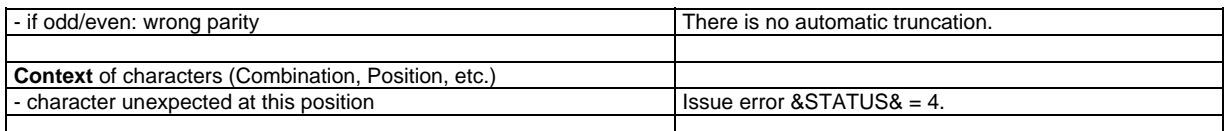

#### **Note:**

For checks performed specific to a particular symbology, please see the corresponding remark in Appendix SB in the column labeled "&IN\_DATA&".

# **Checks performed on &STATUS&**

else exit with  $&$ STATUS $&$  = 5

### **Checks performed on &OUT\_DATA&**

- parameter name : else exit with &STATUS& = 5

### **3.13.2.2 (Step 2): Translating the message data**

### **Apply conversions and translations to &IN\_DATA&**

This includes:

- &IN\_DATA& character set translations / replacements (see **"**Limitations") from the ABAP/SAPscript character set

- automatic padding with leading zeroes, where applicable

- automatic truncation, where applicable

Note: For conversions and translations specific to a particular symbology, please see the corresponding entry in Appendix SB in the columns labeled "Remarks".

### **3.13.2.3 (Step 3): "Code construction (Application level)"**

**Insert application-specific control characters**  E.g. <FNCx>, etc.

**Calculate application-specific CHK & append to data** 

### **3.13.2.4 (Step 4): "Code construction (Message level)"**

### **Insert message control characters**

E.g.:

- convert to Extended (Code 39/93) :  $\left\langle \langle\langle\% \rangle \rangle,\langle\langle\langle\&\rangle \rangle,\langle\langle+\rangle \rangle,\langle\langle/\rangle \rangle\right\rangle$ - employ auto-switching (Code 128) : (<Shift>, <CodeX>, ...)

### **3.13.2.5 (Step 5): Calculating the CHK**

According to the CHK method tag specified in &TYPE&:

### **Calculate checksum**

For the exact algorithms for each method, please refer to the "Technical Reference Manual - Barcode & OCR Printing".

**Append check character(s) to data** 

### **3.13.2.6 (Step 6): "Code construction (Symbology level)"**

**Insert symbology control characters** ([start], [stop], [guard], etc.)

### **3.13.2.7 (Step 7): Translating data to the font character set**

**Translate to font character set** 

Apply &OUT\_DATA& character set translations.

### **Return &OUT\_DATA&**

**3.13.3 How to install** 

To **install** an ABAP program, first its source code has to be uploaded, then it has to be saved, compiled ("generated"), and activated.

#### Procedure:

1. Launch transaction SE38 ("ABAP Editor").

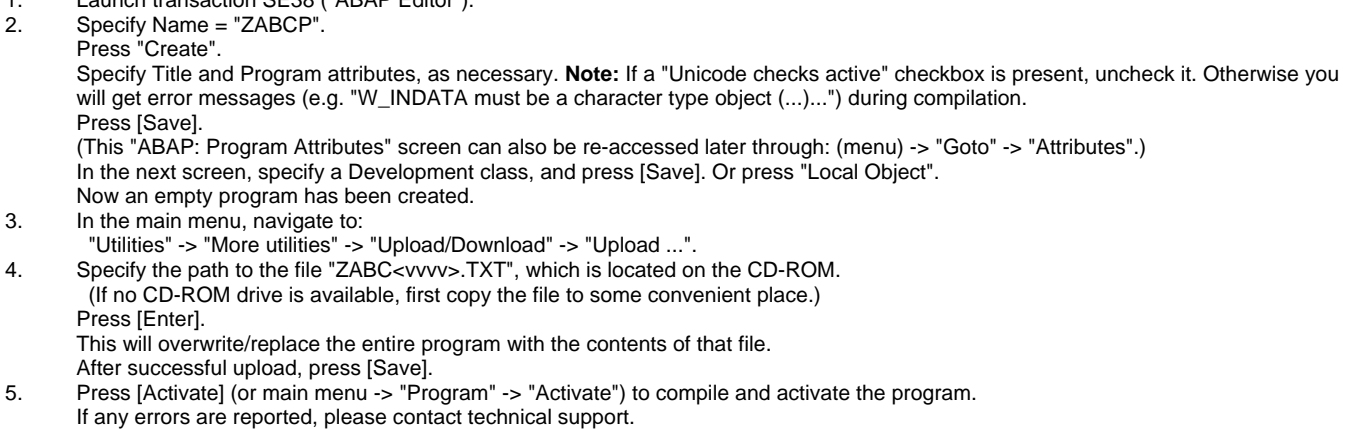

# **3.13.4 How to test**

To verify the BCP works correctly, a sample SAPscript document (**ZABSAMPLE**) is included in the package. It will print all SAP standard system barcodes, and thus show that it works well with SAP. Import it using transaction SO10, then print it using a Device type derived from ZA001vvv (version 005 or higher). For more information about ZABSAMPLE, refer to the corresponding section below.

# **3.13.5 How to uninstall**

To **uninstall** an ABAP program, enter its program name under transaction SE38, then from the main menu choose "Program" -> "Delete".

# **3.13.6 How to call the program**

The BCP needs to be called from the SAPscript document/Form, to process and convert the message data, before it is sent to the printer.

The typical sequence to call BCP is the following:

```
... 
/:STYLE <style> -- may be necessary to change the definition of <Bx> (*4) 
... 
/:DEFINE &TYPE& = '<barcode type>'. 
/:DEFINE &IN_DATA& := '<message data>'. -- e.g. '&<structure>-<field>&' (*3) 
/:PERFORM CONVERT IN PROGRAM ZABCP 
/:USING &TYPE& 
/:USING &IN_DATA& 
/:CHANGING &OUT_DATA& 
/:CHANGING &STATUS& 
/:ENDPERFORM. 
... 
/:IF &STATUS& <> 0 
 ... ERROR: &OUT DATA& ... - (*2)
/:ELSE 
   ... <Bx> <HP-GL/2 cmds> LB &OUT_DATA& </> ... -- (*4) 
/:ENDIF 
...
```
#### **Note:** (SAPscript syntax)

The first two characters are the SAPscript "format keys" in the 2-character "tag column" (e.g. "/:" precedes a command line). The following syntax rules are mandatory:

- All keywords need to be written in Uppercase.

- Each USING and CHANGING parameter needs to be on one separate line.

- The variables in USING cannot be replaced by literals.

 I.e. literals first need to be assigned to variables, using the DEFINE statement, before they can be passed to an ABAP program. - The right-hand side value in a DEFINE assignment statement is limited by SAPscript to 60 characters.

The following syntax relaxations exist:

- A command line may (optionally) be terminated by a ".".

#### **Note: (\*2)**

This way the error message text can be printed. It can be formatted in a freely determinable fashion.

E.g.: ... <FC><ZF><ZK><H0> \*\*\* [ERROR: &OUT\_DATA&]\*\*\* ... </></>></></>></>> ... will print it in font "Courier 10 Bold Italic".

### **Barcode & OCR Package: User's Manual** page 33 / 100

The assignment of values to variables under SAPscript has two different forms which differ in the time of evaluation of other variables possibly contained in the value. Normally "**=**" can be used. If the right-hand side contains another variable which has to be evaluated at the time of assignment, you need to use "**:=**" !

The right-hand side needs to be enclosed in quotes ('), if it consists of more than 1 variable.

### **Note: (\*4)**

The <Bx> is a Character format, defined in the currently active Style, which is mapped to a System barcode.

By standard, SAP reserves <B0>,...,<B9>,<BA>,...,<BV>, on newer systems also <BW>,<BX>.

Since only <Bx> is possible as a name for barcode related Character formats, only these 2 remaining ones can be used: <BY>, <BZ>.

If more than these 4 are needed, they can be (re-)defined in some Style, which can then be switched to wherever necessary, using the syntax /:STYLE <mystyle>

Between the <Bx> tag and the "LB&OUT\_DATA&", HP-GL/2 commands can be specified for proper sizing, rotating, and positioning. Please see the section "The command sequence" below.

# **Note:**  ...

...

For the sake of comparison, the sequence to be used with the JetCAPS or BARCODE.DLL solution is just this single line:

... <Bx> <message data> </> ...

#### **Note:** (Multiple barcodes in same line)

If multiple barcodes occur in the same line, all calls to BCP need to be made before this line. E.g.

```
... 
/:DEFINE &TYPE& = '<barcode type 1>'. 
/:DEFINE &IN_DATA& := '<message data 1>'. 
/:PERFORM CONVERT IN PROGRAM ZABCP 
/:USING &TYPE& 
/:USING &IN_DATA& 
/:CHANGING &OUT_DATA& 
/:CHANGING &STATUS& 
/:ENDPERFORM 
/:IF &STATUS& <> 0
   ... ERROR: &OUT_DATA& ... 
/:ENDIF 
/:DEFINE &OUT_DATA_1& := '&OUT_DATA&' 
... 
/:DEFINE &TYPE& = '<barcode type 2>' 
/:DEFINE &IN_DATA& := '<message data 2>' 
/:PERFORM CONVERT IN PROGRAM ZABCP 
/:USING &TYPE& 
/:USING &IN_DATA& 
/:CHANGING &OUT_DATA& 
/:CHANGING &STATUS& 
/:ENDPERFORM 
/:IF &STATUS& <> 0
   ... ERROR: &OUT_DATA& ... 
/:ENDIF 
/:DEFINE &OUT_DATA_2& := '&OUT_DATA&' 
... 
  ... <Bx> <HP-GL/2 commands> LB &OUT DATA 1& </> ... <By> <HP-GL/2 commands> LB &OUT DATA 2&
\langle \rangle > \ldots...
```
# **3.13.7 Using BOP without BCP**

**Note**: (Situations where BCP is not necessary)

BCP is not necessary in all situations.

The following symbologies (and only these) can work without BCP.

- Code 39
- Codabar
- 2/5 Industrial
- 2/5 Matrix
- MSI

provided that:

- no checksum calculation is required (i.e. no check characters are required, or all check characters are already contained in the message data) - the start/stop characters are placed manually (either in the Print controls or in the SAPscript document/form)

# **3.14 The ZA00cvvv Device type (DT)**

Besides the barcode fonts and the Barcode Conversion Program (BCP), the SAP proprietary Device type ZA00 is the third crucial element of **BOP.** 

Essentially it contains all the PCL and HP-GL/2 commands or portions thereof, which are used to assemble the final data stream.

Here only the information relevant for BOP, i.e. OCR and barcodes is given. For issues not related to OCR fonts and barcodes, please see Volume 2 [ZA0x].

The device type contains predefined entries to

- be compatible as much as possible with the existing SAP standard system barcodes (SBP00..29)
- have sample entries for all fonts and barcodes supported by BOP, which can be used by the SAPscript designer as sample/template for his modifications or as is

#### **Note**: (Unicode)

The information in this section also applies to the **ZA00U**vvv Device type; but be aware that it can only be used if BCP is not involved.

#### **Note**:

Any reference to the ZA00 Device type in this document also largely applies to the Device types ZB00 and RC000 and RC100.

#### **Note**:

The Device types RC000 and RC100 are not distributed as part of the BOP product, but need to be obtained from SAP.

# **3.14.1 The SAP standard OCR fonts supported**

The ZA00 device type contains predefined Printer fonts and Print controls to implement these SAP standard predefined System fonts:

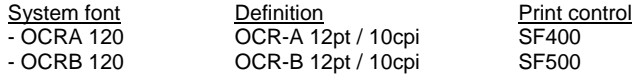

# **3.14.2 The SAP standard Barcodes supported**

The ZA001vvv device type (version 005 or higher) contains support to implement all SAP standard predefined System barcodes :

- Printer barcodes

- standard Print controls SBPxx / SBSxx

Moreover, it contains non-standard Print controls to support any barcodes for which a barcode font exists. - Print controls XBxyz / XBS00

Moreover, it contains non-standard Print controls to support rotated barcodes. - Print controls XBRxx / XBS0R

# **3.14.3 The Predefined OCR fonts (table TFO03)**

There are 3 entries. Refer to the table in Appendix SDP.

# **3.14.4 The Predefined Printer barcodes (table TFO06)**

These exist for compatibility with the predefined existing SAP standard system barcodes. See the table in Appendix SDP.

# **3.14.5 The Predefined Print controls (table T022D)**

Since the predefined standard Print controls SBPxx, SBSxx are reserved for SAP, new non-standard Print controls XBxyz were introduced. Barcode select/prefix Print controls are named **XB**<font ID>. Barcode deselect/suffix Print controls are named **XBS0**<x>.

For the meaning and the definition of the OCR and barcode related Print controls which come predefined in our device type, please refer to the table in Appendix SDP.

For any other Print controls, see Volume 2 [ZA0x].

Roughly speaking, the following are predefined:

- **SBP**xx -- barcode select/prefix for SAP standard System barcodes
- **SBS**xx -- barcode deselect/suffix for SAP standard System barcodes
- **XB**xyz -- barcode select/prefix for other barcodes
- **XB0**xx -- prefix for using current font
- **XB9**xx -- auxiliary for CTX font
- **XBR**xx -- barcode select/prefix for rotated barcodes
- **XBS0**x -- barcode deselect/suffix for other barcodes
- **XBX**xx -- prefix/suffix for drawing CTX explicitly

All Print controls needed are predefined in the Device type, in order to spare you the complicated procedure of defining a new Print control.

### **3.14.6 The X\_PAPER:XBARC action macros**

The **XBARC** action is defined in the device format **X\_PAPER**. This action is included in the "Printer initialization" (SETUP) action of every Format of the Device type. (See Volume 2.)

For each barcode font, it defines one PCL macro which re-initializes HP-GL/2, switches to the secondary font, selects that font as secondary, and assigns to it a temporary font ID of 99. The macro ID is "22xyz", where "xyz" is the 3-digit font ID of the barcode font.

This macro is then called in every Barcode select/prefix Print control.

It also defines macros 229xx to select CTX fonts, and macros 220xx to facilitate the explicit drawing of CTX.

#### **Note:**

This macro mechanism is necessary because of the limited length of Print controls.

For the complete listing of the contents of the XBARC action, please refer to Appendix SDM.

# **3.14.7 How to install**

The Device type needs to be **imported** and then **copied**. Please refer to Appendix 1: "How to import/copy a Device type" in Volume 2.

### **3.14.8 How to test**

To test the Device type (in conjunction with the BCP), import the sample SAPscript document (ZABSAMPLE) using transaction SO10, and print it using the ZA001vvv device type (version 005 or higher).

### **3.14.9 How to uninstall**

Please refer to Appendix 1: "How to delete an entire device type definition" in Volume 2.

# **3.15 ZABSAMPLE -- A sample SAPscript document**

This SAPscript document is provided for the following purposes:

- as a quick test to confirm that the BCP and the Device type work OK
- as a proof that our product supports all SAP standard system barcodes well

Name = **ZABSAMPLE**.ITF Language = EN Style used = S\_TEST Form used =  $S$ \_TEST\_P (Format = INCH12)

It implements all standard pre-defined SAP system barcodes. It produces approx. 8 sheets (duplex) of output. It works with both A4 and LTR paper.

To install it, import it using transaction SO10. Please note that, if the Style or Form are incorrect, an error message may ensue.

Print it using a Device type derived from ZA001vvv (version 005 or higher). Prior to this, make sure that all BOP components were installed.

# **3.16 Using the product : Printing OCR text (from SAPscript)**

This section describes how to **print OCR text** from SAPscript, using BOP.

In the SAPscript document/Form, the text has to be tagged with the corresponding Character format.

These Character formats are predefined: - for **OCR-A** 12pt: **<FO>** ... </> - for **OCR-B** 12pt: **<FB>** ... </>

For information on how to support sizes other than the predefined 12 pt / 10 cpi, please refer to SAP standard literature.

**Note**: (Special characters (OCR-A only))

To specify these special OCR-A characters under SAPscript, use the SAP character # syntax.

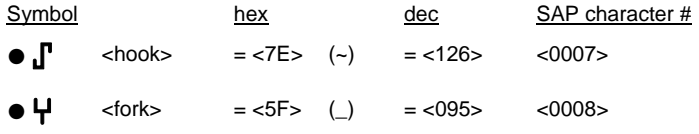

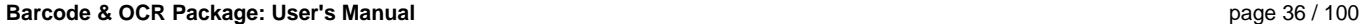

 $\bullet$  **H** <chair> = <60> (`) = <096> <0009>

**Note**: [only for SAP releases R/3 v4.6C and v4.6D]

These 3 characters are accidentally missing in the SAP system character set. Please refer to SAP note # 0326098 for further details.

# **3.17 Using the product : Printing Barcodes (from SAPscript)**

This section describes how to **print barcodes** from SAPscript, using BOP.

A general description was already given in the section "Using the product: Printing barcodes" in the platform-independent chapter above.

Implementing this command sequence under SAP involves a series of steps. Essentially:

- create/modify a **System barcode**
- create/modify **Print controls** in the Device type for barcode select (SBPxx or XBxyz) and deselect (SBSxx or XBS0x)
- create/modify a **Printer barcod**e in the Device type
- create/modify a **<Bx> Character format** in a SAPscript **Style**
- modify the **SAPscript document/Form**:
- barcode specification (assign to variables used by BCP)
- call to BCP (/:PERFORM ... /:ENDPERFORM)
- tag the data returned from BCP with the Character format **<Bx>** ... </>
- specify positioning & rotation & sizing commands

For the SAPscript syntax to call the program, see the BCP related section above.

The resulting procedure is described below.

# **3.17.1 The command sequence: The implementation under SAP**

The general recommended **command sequence** was already explained in the platform-independent chapter above.

In SAP syntax, it looks like this:

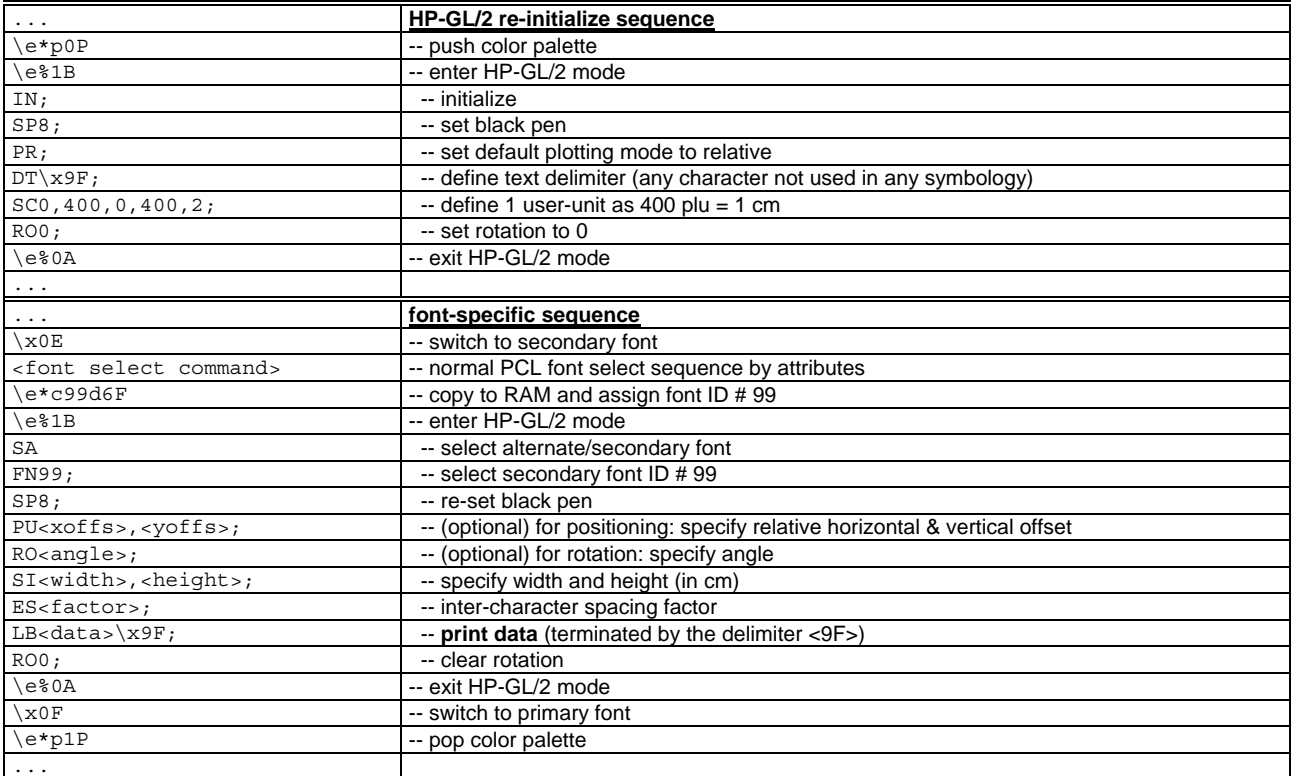

### **Example**: (for system barcode ARTNR, Code 128)

...\e\*p0P\e%1BIN;SP8;PR;DT\x9F;SC0,400,0,400,2;RO0;\e%0A...<br>...\x0E\e)07Y\e)s1p12v0s0b9002T\e\*c99d6F\e%1BSAFN99;SP8;SI0.22,0.86;LB<data>\x9F;RO0;\e%0A\x0F\e\*p1P ...

#### **Note**: ("SP8")

To draw text in black color, a **black pen** needs to be selected.

The "SP1" command unfortunately selects a red pen on color printers, due to a redefinition of the color table by the HPL2 OTF driver of SAP. The "SP8" command works OK with both black-and-white and color printers.

#### **Note**: ("<9F>")

This character is used to **delimit text** for the LB command. (On an editor it shows as "Ÿ".)

The choice of "<9F>" was arbitrary. It could be changed to any other character, but subject to these restrictions:
- it is never returned from BCP in &OUT\_DATA&, and - it is supported by the 1100 SAP character set; thus from the range <81>..<9F>.

The default of  $<\!\!03\!\!>=<\!\!ETX\!\!>=$  can therefore not be used.

To implement this command sequence under the SAP printing architecture and the SAPscript barcode mechanism, the command sequence is split up into portions, which are then contained in the Actions and Print controls of the Device type, as shown below.

Essentially, the portion before the <data> has to be implemented in a barcode select/prefix Print control, and the portion behind the <data> has to be implemented in a barcode deselect/suffix Print control.

However, since the length of a Print control is limited to 52 characters, part of the sequence needs to be assigned to a PCL **macro**, which is defined once, as part of the initial sequence, and then called in each barcode select/prefix Print control.

This assignment is done in such a way that the macro only depends on the font and not on any other parameters. That means that only exactly one macro per barcode font is needed and, therefore, defined. Refer to Appendix SDM for the definition of these macros.

The initial sequence needs to be implemented in the "Printer initialization" (SETUP) action of every Device format. This is actually done by putting the sequence into an auxiliary action named **XBARC** defined in an auxiliary device format named **X\_PAPER**, and by just specifying an include statement  $i\leq$  (DRUCKERTYP): X\_PAPER: XBARC> in the "Printer initialization" (SETUP) action of each SAPscript format.

This can be done this way, because this sequence typically never needs to be modified.

**Note**: (Macro definitions)

The above-mentioned macro definitions all use size parameter 12v (except FIM); but actually the choice has no influence on the output size, since it is overwritten by the settings made under HP-GL/2 in the SI command. Thus, the macro definitions should typically never need to be changed.

The <macro ID> were chosen arbitrarily to be in the range 22000..22999, using the internal Font ID <xyz>, prefixed by "22". They could be changed, but subject to the restriction that they must not collide with the macro ID's used by the SAP OTF driver, which are in the 3xxxx range.

#### **Using HP-GL/2 commands directly in the SAPscript document**

Moreover, instead of configuring the width and height parameters in the Print control in the Device type, thus requiring to have different barcode prefix Print controls for every barcode to print with a different size, it is possible to rather specify them directly in the SAPscript document/Form itself.

Thus, in case of many barcodes of the same symbology with only slight differences in size, no longer one system barcode is needed for each, but just one suffices for all. This means less configuration workload for the SAP administrator or SAPscript designer. The syntax in the SAPscript document/Form then becomes e.g.:

... <Bx>**SI2.13,0.95;LB**&OUT\_DATA&</>...

To facilitate that, barcode select Print controls XB<xyz> are predefined in the Device type, one for each barcode font with Font ID <xyz>, which just call the above-mentioned font select macro and then enter HP-GL/2. They can be used "as is" as the barcode select/prefix Print control in a Printer barcode definition in the Device type.

The same mechanism can be used to specify rotation, and to specify a relative vertical/horizontal offset for positioning adjustment. That is, the following commands can and should be specified directly in the SAPscript document/Form, between the  $\langle Bx \rangle$  and the LB&OUT\_DATA&</>:

 - **PU** \_\_\_\_ , \_\_\_\_ ; - **RO** \_\_\_\_ ;

- **SI** \_\_\_\_ , \_\_\_\_ ;

The syntax in the SAPscript document/Form then becomes e.g.:

... <Bx>**PU-1.0,0.5;RO90;SI2.13,0.95;LB**&OUT\_DATA&</>...

Thus, there are two possibilities where to specify necessary HP-GL/2 commands, such as the size parameters:

- indirect  $=$  (only) in the Print control<br>- direct  $=$  (also) in the SAPscript de

 $=$  (also) in the SAPscript document/Form

While the indirect way is the more SAP classical approach, the direct approach allows for much higher flexibility and ease-of-use.

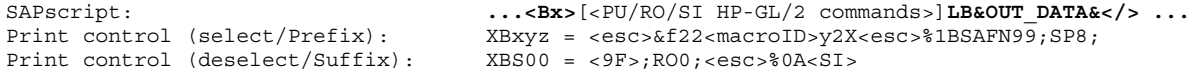

The above discussion results in the following structure of the Device type.

**TFO06 (Printer barcodes): and a standard in the standard of the standard of the standard of the standard of the standard of the standard of the standard of the standard of the standard of the standard of the standard of**  ARTNR SBP01SBS01 ... BC 93 SBP29SBS29 **TSP1D (): Format <any> : Action "Printer initialization" (SETUP):** 

\i<\$(DRUCKERTYP):X\_PAPER:XBARC>

...

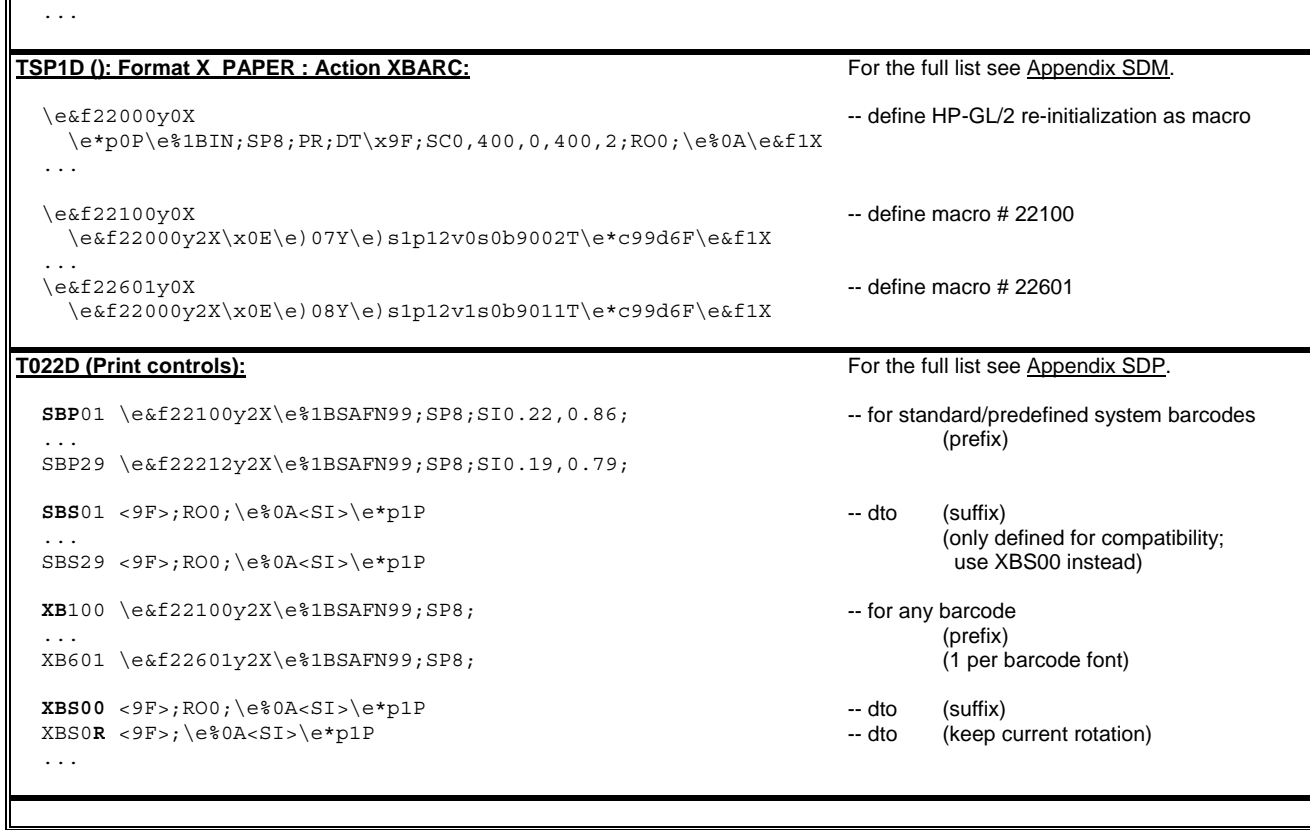

The necessary specifications to be made in the SAPscript document/Form are discussed in the following sections.

## *3.17.2 Drawing the barcode*

To print a **draft** barcode, regardless of its size or orientation or position, i.e. with some default size and at the current position, the following steps are required.

From Appendix SB:

Depending on the desired symbology, CHK method, and CTX style, determine the **&TYPE&** parameter for BCP. Depending on the desired symbology, N:W ratio, and CTX style, determine the **Font** to be used, with the **Font ID** "**xyz**".

Create a **System barcode**, unless a suitable one already exists, essentially just specifying the maximum width of the barcode.

In the **Device type** to be used, create a corresponding **Printer barcode**, and map it to the (existing) pair of **Print controls XBxyz** and **XBS00**.

In the **SAPscript document/Form** enter the BCP call sequence (see the "BCP" section above) using the &TYPE& parameter obtained above. Then tag the data returned from BCP like this:

... **<BZ>** SI0.25,1.0; **LB** &OUT\_DATA& **</>** ...

Make sure that in the currently active **Style** the **Character format <BZ>** has been defined and is mapped to the System barcode created above.

Print the SAPscript document to an Output Device that uses the above Device type.

The Barcode select/prefix Print control calls the macro (which selects the correct font at size 12v) and just switches to HP-GL/2. Therefore, the **LB command** needs to be explicitly specified yet in front of the &OUT\_DATA&.

... <Bx> **LB** &OUT\_DATA& </> ...

The syntax of the LB command is explained in detail in the "Technical Reference Manual - Barcode & OCR Printing".

Furthermore, to yield a well-defined size, specify an SI command with reasonable width and height parameters. E.g. ... <BZ> **SI0.25,1.0;** LB &OUT\_DATA& </> ...

Once a draft barcode has been successfully printed out, you can turn towards getting the correct sizing, orientation, and positioning.

## *3.17.3 Sizing the barcode*

The desired **size** can now be easily specified through the **SI command**. E.g.

... <Bx> **SI0.13,0.95;** LB &OUT\_DATA& </> ...

The 1st parameter specifies the **width** (of 1 barcode character !), the 2nd the **height**, in centimeters [cm]. The syntax of the SI command is explained in detail in the "Technical Reference Manual - Barcode & OCR Printing".

#### **Determining the correct parameters**

Due to the font design, the **measured size** will most likely be different from the **nominal size** specified in this command. To find out the correct parameters required to yield the **desired size**, specify some reasonable **nominal parameter** values (i.e. such that the resulting barcode will still fit on the page), e.g. **SI0.25,1.0**, then measure the sizes of the printed result, then use the rule of three to calculate the **required parameter**, as follows (separately for width and height) :

 **(Required parameter) = (Nominal parameter) x (Desired size) / (Measured size)** 

**Example**: (here: for "width")

- 0. Assume you want to have a total width of 8 cm.
- 1. Print the barcode using "SI 0.25, 1.0".
- 2. Measure the total width; assume it yields 11.3 cm, hence it is too long.
- 3. Calculate 8 x 0.25 / 11.3 = 0.177.
- 4. Printing the barcode using "SI 0.177, 1.0", will yield the desired width.

## *3.17.4 Orienting/Rotating the barcode*

The "Rotation" setting in the definition of a System barcode has the effect that the HPL2 OTF driver automatically wraps the barcode in a pair of PCL rotate commands (<esc>&a90P ... <esc>&a0P).

Unfortunately this has no effect on the HP-GL/2 coordinate system. Therefore, for HP-GL/2 a rotate command needs to be explicitly specified.

The desired **rotation** can be specified using the **RO command**. E.g.

... <Bx> **RO90;** SI0.13,0.95; LB &OUT\_DATA& </> ...

Possible angles are only 90°, 180°, or 270°, and 0°.

The syntax of the RO command for the rotation of text is explained in detail in the "Technical Reference Manual - Barcode & OCR Printing".

**XBS00** sends an RO0 command to clear any previous rotation. Use **XBS0R** if you want to keep the current rotation for subsequent HP-GL/2 drawing.

## *3.17.5 Positioning the barcode*

SAPscript has its own mechanisms to accurately specify the cursor position for placing text. However, due to the design of the barcode fonts, the reference point of the font characters does not always coincide with the lower left corner of the first bar. Therefore, some adjustment of the position may be required.

A **relative position offset** can be specified using the **PU command**.

E.g. ... <Bx> **PU-1.0,0.5;** RO90; SI0.13,0.95; LB &OUT\_DATA& </> ...

The 1st parameter specifies the **horizontal** offset, the 2nd parameter specifies the **vertical** offset. Use negative values to shift the position to the left and down.

Due to the "PR" (Plot relative) command sent in the initial sequence, the PU parameters are interpreted as relative offsets instead of absolute coordinates.

Due to the "SC0,400,0,400,2;" scaling command sent in the initial sequence, which defines a user unit as 400 plu ("plotter units") = 1 cm, the PU parameters can be specified in centimeters [cm].

The syntax of the PU command is explained in detail in the "Technical Reference Manual - Barcode & OCR Printing".

#### **Note**: (Horizontal position after drawing the barcode)

Since the SAPscript Composer does not have any AFM font metrics information of the (partially proportional) barcode fonts, it cannot determine the width of a barcode, and therefore the cursor position after drawing the barcode, by itself. Therefore, the OTF driver (HPL2) applies the "Width" setting of the System barcode definition as the relative horizontal offset to be added to the original position (after drawing the barcode).

#### **Note**:

If the horizontal cursor position before drawing the barcode, incremented by the amount specified in the Width attribute of the System barcode, lies outside the logical page, the OTF driver will automatically place the barcode at the left margin in the next line.

**Note**: (Vertical position after the drawing barcode)

The vertical cursor position is not changed by drawing the barcode.

The Height attribute of the System barcode and the Baseline alignment attribute of the Printer barcode are not used by the HPL2 OTF driver. See also SAP note # 0090594.

If a barcode is cut off near the border, then it lies most likely partially outside the "HP-GL/2 Picture Frame". The nature of the HP-GL/2 Picture Frame, and how to enlarge it, is explained in the "Technical Reference Manual - Barcode & OCR Printing".

As a consequence, under SAP, the command sequence has to be specified in the SPORT or SLAND Print control.

To facilitate the configuration, the ZA00 Device type accommodates the necessary command sequences in special Actions ZEDGEDGP and ZEDGEDGL, respectively, for each of the major SAPscript Formats DINA3, DINA4, DINA5, EXECUTIV, LETTER, LEGAL, and ZLEDGER. Therefore, to use this in the case of a Portrait document, for the Print control SPORT, the "(o) Action" radio-button has to be activated, and as value the action name "ZEDGEDGP" has to be typed. Analogously in the case of Landscape.

## *3.17.6 Drawing the CTX explicitly*

It may be required that the clear text (CTX) be drawn in a specific fashion (font, size, position) that cannot be achieved with the CTX-integrated barcode fonts.

In that case a non-CTX font should be used for the barcode, and the CTX should then be drawn explicitly separately at the desired position using a suitable text font.

Since this requires some sophisticated modification of the command sequence, please contact technical support.

## **3.17.7 The complete procedure**

This section summarizes the discussion of the previous sections, presenting the **complete procedure** necessary **to add support for printing a new barcode**.

### **3.17.7.1 (Step 1) Preparation: Determining the parameters**

Determine (the name of) the **SAPscript document** or **Form** in which you want to integrate the barcode, say **MYDOC**.

Determine the **Message data** that you want to be barcoded from your database, say **&mystruct-myfield&**.

Determine the **Symbology** that is required by your barcode environment.

Determine the **Check character method** (**CHK method**) that is required by your barcode environment.

Determine the desired **Clear text style** (**CTX style**), that you want the barcode to be printed with.

- Do you need clear text or not ?

- If yes, determine the clear text style desired.

Determine the **N:W ratio** that is most suitable for your barcode environment. Normally 1:2.0 should be fine. In case of a small size or enough space or bad reading conditions, a higher ratio may improve readability.

In the table in Appendix SB, look up these four parameters, and determine these parameters: - the **&TYPE&** parameter to be used for calling BCP, say "**CD39\_X\_F**"

- the **Font ID** of the font to use, say "**201**"

Determine the desired **Size** (total **width** and **height**) of the barcode.

Determine the desired **Orientation** (rotation) of the barcode.

Determine the desired **Position** of the barcode.

### **3.17.7.2 (Step 2) Setting up a System barcode**

Create a new System barcode, say **ZMYSB**. Use transaction SE73. This is a standard SAP procedure.

The name may be a maximum of 8 characters long, and it has to start with a "Z".

Specify the following attributes.

Specify the maximum expected width of the barcode. (This setting is used to determine the horizontal cursor position after printing the barcode.) If the barcode is to be rotated, specify the angle in the Rotation attribute. (Note that this setting is void when using HP-GL/2.) The other attributes are not used by the HPL2 OTF driver and can therefore be filled arbitrarily or left empty. However, for documentation purposes you may want to fill in reasonable values.

### **3.17.7.3 (Step 3) Setting up a Device type**

Make a copy of the Device type ZA001vvv to be used for your barcode print jobs, say **ZMYDT**. Use transaction SPAD. This is a standard SAP procedure. Refer to Appendix 1 in Volume 2 [ZA0x]. Create an Output Device, say **ZMYOD**, which uses this Device type.

## **3.17.7.4 (Step 4) Defining Print controls in the Device type**

The predefined barcode select/deselect Print controls **XBxyz** of the Device type can be used as is. Normally, there should be no modification necessary.

## **3.17.7.5 (Step 5) Defining a Printer barcode in the Device type**

In the Device type ZMYDT, create a Printer barcode for the System barcode ZMYSB created above. Use transaction SE73. This is a standard SAP procedure.

Specify the following pair of Print controls: - Prefix = "**XBxyz**", where "xyz" is the Font ID obtained in Step 1, hence **XB201** - Suffix = "**XBS00**" (To keep the current rotation, use "XBS0R".) The "Baseline alignment" attribute is not used by the HPL2 OTF driver and can therefore be left empty.

#### **3.17.7.6 (Step 6) SAPscript Style**

In the SAPscript Style used by your SAPscript document or Form, create a **<Bx> Barcode Character format**, say **<BZ>**. Use transaction SE72. Map it to the System barcode defined above, i.e. "ZMYSB". Activate the Style.

### **3.17.7.7 (Step 7) Modifying the SAPscript document / Form**

In the SAPscript document or Form, specify the BCP call sequence below, with the parameters indicated in bold:

```
... 
/:DEFINE &TYPE& = 'CD39_X_F' 
/:DEFINE &IN_DATA& := '&mystruct-myfield&' 
/:PERFORM CONVERT IN PROGRAM ZABCP 
/:USING &TYPE& 
/:USING &IN_DATA& 
/:CHANGING &OUT_DATA& 
/:CHANGING &STATUS& 
/:ENDPERFORM 
/:IF &STATUS& <> 0 
   *** ERROR: [&OUT_DATA&] *** 
/:ELSE 
   ... <BZ>SI0.25,1.0;LB&OUT_DATA&</> ... 
/:ENDIF 
...
```
#### **3.17.7.8 (Step 8) Adjusting the print output**

Print the document, using the Output Device ZMYOD.

If the barcode does not print OK (missing or garbled), refer to the "Troubleshooting" section below. Otherwise:

#### **Adjusting the size**

Measure the total width and height, and calculate the required parameters for the SI command, applying the formula given above.

#### **Specifying rotation**

If the barcode needs to be rotated, specify the RO command, as indicated above.

#### **Adjusting the position**

If the position needs to be adjusted, insert a PU command specifying the relative horizontal and vertical offset, as indicated above.

#### **3.17.7.9 (Step 9) Drawing, Sizing, and Positioning the CTX**

Implement the additional command sequence, as explained above. Print the document. Adjust the size and position of the CTX, as necessary.

# **3.18 Symbology-specific information**

For any steps specific to a certain symbology, please refer to information in the "Remarks" column in Appendix SB.

# **3.19 Troubleshooting**

For generic troubleshooting hints for barcode printing, and for hints specific to barcode fonts, please refer to the section "Troubleshooting" in the "Technical Reference Manual - Barcode & OCR Printing". Especially, make sure the barcode fonts work properly.

For issues related to print quality, refer also to the "Technical Reference Manual - Barcode & OCR Printing".

For BOP-specific troubleshooting of barcode printing, please try to understand the underlying mechanism and the data flow between the related components under SAP, and conduct your analysis accordingly.

Try to capture the final PCL (& HP-GL/2) **data stream** into a file, and check the correct appearance of the following items:

- the initial sequence, initializing HP-GL/2 and defining the PCL macros
- the macro call, or the font select command sequence

- the switching between primary and secondary fonts

- the value of &IN\_DATA&, as passed to BCP (Does it contain any problematic special characters ?)
- the value of &OUT\_DATA&, as returned by BCP (Are the remapped font characters correct ? Is the check character correct ?)
- Is the text properly terminated by the delimiter <9F> ?
- Is the "LB" command properly specified in front of the text ?

On the SAP system, verify the correctness of these **components**:

- the **Device type** used, especially tables T022D (**Print controls**) (especially SBPxx/XBxyz) and TFO06 (**Printer barcodes**) => (export them)
- the definition of the **System barcode** used => (screenshot, or export table TFO05)
- the BCP call sequence in the **SAPscript document/Form** => (export it)
- the definition of the **<Bx> character format** done in the SAPscript **Style** used by the document/Form => (screenshot, or export the style)

If the Output request data looks wrong, but all components look OK, try checking the **Spool request** data. The barcode related OTF commands are "BC" and "BS".

In the original SAPscript document/Form, confirm that the "LB" command is properly specified in front of the "&OUT\_DATA&", if it is not already specified in the prefix Print control.

If the compilation of BCP fails with an error message, retry after unchecking the "Unicode" flag.

# **4 The Fonts**

This chapter contains detailed information about the **OCR fonts** and each **barcode font** of this product, in a separate section for each symbology.

For information about

- how to install the fonts,

- how to test the fonts & information about the Font Test sheets, and

- how to uninstall the fonts,

please refer to the corresponding section of the chapter "The Product" above.

### **The OCR fonts**

The following OCR fonts are supported:

**- OCR-A** (OCR-A1) (non-Unicode version)

**- OCR-B** 

### **The Barcode fonts**

Refer to Appendix F for a table of supported barcode fonts.

In this chapter, for each symbology, all supporting fonts are given, and one or more examples of the code construction procedure.

For each font, the following information is given:

- the Font attributes

- the Font character set

## **The Font attributes**

These logical attributes are given.

- the Font ID
- the name (and description) of the font
- the name of the Test sheet file
- the N:W ratio (nominal)
- the CTX styles supported
- the PCL font select command sequence

For physical attributes / font measurements please contact support.

### **The Font character set**

This section defines the mapping between the symbology character set and the font character set.

First, the following type of hexadecimal font code table visualizes the mapping of  **<symbology character> <--| <font character code>** 

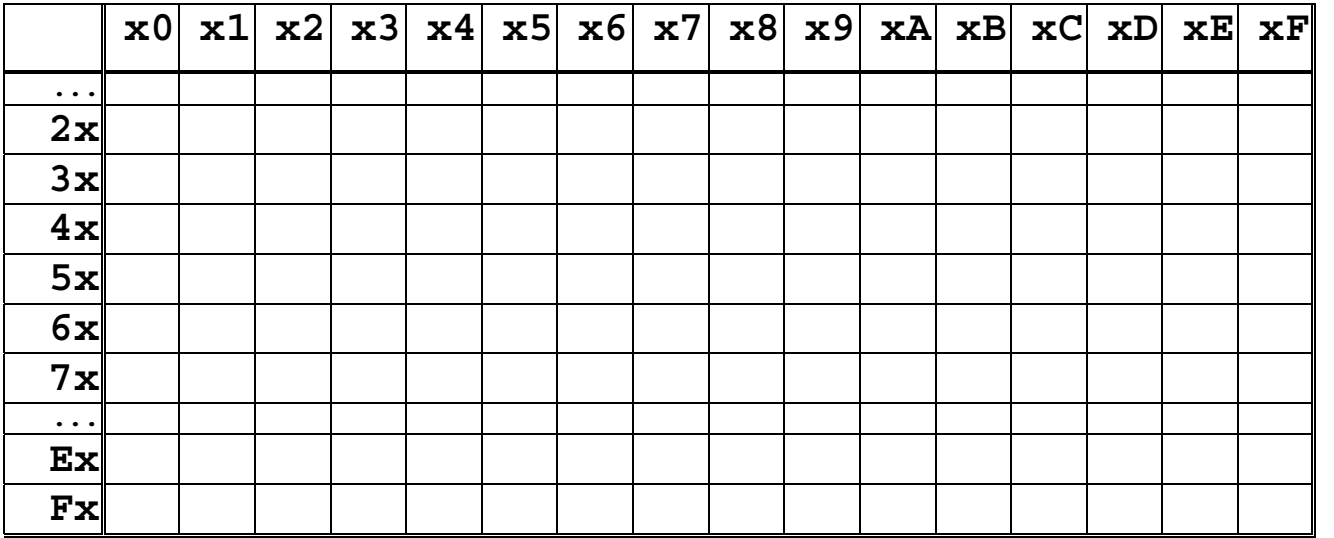

Then, the reverse mappings are provided:

<symbology message character> |--> <font character code>

 <sup>&</sup>lt;symbology control character> x <CTX style: {\_N/\_F/\_H/\_S}> |--> <font character code>

The section "**How to calculate**" gives the decimal difference between the ASCII code of the message characters and the ASCII code of the font characters.

#### **Note**:

- For the mapping to the corresponding **ASCII character**, please look up the hex position in the ASCII table in Appendix P.
- For the meaning of a **symbology character**, see the previous chapter at the corresponding symbology.
- For the actual **image** of each **barcode character** of a symbology, please refer to a printout of the Test sheet of the corresponding font.
- For a sample image of an entire barcode, please refer to the rear side of the printed Test sheet.

# **4.1 OCR-A (OCR-A1)**

This font supports the printing of OCR-A text.

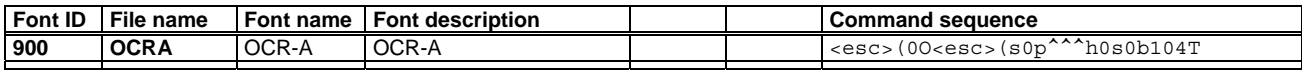

This font is scalable and non-proportional.

**Note**: ("Barcodes and More" compatibility)

To get compatibility with the HP "Barcodes and More" fonts, print the text with 10cpi, i.e. "<esc>(0O<esc>(s0p10h0s0b104T".

# **4.1.1 Encoding (II): The Character codes**

## **Character set**

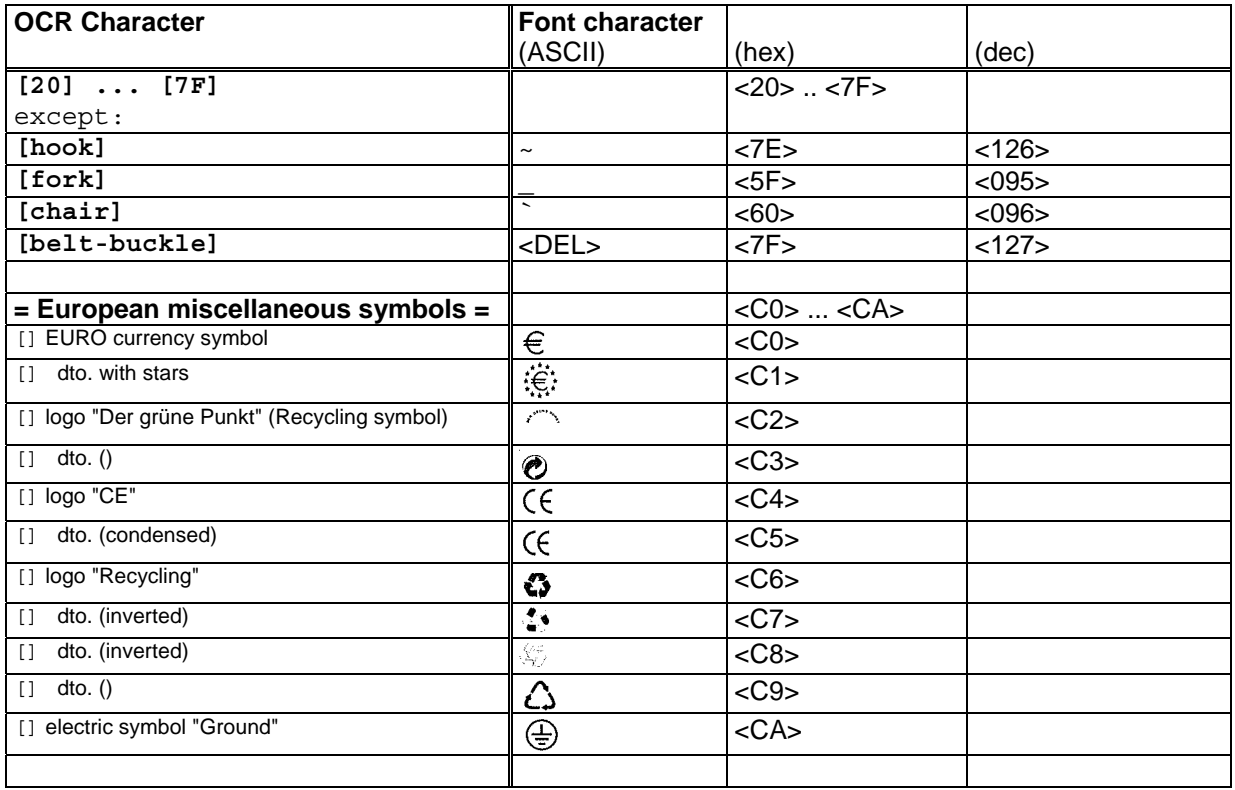

## **Character Table**

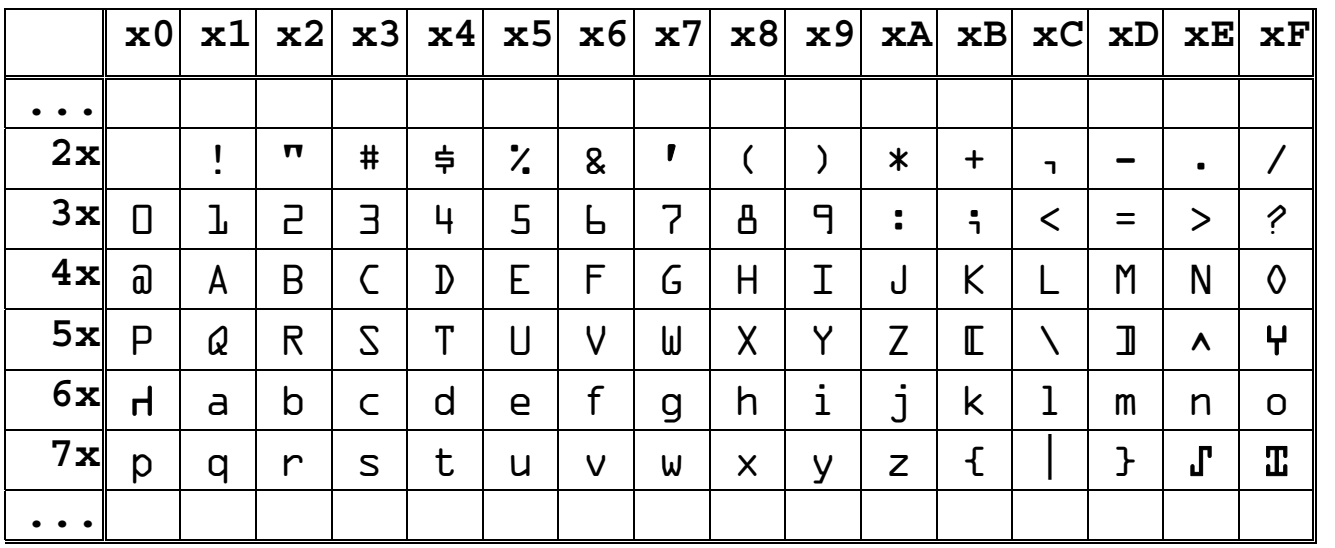

# **4.2 OCR-B**

This font supports the printing of OCR-B text.

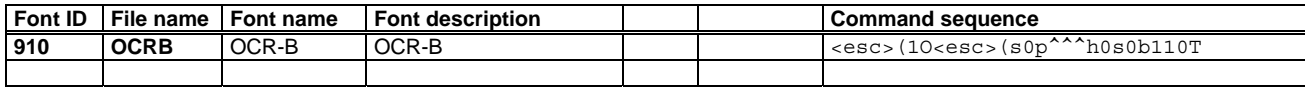

This font is scalable and non-proportional.

**Note**: ("Barcodes and More" compatibility)

To get compatibility with the HP "Barcodes and More" fonts, print the text with 10cpi, i.e. "<esc>(1O<esc>(s0p10h0s0b110T".

# **4.2.1 Encoding (II): The Character codes**

## **Character set**

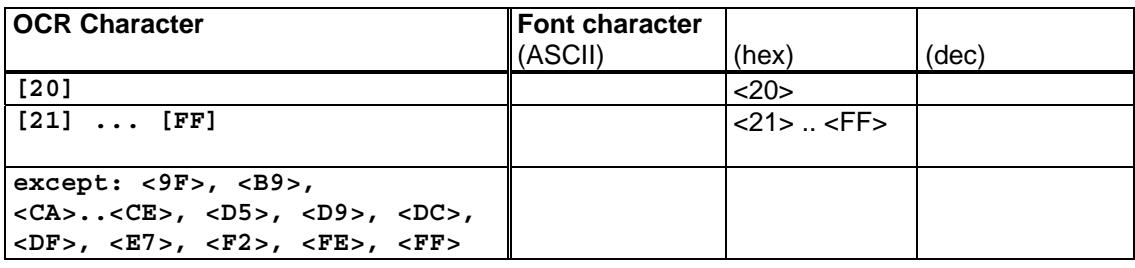

## **Character Table**

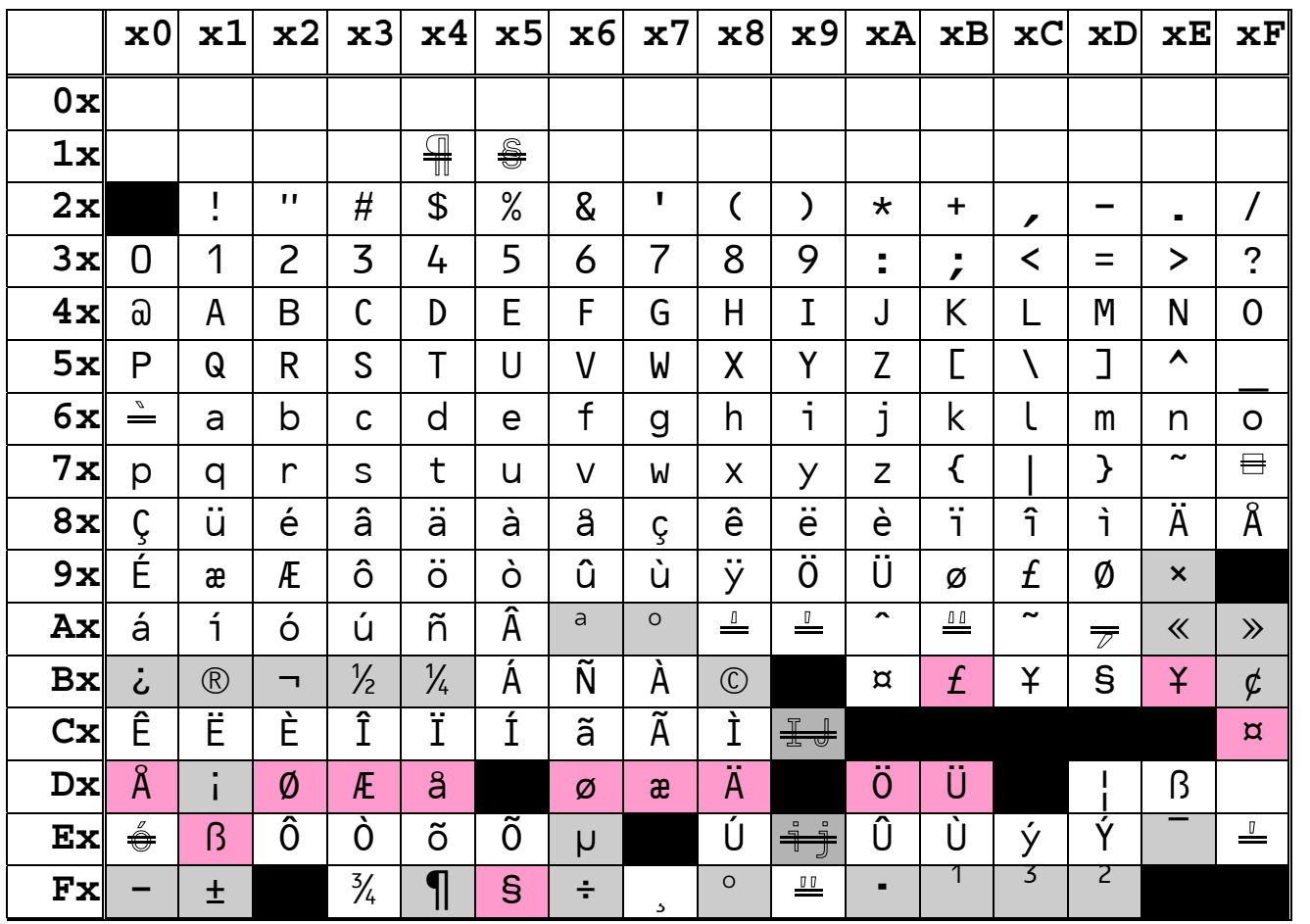

### **Note**:

This table is different from the Font Test Sheet printout, because here a TrueType font with a different character set was used.

# **4.5 Code 128**

For this symbology there exists **1 font**. These **N:W ratios** are supported: {**1:2.0**}. These **CTX styles** are supported: none.

# **4.5.1 The Font select command sequences**

For each font, the table below specifies the **command sequence** to be used to **select** that font. The ^^^ is a place-holder for the value to specify a certain size. See the section "Font measurements" below for information on how this value and the actual size are related.

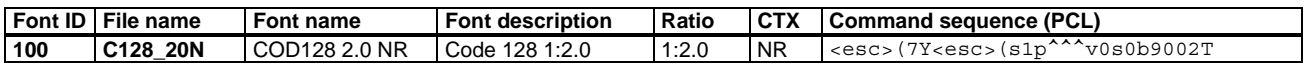

**Note**: (CTX)

A version of this font with clear text is not possible, since it has to support all 3 codes (A/B/C).

# **4.5.2 Encoding (II): The Character codes**

The **code table** below defines the **character set** of these fonts, mapping the ASCII code positions to **symbology characters**.

### **Code table**

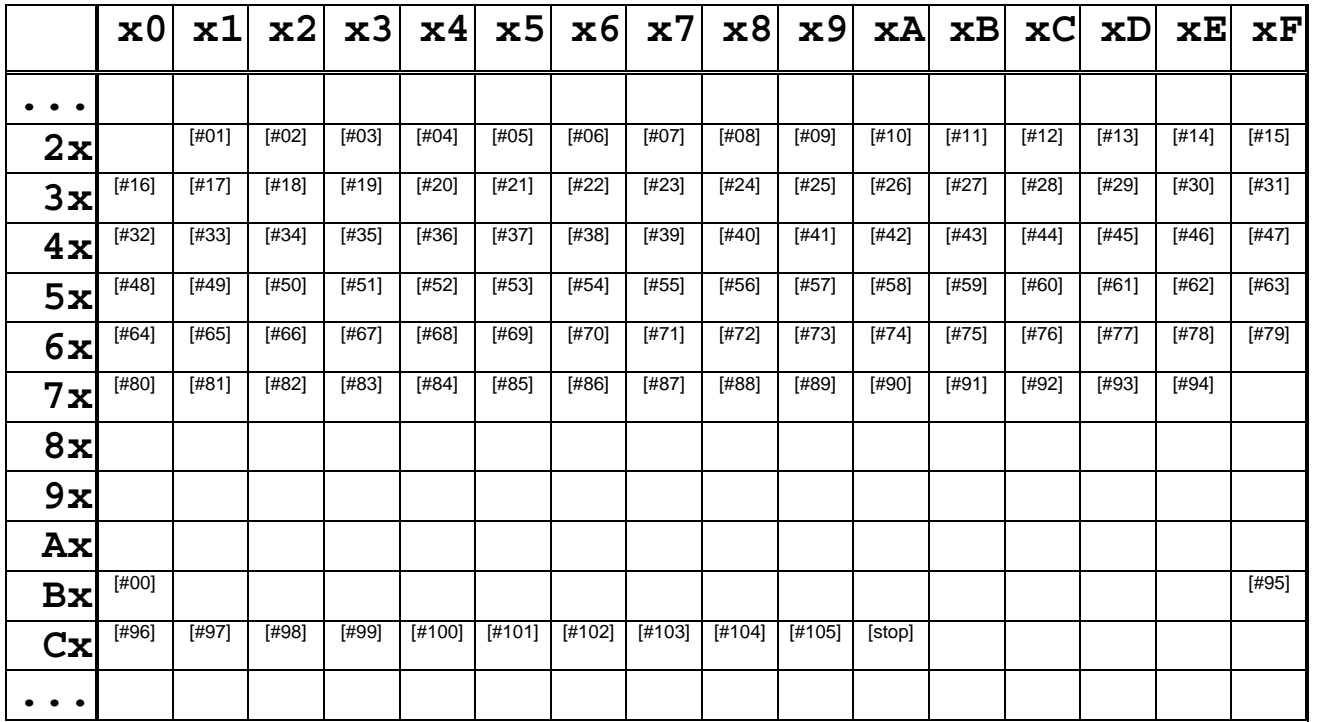

Conversely, the following two tables map each **symbology character** (control and message alphabet) to the **ASCII code** of its barcode character in the font.

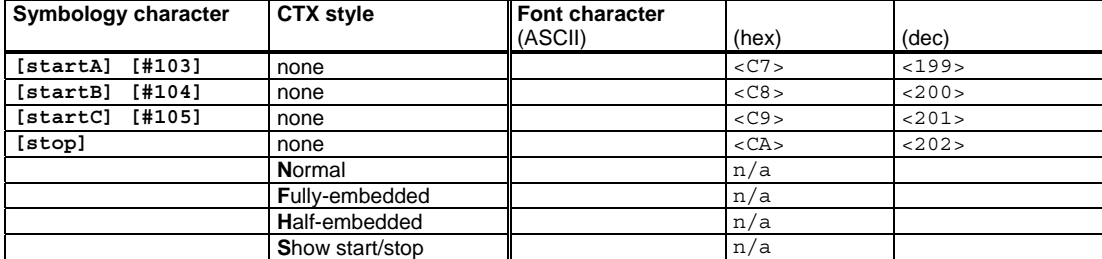

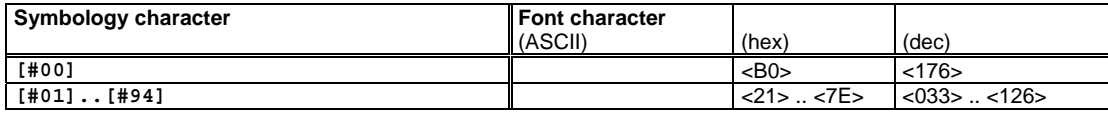

#### **Barcode & OCR Package: User's Manual** page 49 / 100

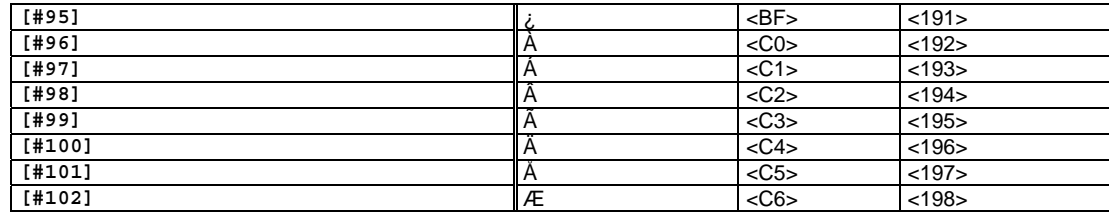

## **How to calculate**

The algorithm to apply depends on the current mode Code (A/B/C).

## **Code A:**

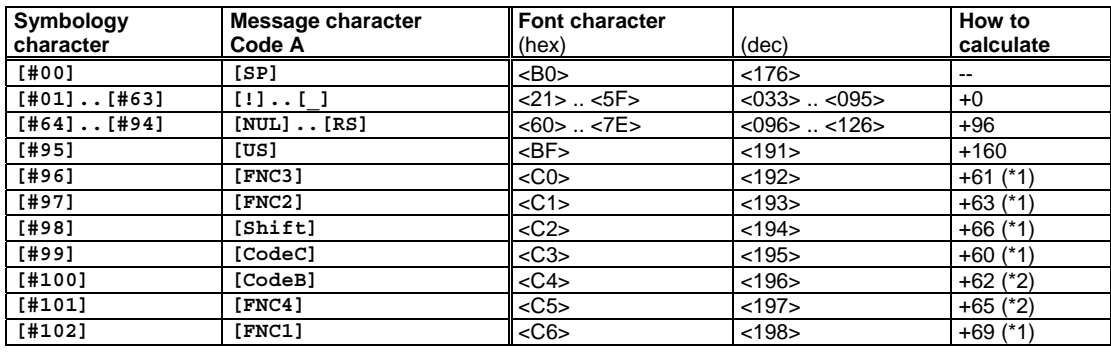

#### Example:

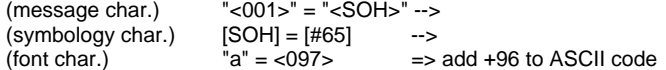

#### **Code B:**

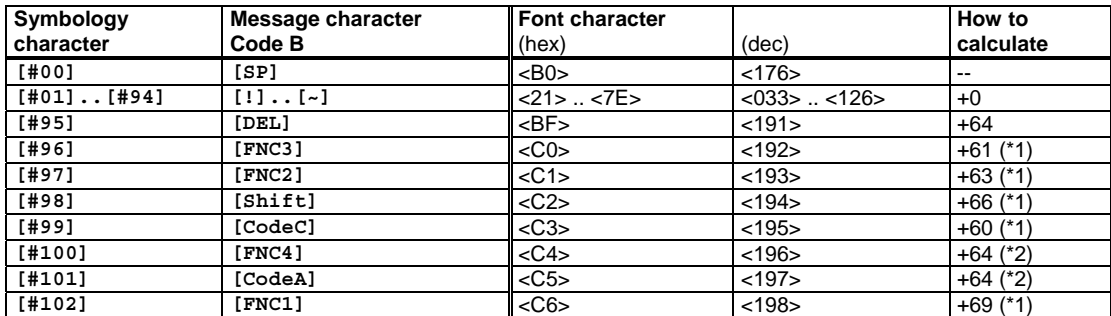

#### Example:

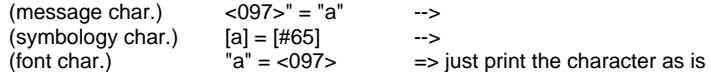

#### **Code C:**

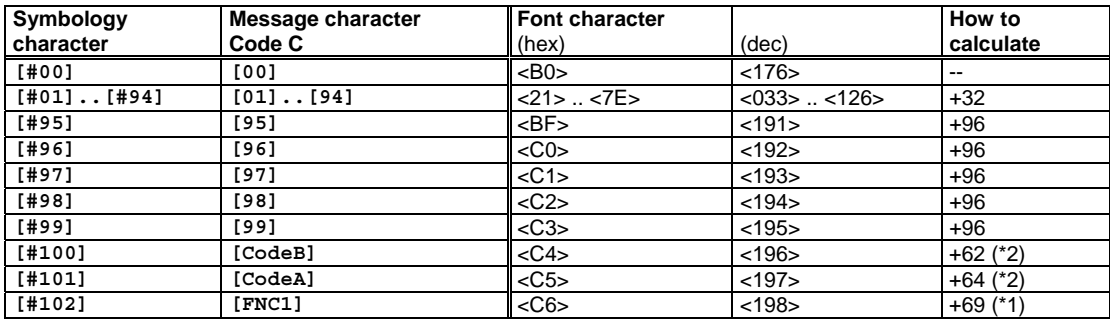

Example:

 $\frac{1}{2}$  (message pair of digits)<br>
(symbology char.)<br>
(symbology char.)<br>
(font char.)<br>
(font char.)<br>
(font char.)<br>
(font char.)

 $"<036><037>" = "65" ->$ <br>  $[65] = [#65]$  --><br>
"a" = <097> => are

 $\Rightarrow$  add +32 to the value (not to the ASCII codes)

#### **Barcode & OCR Package: User's Manual** page 50 / 100

The calculation of this control character depends on how it is specified in the message. There is a de-facto standard established by JetCAPS. Refer to the section about the Code 128 symbology above.

**Note**: (\*2)

Same as  $(*1)$ . In addition to that, it also depends on the mode  $(A|B|C)$  in which it is specified.

# **4.5.3 Code construction: The complete procedure (Example)**

This section contains a full example of all stages of the Code construction.

### **Code 128**

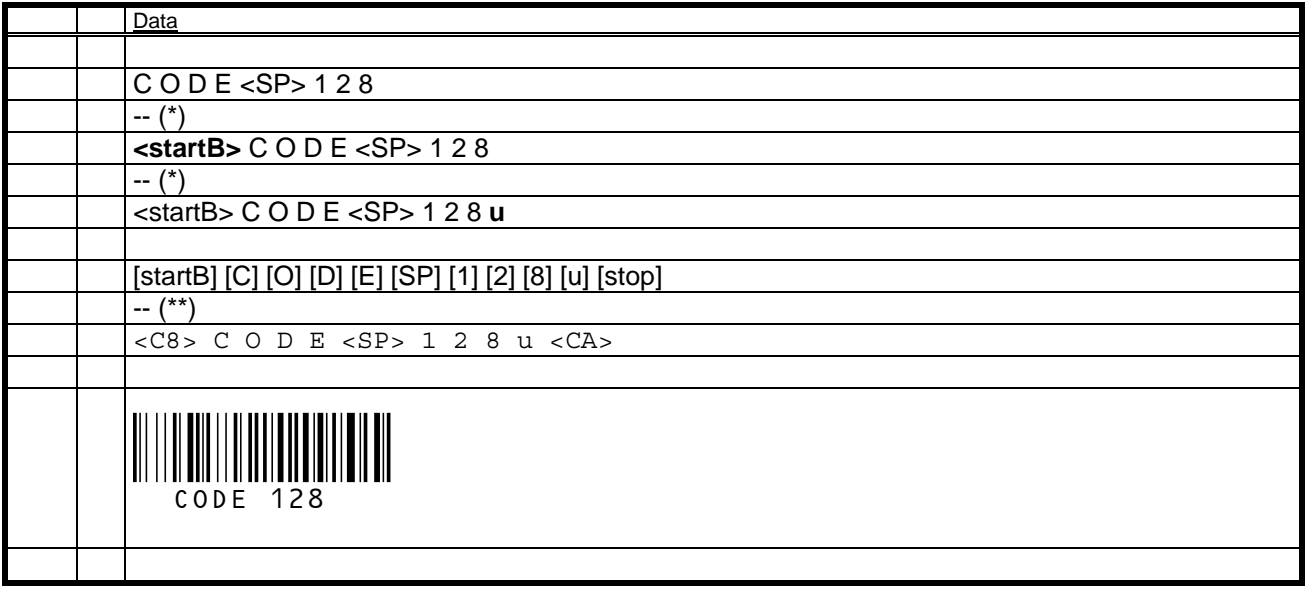

(\*) For the calculation of the CHK refer to the "Technical Reference Manual - Barcode & OCR Printing".

(\*\*) Detailed scheme:

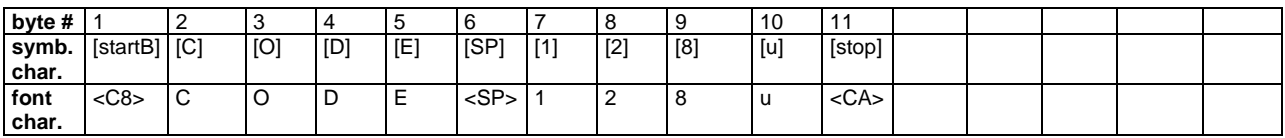

## **UCC/EAN 128**

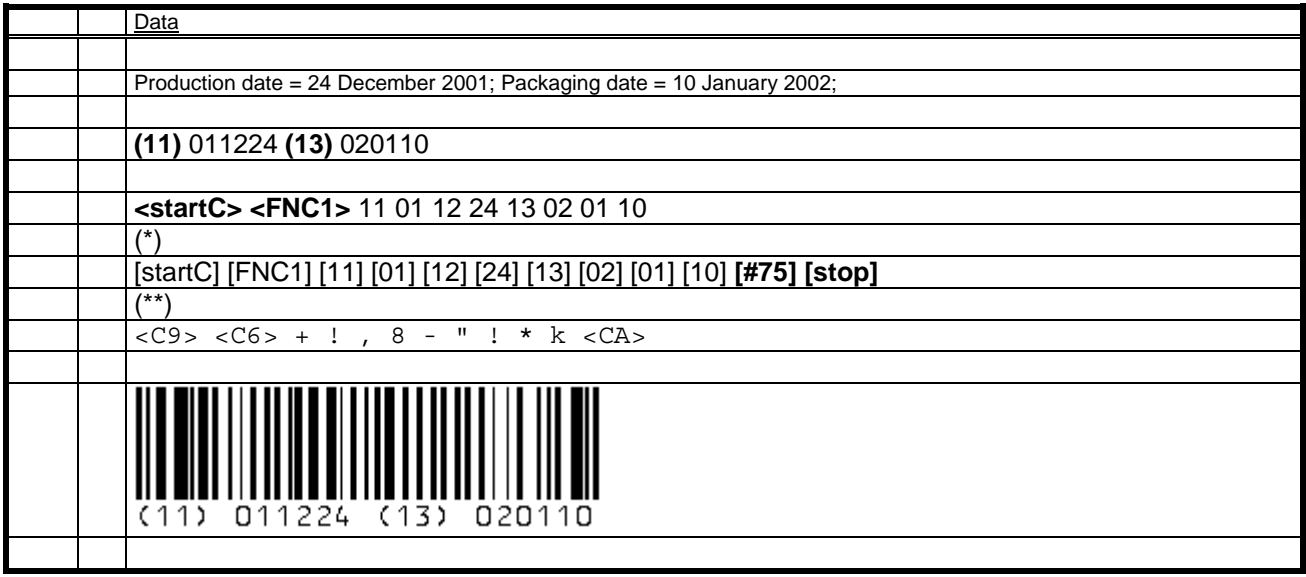

#### (\*) Checksum calculation:

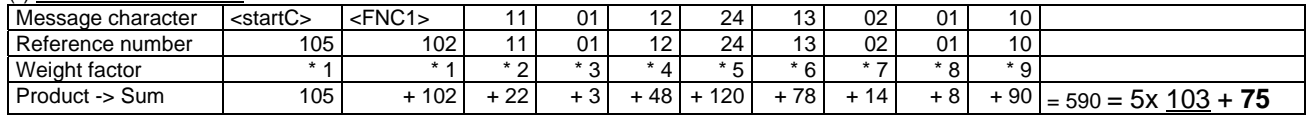

(\*\*) Detailed scheme:

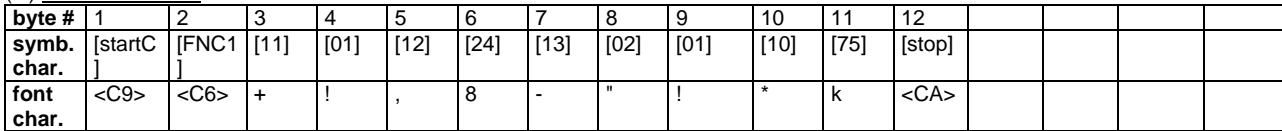

#### **UPC 128**

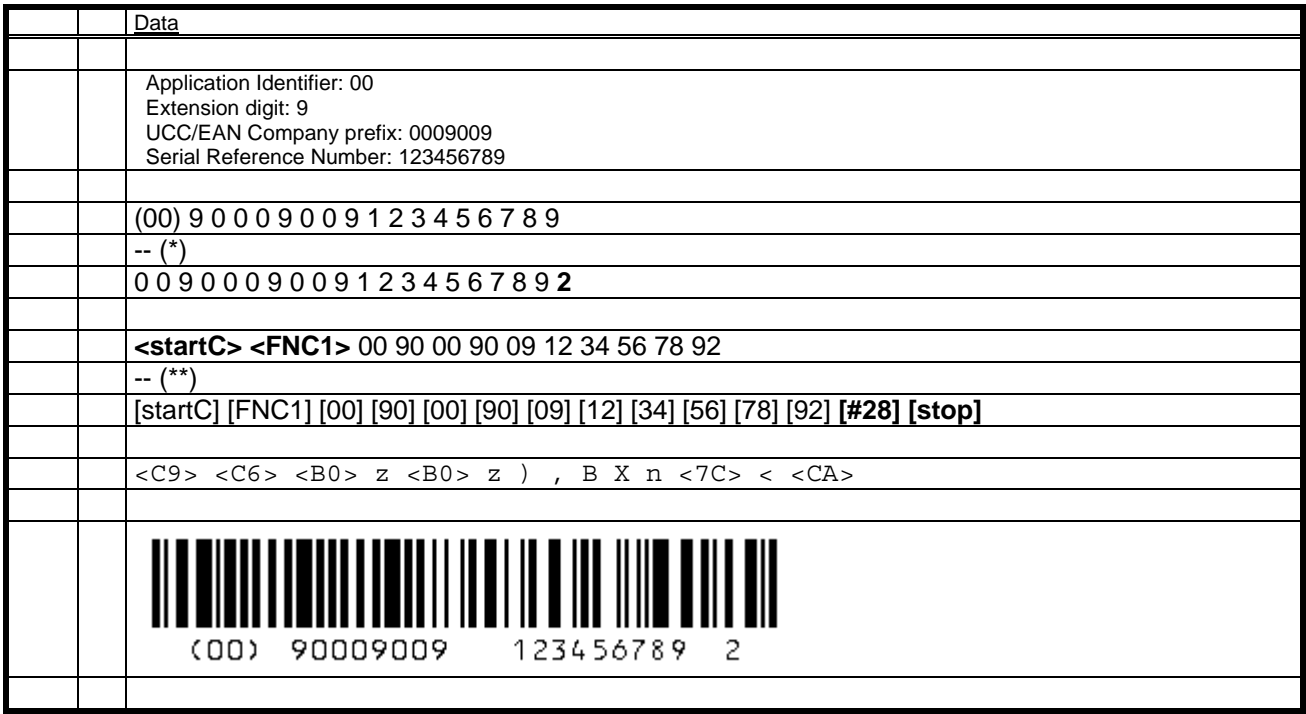

(\*) For the calculation of the CHK for UPC-128 refer to the "Technical Reference Manual - Barcode & OCR Printing".

(\*\*) Checksum calculation (Code 128 CHK)

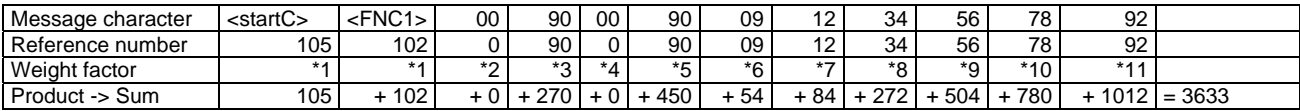

--> #CHK = 35x 103 + **28** 

## **4.5.4 Font measurements**

To obtain the correct size (width and/or height) parameter to be used in a PCL or HP-GL/2 command, follow these steps: 0. Determine the size you want (**desired size**).

1. Print your barcode data with some **nominal size parameters** in the command, e.g. 12v (PCL) or SI0.25,1.0 (HP-GL/2).

2. Measure the height and total width of the barcode (**measured size**).

3. Calculate

 **(Required size parm) = (Nominal size parm) x (Desired size) / (Measured size)** 

# **4.6 Code 39**

For this symbology there exist **6 fonts**. These **N:W ratios** are supported: {**1:2.0, 1:2.5, 1:3.0**}. These **CTX styles** are supported: {**\_N, \_F, \_H, \_S**} .

## **4.6.1 The Font select command sequences**

For each font, the table below specifies the **command sequence** to be used to **select** that font. The ^^^ is a place-holder for the value to specify a certain size. See the section "Font measurements" below for information on how this value and the actual size are related.

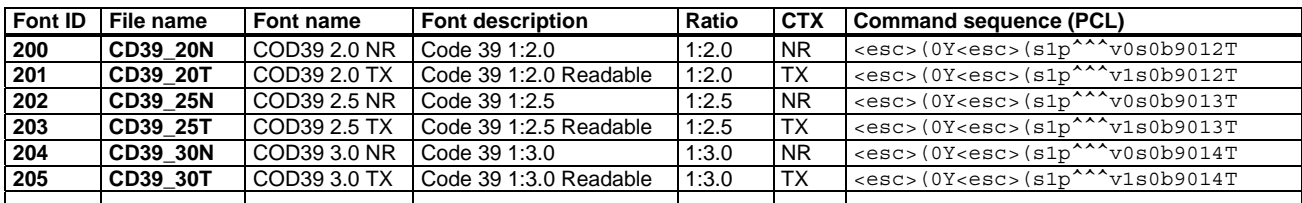

# **4.6.2 Encoding (II): The Character codes**

The **code table** below defines the **character set** of these fonts, mapping the ASCII code positions to **symbology characters**.

### **Code table**

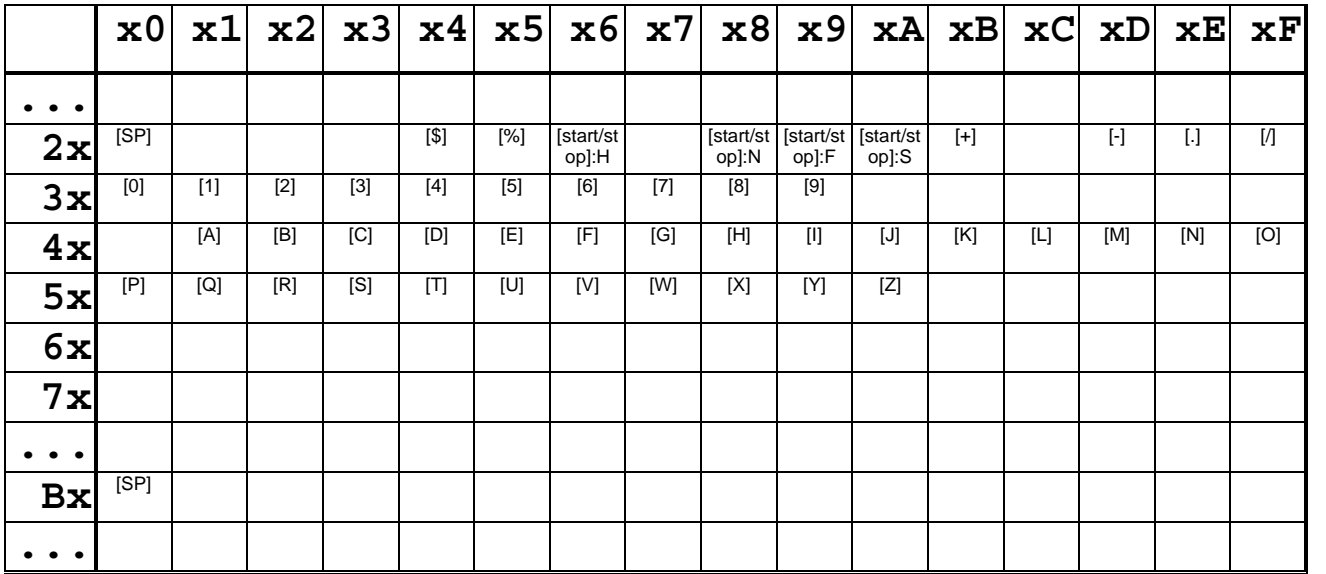

Conversely, the following two tables map each **symbology character** (control and message alphabet) to the **ASCII code** of its barcode character in the font.

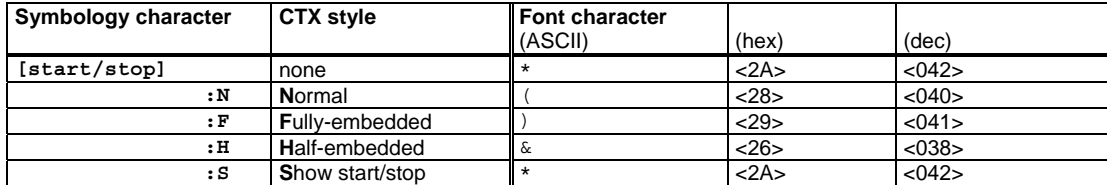

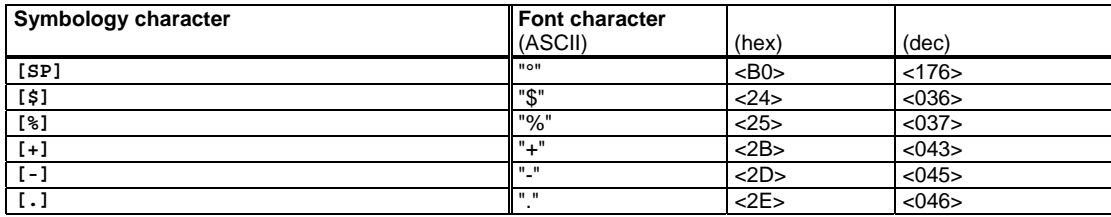

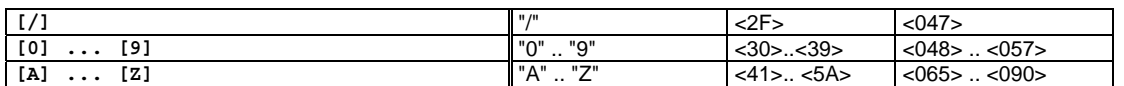

**Note**: The lowercase characters 'a' to 'z' do not belong to the valid character set, but because of mistakes often made in the data entry, the font also defines those characters, which are mapped to their uppercase counterparts.

#### **How to calculate**

**+0**: The ASCII codes of the font characters are the same as the corresponding message characters.

# **4.6.3 Code construction: The complete procedure (Example)**

This section contains a full example of all stages of the Code construction.

### **Code 39**

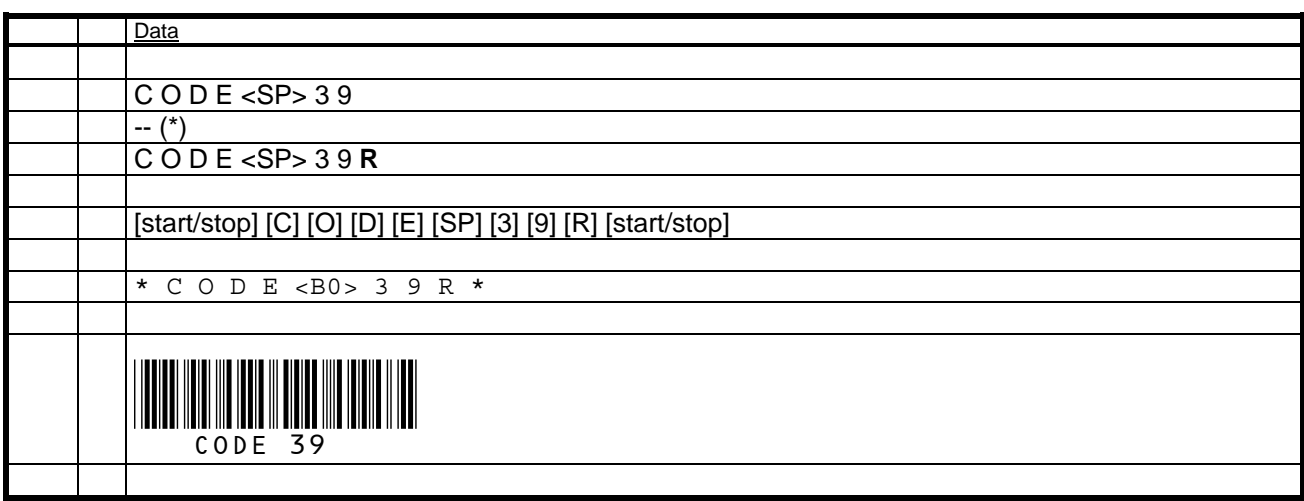

(\*) For the calculation of the CHK refer to the "Technical Reference Manual - Barcode & OCR Printing".

## **Code 39 Extended**

Here without CHK.

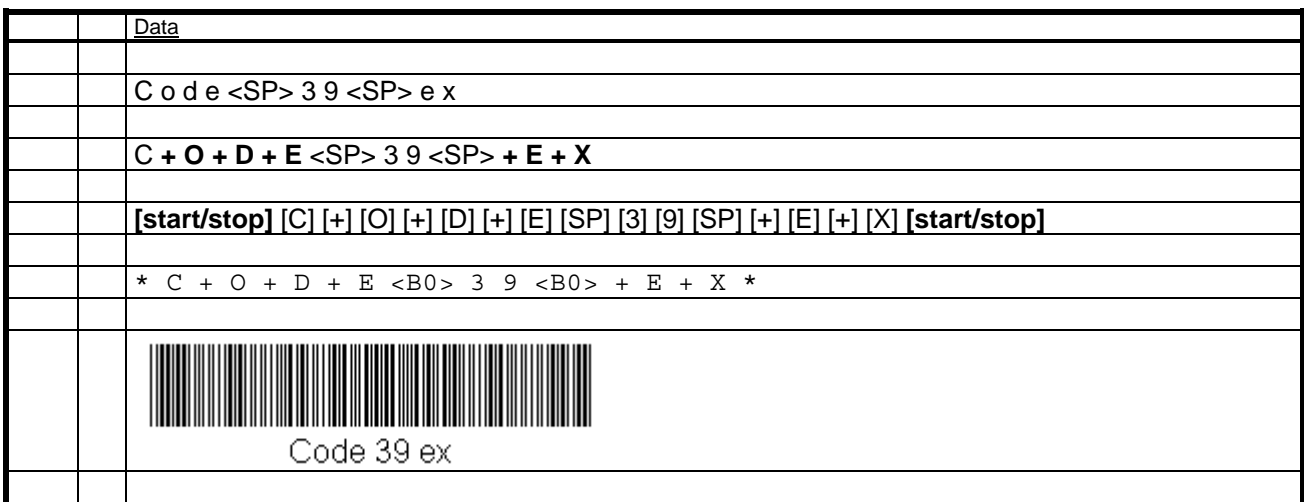

## **PZN**

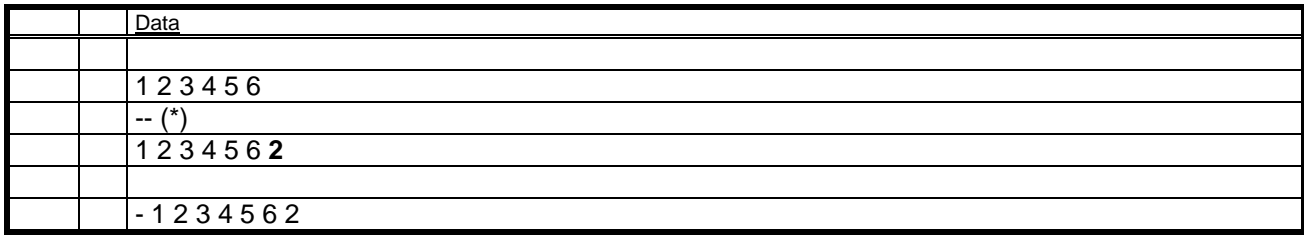

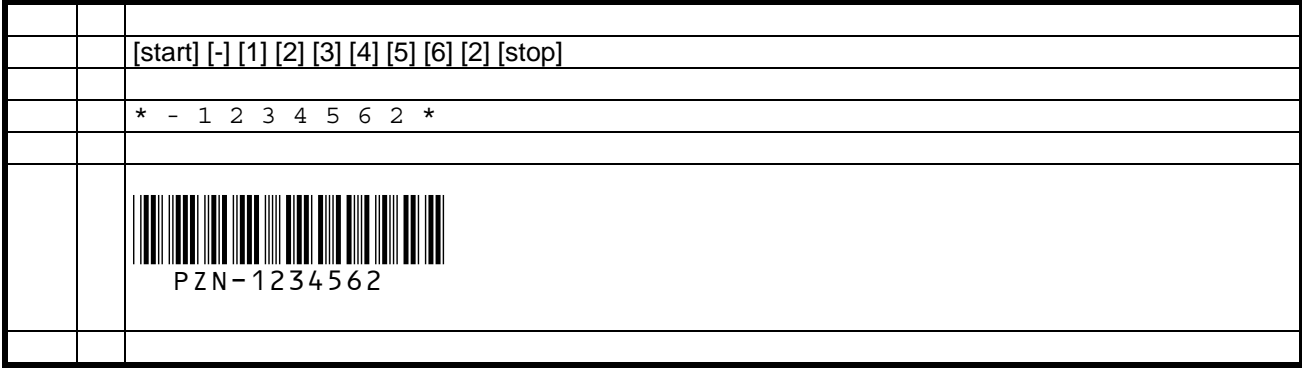

(\*) For the calculation of the CHK refer to the "Technical Reference Manual - Barcode & OCR Printing".

## **4.6.4 Font measurements**

To obtain the correct size (width and/or height) parameter to be used in a PCL or HP-GL/2 command, follow these steps:

- 0. Determine the size you want (**desired size**).
- 1. Print your barcode data with some **nominal size parameters** in the command, e.g. 12v (PCL) or SI0.25,1.0 (HP-GL/2).

2. Measure the height and total width of the barcode (**measured size**).

3. Calculate

#### **(Required size parm) = (Nominal size parm) x (Desired size) / (Measured size)**

# **4.7 Code 93**

For this symbology there exist **2 fonts**. These **N:W ratios** are supported: **1:2.5**. These **CTX styles** are supported: {**\_N, \_F, \_H**}.

## **4.7.1 The Font select command sequences**

For each font, the table below specifies the **command sequence** to be used to **select** that font. The ^^^ is a place-holder for the value to specify a certain size. See the section "Font measurements" below for information on how this value and the actual size are related.

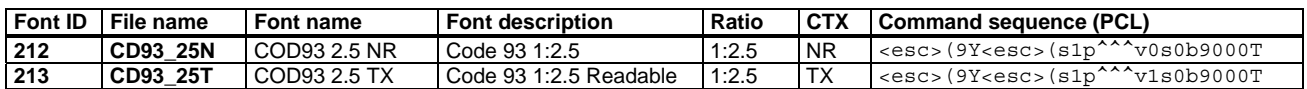

# **4.7.2 Encoding (II): The Character codes**

The **code table** below defines the **character set** of these fonts, mapping the ASCII code positions to **symbology characters**.

### **Code table**

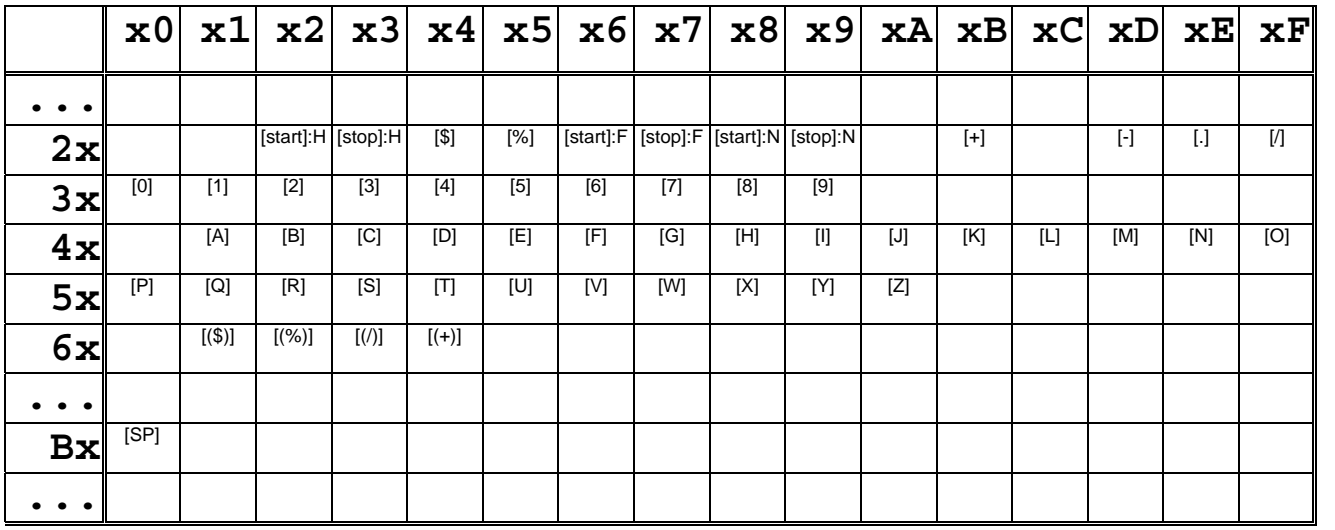

Conversely, the following two tables map each **symbology character** (control and message alphabet) to the **ASCII code** of its barcode character in the font.

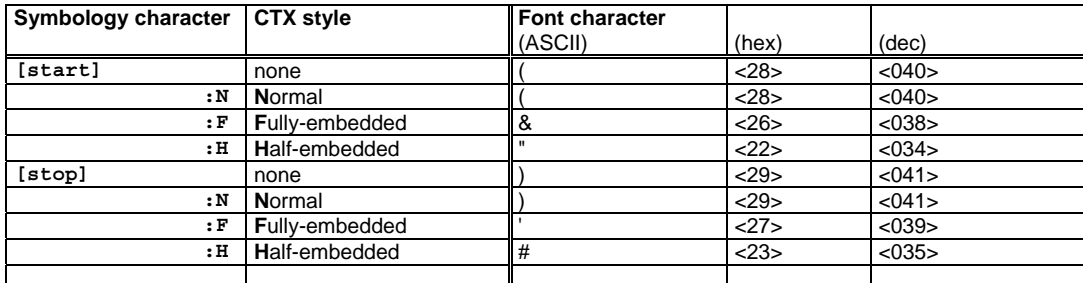

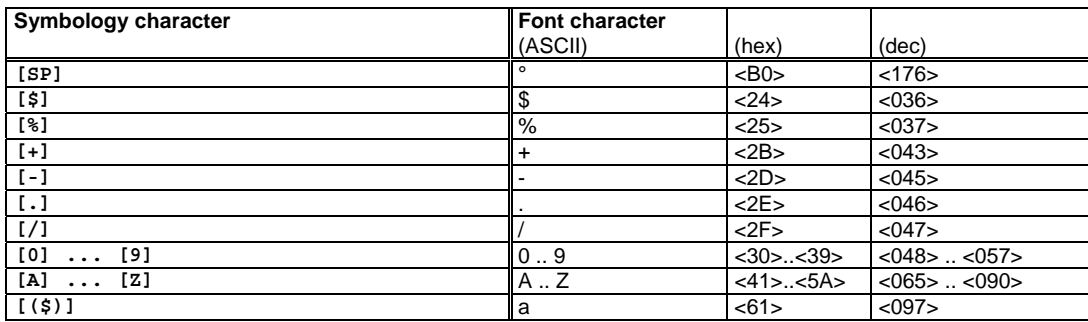

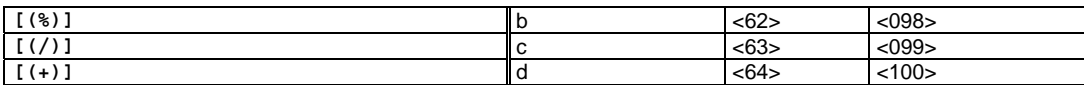

#### **How to calculate**

**+0**: The ASCII codes of the font characters are the same as the corresponding message characters.

# **4.7.3 Code construction: The complete procedure (Example)**

This section contains a full example of all stages of the Code construction.

### **Code 93**

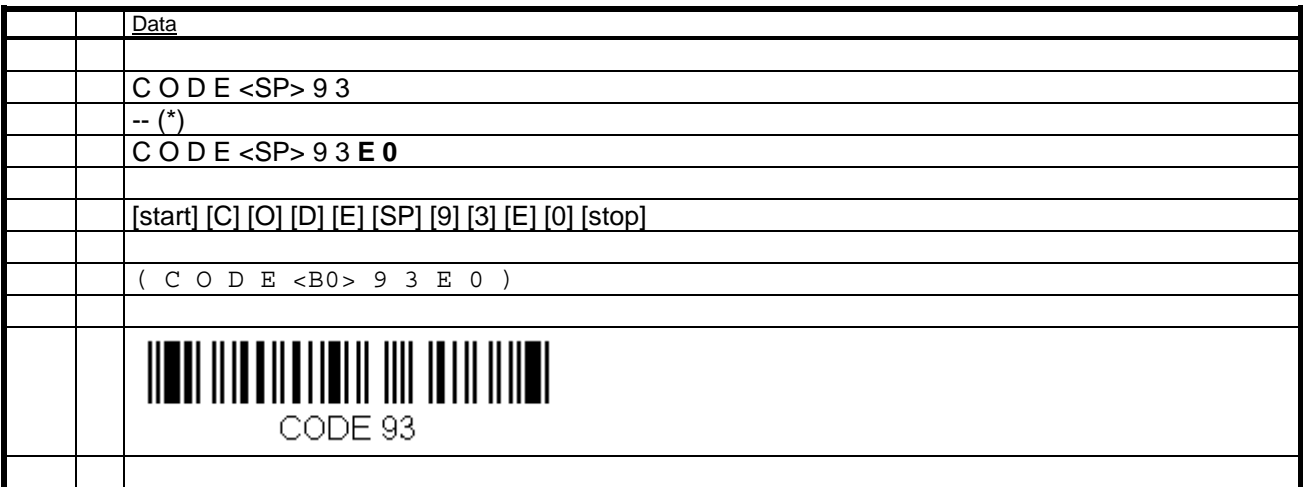

(\*) For the calculation of the CHK refer to the "Technical Reference Manual - Barcode & OCR Printing".

## **Code 93 Extended**

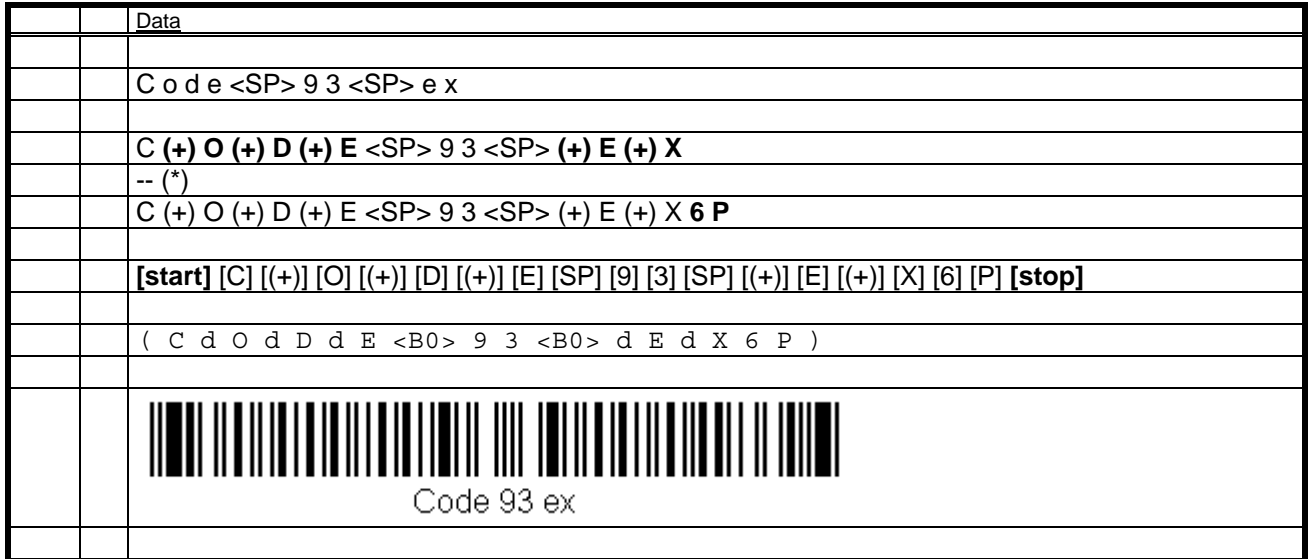

#### (\*) Calculations for **"CHK-C" and "CHK-K"**

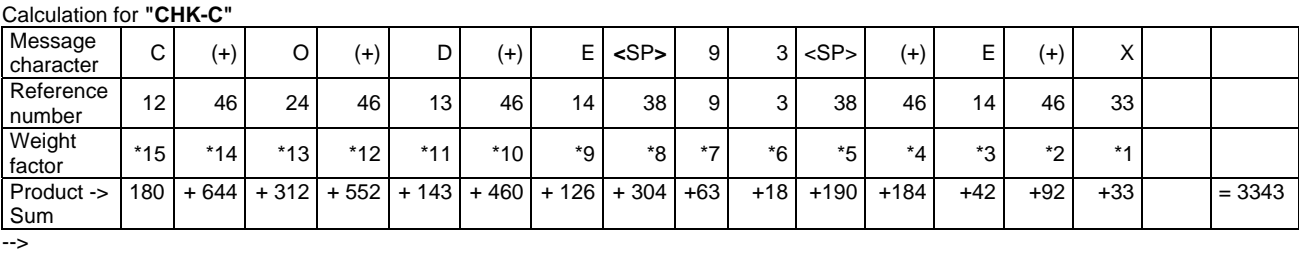

#CHK-C = 3343 = 71 x 47 + **6** --> CHK-C = #6 = **"6"** 

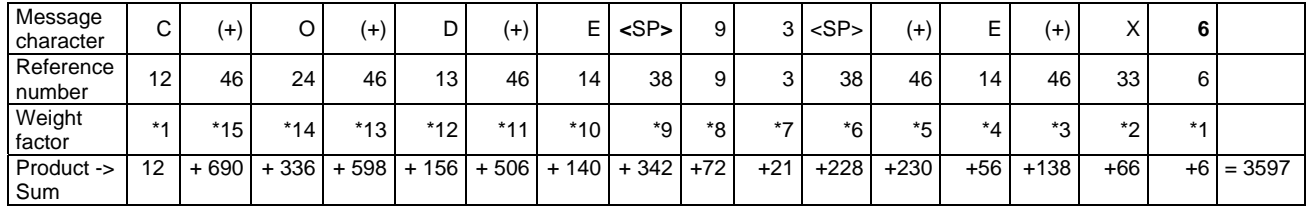

#CHK-K = 3597 = 76 x 47 + **25** --> CHK-K = #25 = **"P"** 

## **4.7.4 Font measurements**

To obtain the correct size (width and/or height) parameter to be used in a PCL or HP-GL/2 command, follow these steps:

0. Determine the size you want (**desired size**).

1. Print your barcode data with some **nominal size parameters** in the command, e.g. 12v (PCL) or SI0.25,1.0 (HP-GL/2).

2. Measure the height and total width of the barcode (**measured size**).

3. Calculate

-->

 **(Required size parm) = (Nominal size parm) x (Desired size) / (Measured size)** 

# **4.8 Codabar**

For this symbology there exist **2 fonts**. These **N:W ratios** are supported: {**1:2.5**}. These **CTX styles** are supported: {**\_N, \_F, \_H**}.

## **4.8.1 The Font select command sequences**

For each font, the table below specifies the **command sequence** to be used to **select** that font. The ^^^ is a place-holder for the value to specify a certain size. See the section "Font measurements" below for information on how this value and the actual size are related.

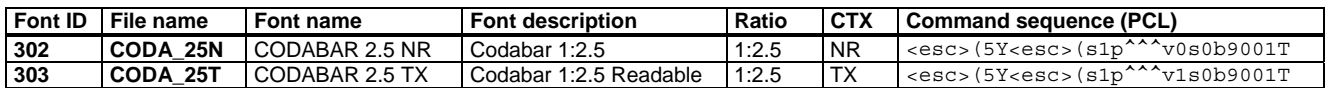

# **4.8.2 Encoding (II): The Character codes**

The **code table** below defines the **character set** of these fonts, mapping the ASCII code positions to **symbology characters**.

## **Code table**

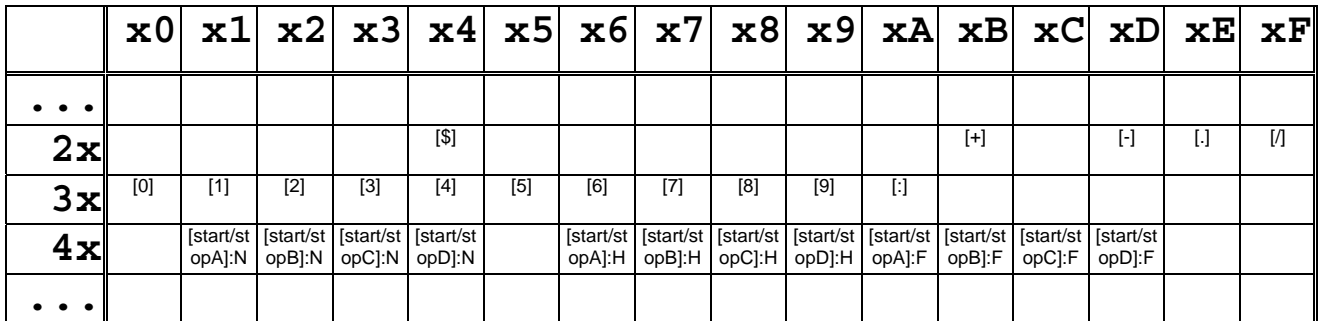

Conversely, the following two tables map each **symbology character** (control and message alphabet) to the **ASCII code** of its barcode character in the font.

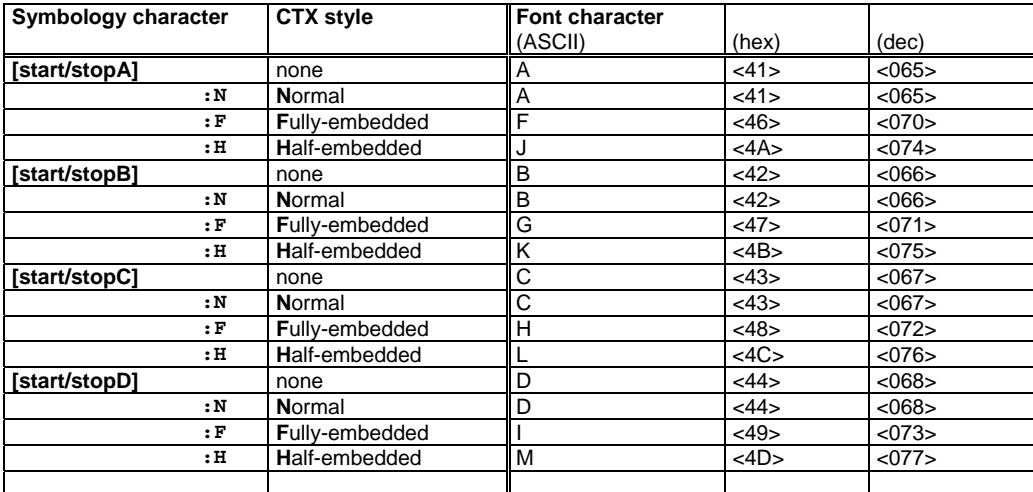

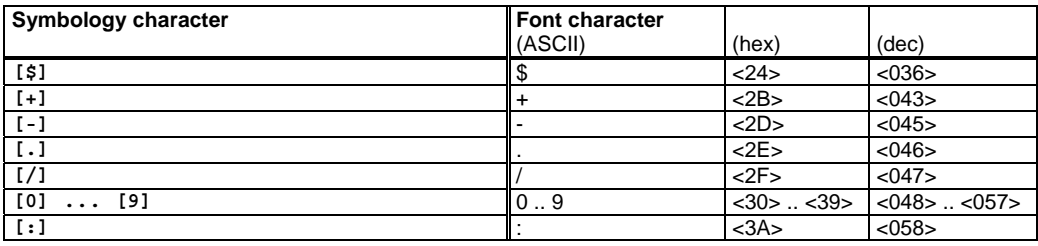

**+0**: The ASCII codes of the font characters are the same as the corresponding message characters.

## **4.8.3 Code construction: The complete procedure (Example)**

This section contains a full example of all stages of the Code construction.

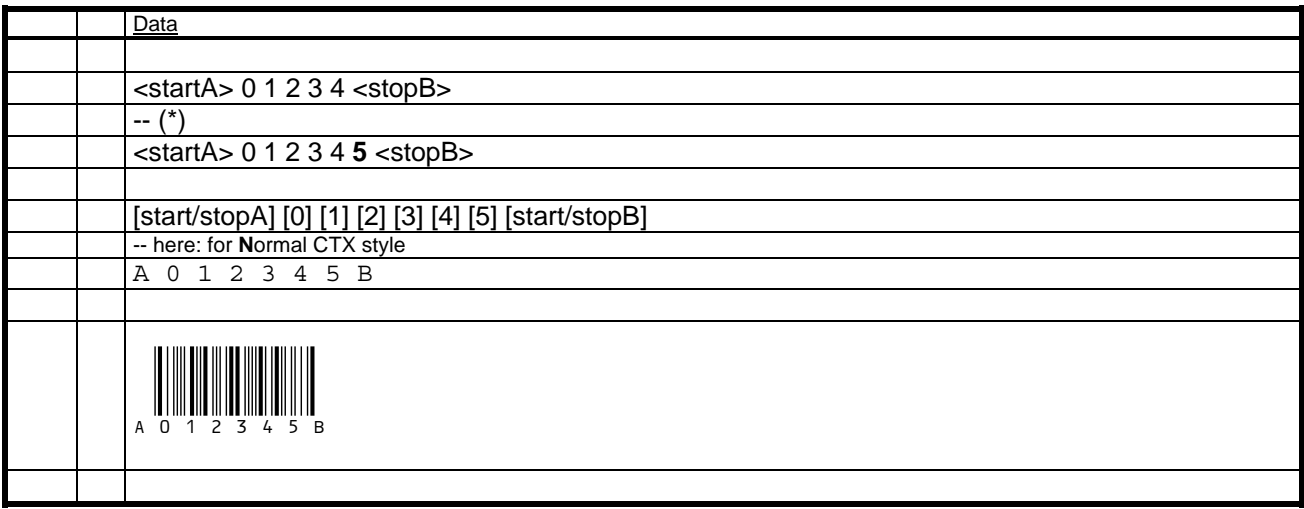

(\*) For the calculation of the CHK refer to the "Technical Reference Manual - Barcode & OCR Printing".

## **4.8.4 Font measurements**

To obtain the correct size (width and/or height) parameter to be used in a PCL or HP-GL/2 command, follow these steps: 0. Determine the size you want (**desired size**).

- 1. Print your barcode data with some **nominal size parameters** in the command, e.g. 12v (PCL) or SI0.25,1.0 (HP-GL/2).
- 2. Measure the height and total width of the barcode (**measured size**).

3. Calculate

#### **(Required size parm) = (Nominal size parm) x (Desired size) / (Measured size)**

# **4.9 2 of 5 Interleaved**

For this symbology there exist **6 fonts**. These **N:W ratios** are supported: {**1:2.0, 1:2.5, 1:3.0**}. These **CTX styles** are supported: {**\_N**}.

## **4.9.1 The Font select command sequences**

For each font, the table below specifies the **command sequence** to be used to **select** that font. The ^^^ is a place-holder for the value to specify a certain size. See the section "Font measurements" below for information on how this value and the actual size are related.

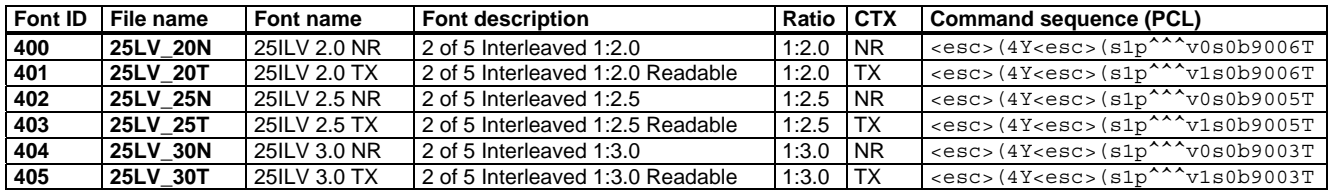

## **4.9.2 Encoding (II): The Character codes**

The **Interleaving** is achieved by providing the barcode characters for all 100 pairs of digits, i.e. [00] ... [99].

The **code table** below defines the **character set** of these fonts, mapping the ASCII code positions to **symbology characters**.

## **Code table**

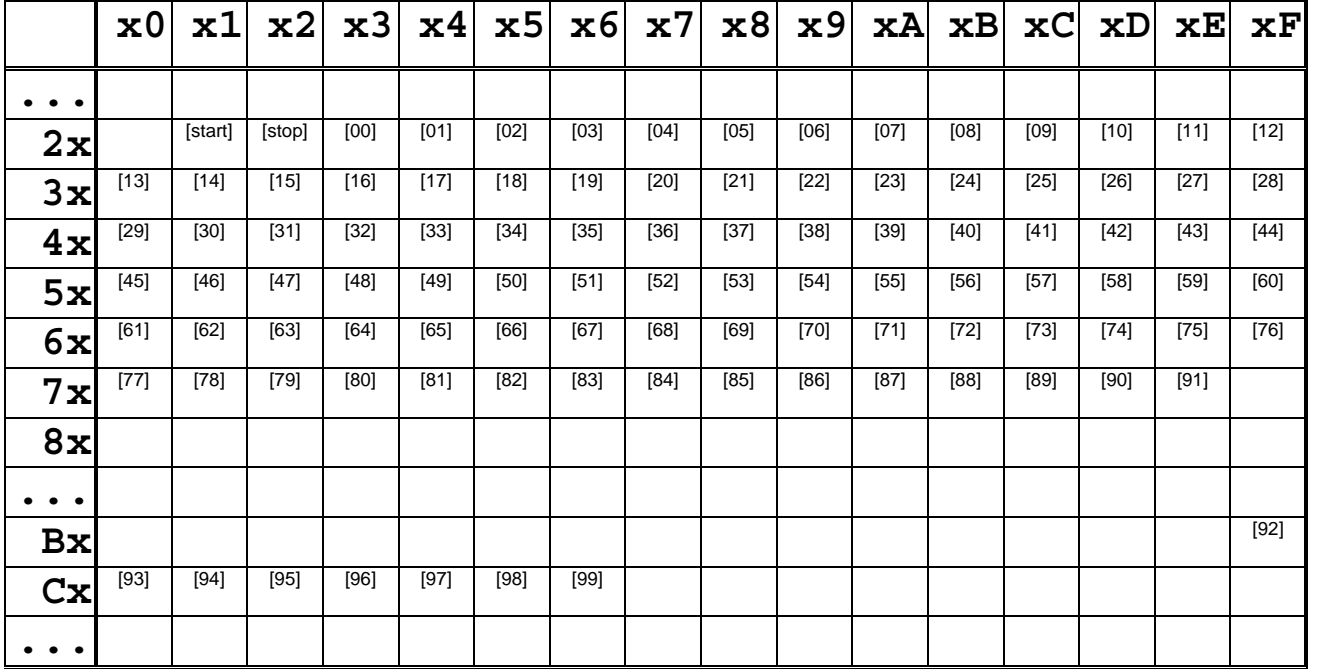

Conversely, the following two tables map each **symbology character** (control and message alphabet) to the **ASCII code** of its barcode character in the font.

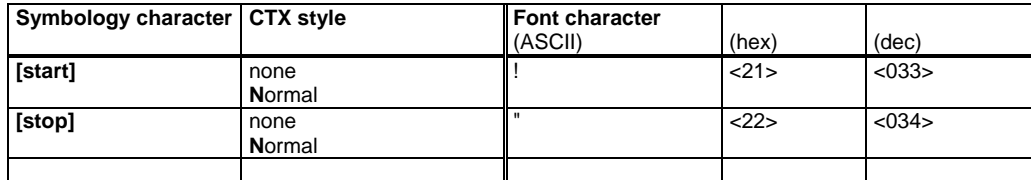

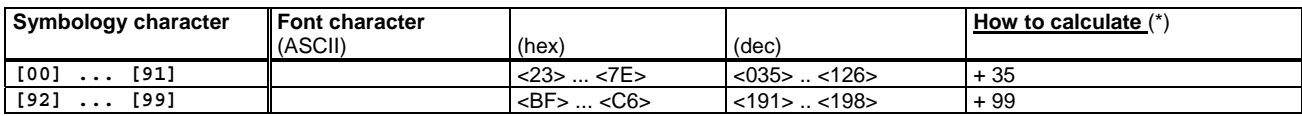

**Note: (\*)** (How to calculate) Unfortunately there are 2 ranges with a different term to be added. For 00..91, simply add 35 to the pairs value. Example: pair "47" --> 47 + 35 = 82 => ASCII 'R'

## **4.9.3 Code construction: The complete procedure (Example)**

This section contains a full example of all stages of the Code construction.

### **2 of 5 Interleaved**

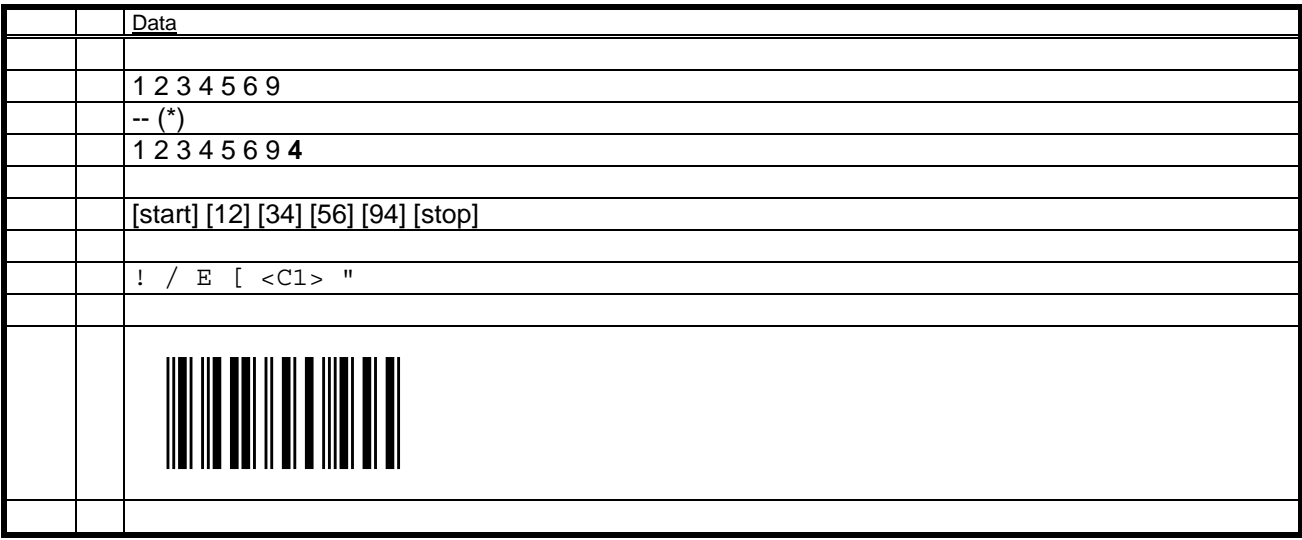

(\*) For the calculation of the CHK refer to the "Technical Reference Manual - Barcode & OCR Printing".

## **Deutsche Post AG (German Postal) Identcode**

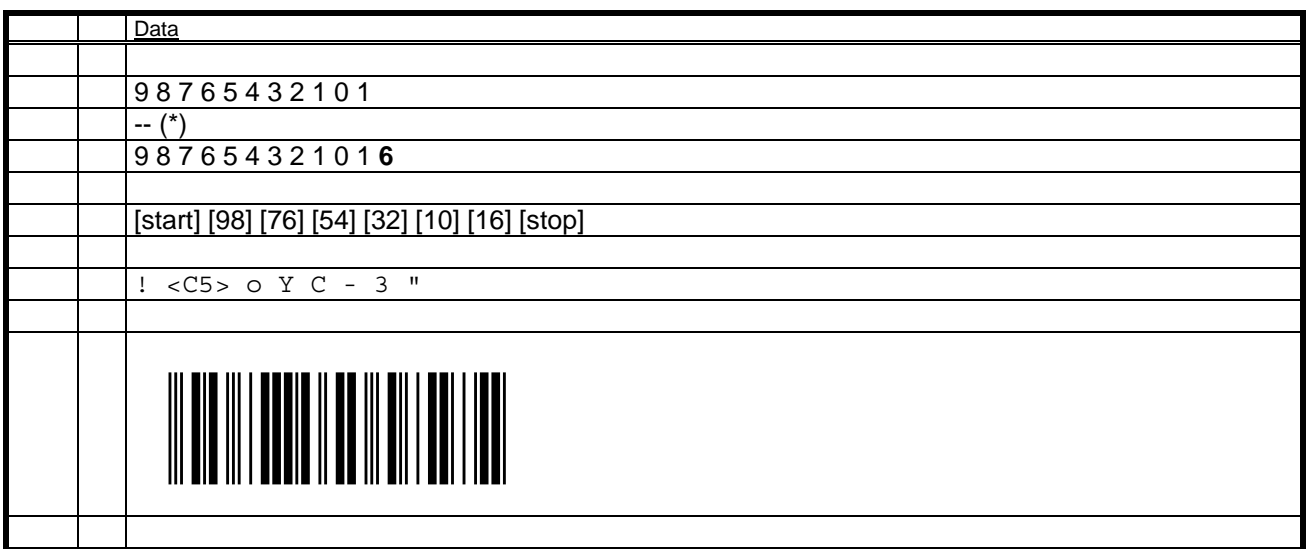

(\*) For the calculation of the CHK refer to the "Technical Reference Manual - Barcode & OCR Printing".

## **USPS 25 Tray label and Sack label**

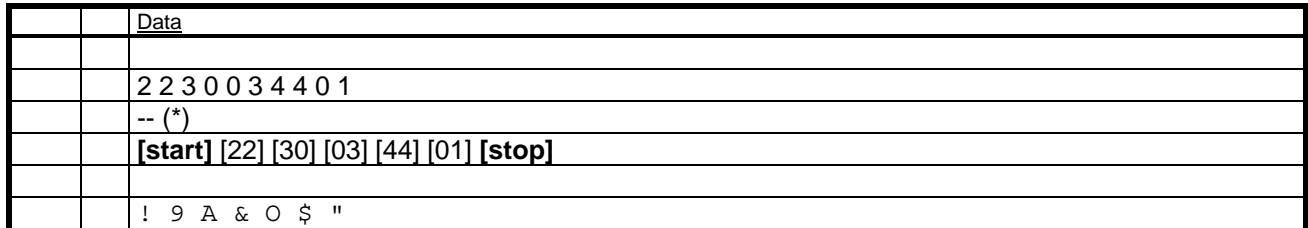

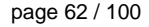

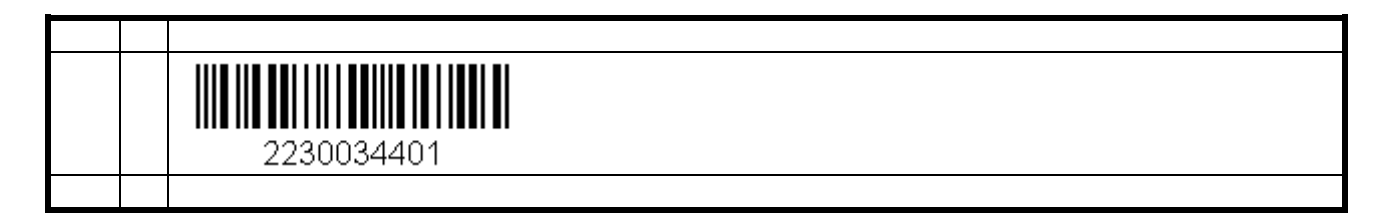

## **4.9.4 Font measurements**

To obtain the correct size (width and/or height) parameter to be used in a PCL or HP-GL/2 command, follow these steps: 0. Determine the size you want (**desired size**).

- 1. Print your barcode data with some **nominal size parameters** in the command, e.g. 12v (PCL) or SI0.25,1.0 (HP-GL/2).
- 2. Measure the height and total width of the barcode (**measured size**).
- 3. Calculate

 **(Required size parm) = (Nominal size parm) x (Desired size) / (Measured size)** 

# **4.10 2 of 5 Industrial**

For this symbology there exist **2 fonts**. These **N:W ratios** are supported: {**1:2.0**}. These **CTX styles** are supported: {**\_N, \_F, \_H, \_S**}.

## **4.10.1 The Font select command sequences**

For each font, the table below specifies the **command sequence** to be used to **select** that font. The ^^^ is a place-holder for the value to specify a certain size. See the section "Font measurements" below for information on how this value and the actual size are related.

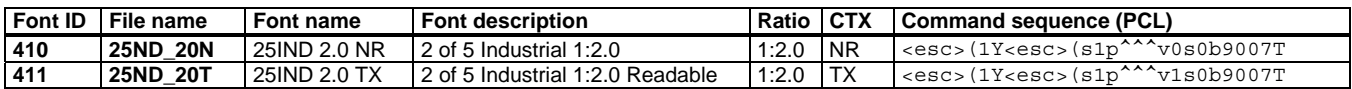

# **4.10.2 Encoding (II): The Character codes**

The **code table** below defines the **character set** of these fonts, mapping the ASCII code positions to **symbology characters**.

### **Code table**

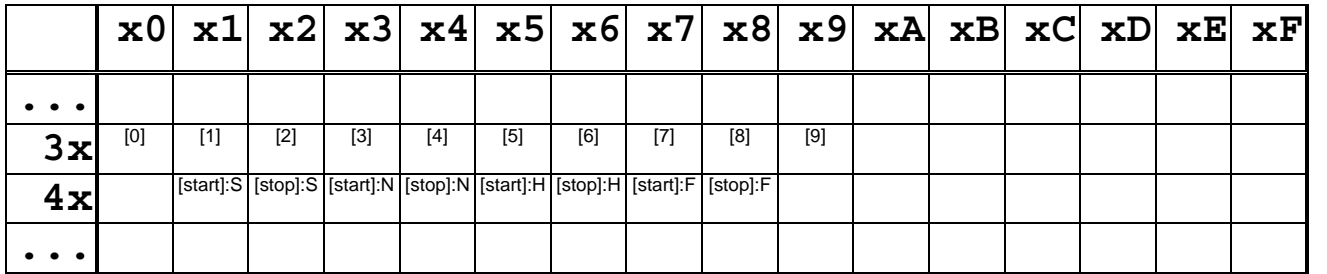

Conversely, the following two tables map each **symbology character** (control and message alphabet) to the **ASCII code** of its barcode character in the font.

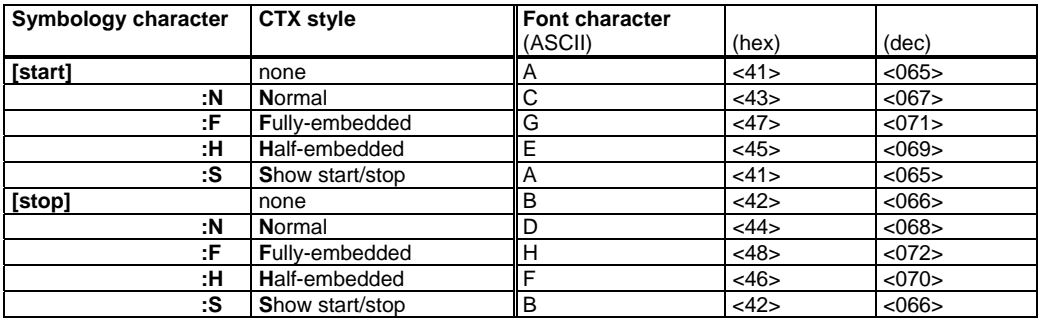

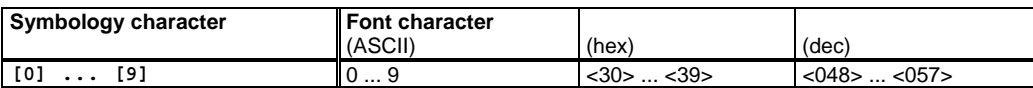

#### **How to calculate**

**+0**: The ASCII codes of the font characters are the same as the corresponding message characters.

# **4.10.3 Code construction: The complete procedure (Example)**

This section contains a full example of all stages of the Code construction.

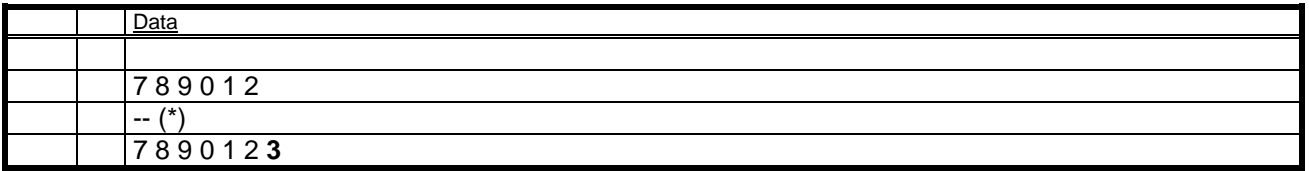

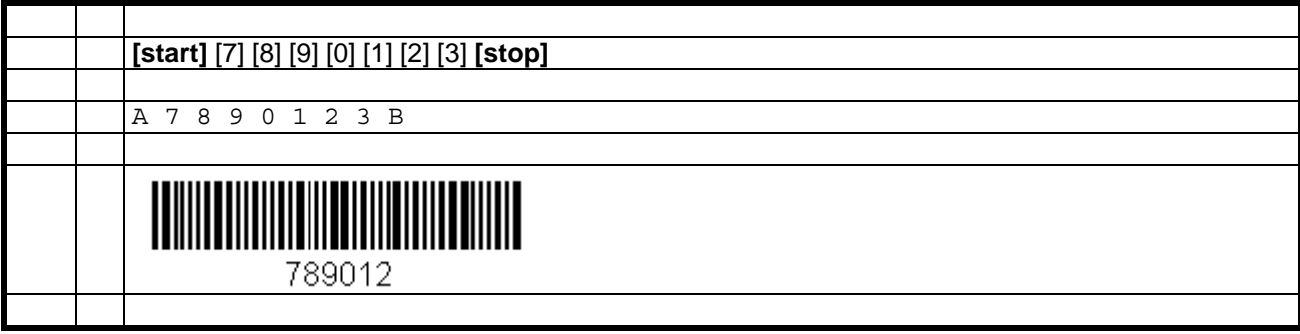

(\*) For the calculation of the CHK refer to the "Technical Reference Manual - Barcode & OCR Printing".

## **4.10.4 Font measurements**

To obtain the correct size (width and/or height) parameter to be used in a PCL or HP-GL/2 command, follow these steps: 0. Determine the size you want (**desired size**).

1. Print your barcode data with some **nominal size parameters** in the command, e.g. 12v (PCL) or SI0.25,1.0 (HP-GL/2).

2. Measure the height and total width of the barcode (**measured size**).

3. Calculate

#### **(Required size parm) = (Nominal size parm) x (Desired size) / (Measured size)**

# **4.11 2 of 5 Matrix**

For this symbology there exist **2 fonts**. These **N:W ratios** are supported: {**1:3.0**}. These **CTX styles** are supported: {**\_N, \_F, \_H, \_S**}.

## **4.11.1 The Font select command sequences**

For each font, the table below specifies the **command sequence** to be used to **select** that font. The ^^^ is a place-holder for the value to specify a certain size. See the section "Font measurements" below for information on how this value and the actual size are related.

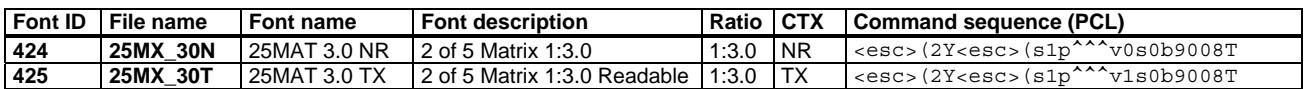

# **4.11.2 Encoding (II): The Character codes**

The **code table** below defines the **character set** of these fonts, mapping the ASCII code positions to **symbology characters**.

### **Code table**

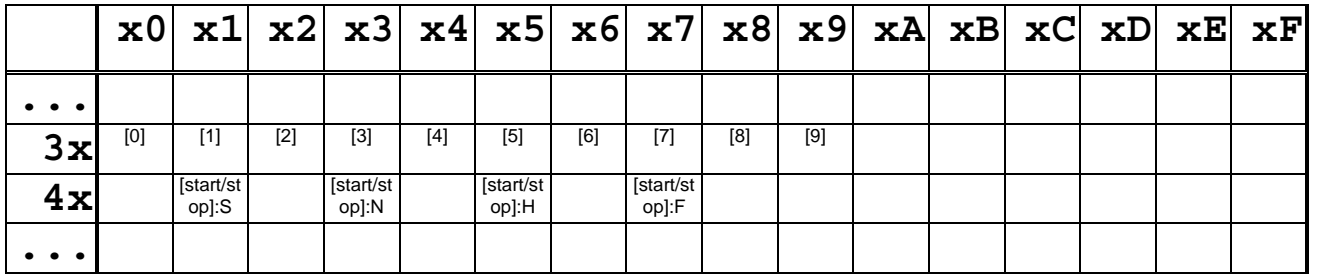

Conversely, the following two tables map each **symbology character** (control and message alphabet) to the **ASCII code** of its barcode character in the font.

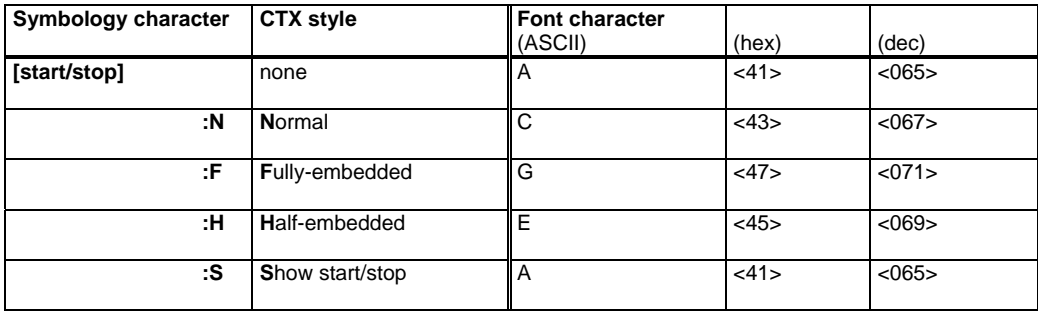

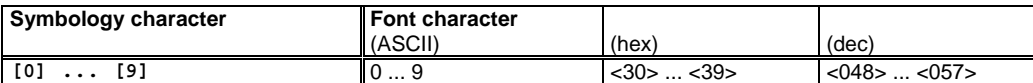

#### **How to calculate**

**+0**: The ASCII codes of the font characters are the same as the corresponding message characters.

## **4.11.3 Code construction: The complete procedure (Example)**

This section contains a full example of all stages of the Code construction.

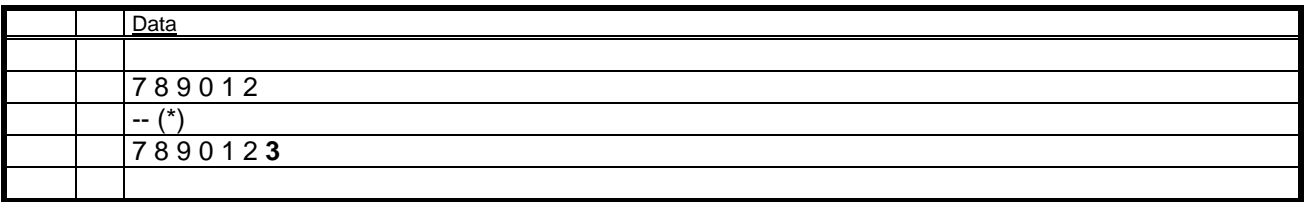

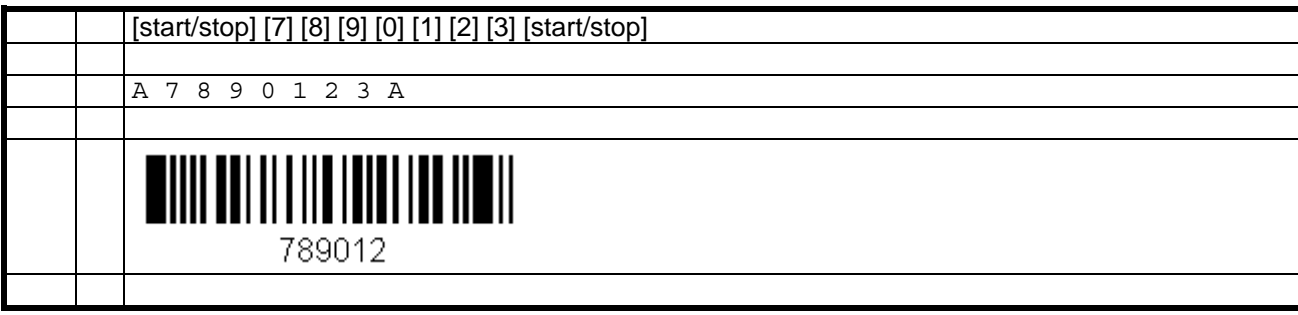

(\*) For the calculation of the CHK refer to the "Technical Reference Manual - Barcode & OCR Printing".

## **4.11.4 Font measurements**

To obtain the correct size (width and/or height) parameter to be used in a PCL or HP-GL/2 command, follow these steps:

- 0. Determine the size you want (**desired size**).
- 1. Print your barcode data with some **nominal size parameters** in the command, e.g. 12v (PCL) or SI0.25,1.0 (HP-GL/2).
- 2. Measure the height and total width of the barcode (**measured size**).
- 3. Calculate

### **(Required size parm) = (Nominal size parm) x (Desired size) / (Measured size)**

# **4.12 MSI**

For this symbology there exist **2 fonts**. These **N:W ratios** are supported: {**1:2.0**}. These **CTX styles** are supported: {**\_N, \_F, \_H, \_S**}.

## **4.12.1 The Font select command sequences**

For each font, the table below specifies the **command sequence** to be used to **select** that font. The ^^^ is a place-holder for the value to specify a certain size. See the section "Font measurements" below for information on how this value and the actual size are related.

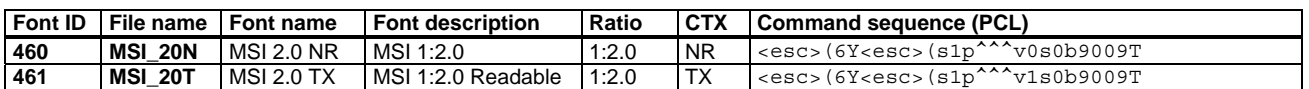

# **4.12.2 Encoding (II): The Character codes**

The **code table** below defines the **character set** of these fonts, mapping the ASCII code positions to **symbology characters**.

### **Code table**

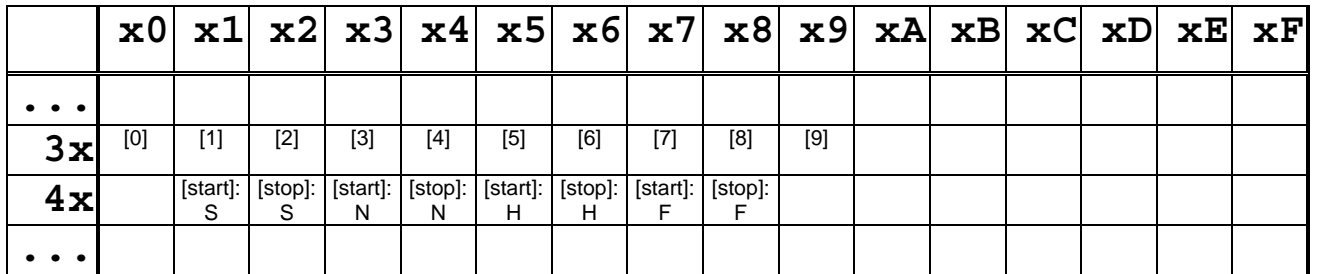

Conversely, the following two tables map each **symbology character** (control and message alphabet) to the **ASCII code** of its barcode character in the font.

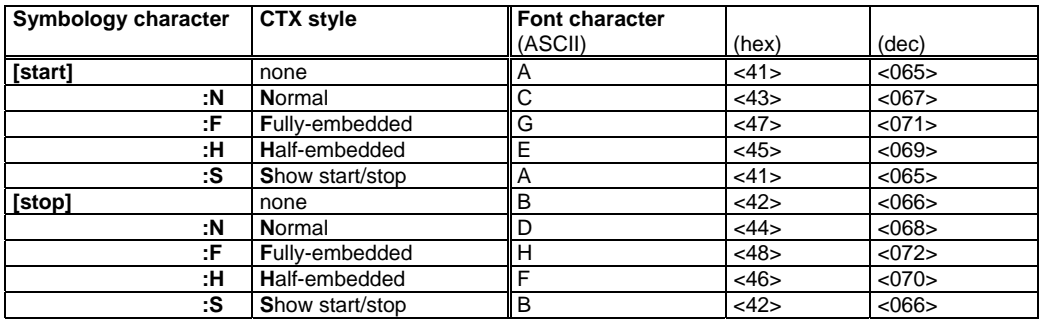

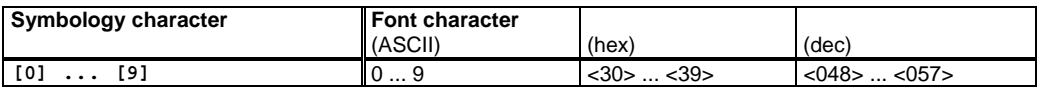

#### **How to calculate**

**+0**: The ASCII codes of the font characters are the same as the corresponding message characters.

# **4.12.3 Code construction: The complete procedure (Example)**

This section contains a full example of all stages of the Code construction.

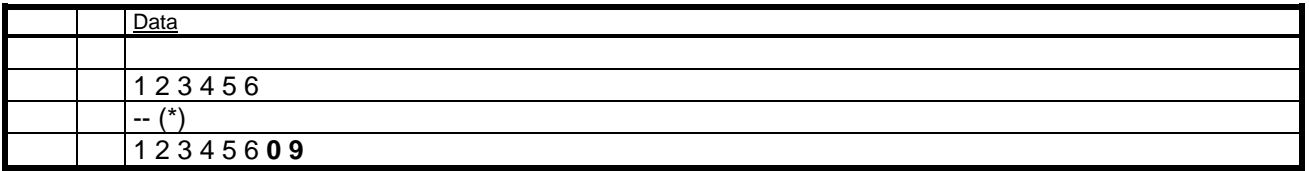

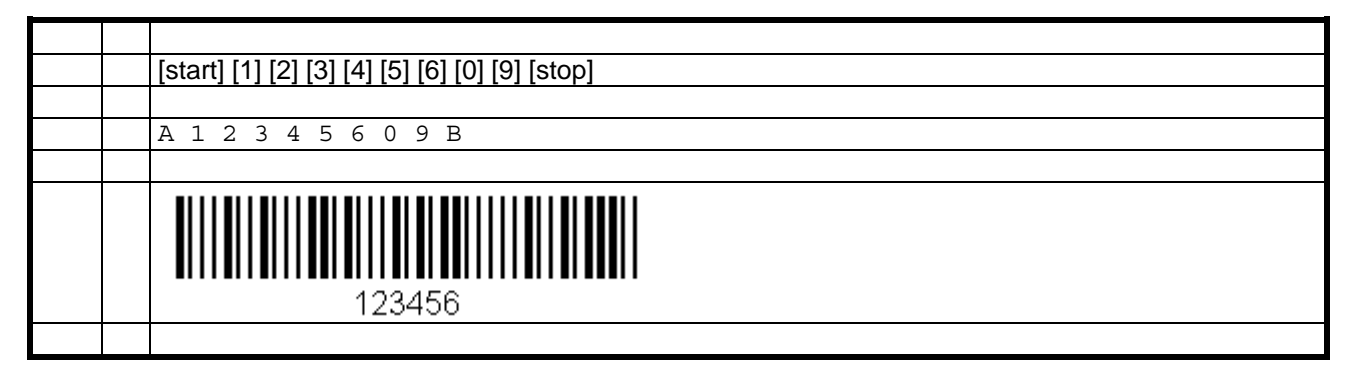

(\*) For the calculation of the CHK refer to the "Technical Reference Manual - Barcode & OCR Printing"; here: CHK "mod11 mod10".

## **4.12.4 Font measurements**

To obtain the correct size (width and/or height) parameter to be used in a PCL or HP-GL/2 command, follow these steps:

- 0. Determine the size you want (**desired size**).
- 1. Print your barcode data with some **nominal size parameters** in the command, e.g. 12v (PCL) or SI0.25,1.0 (HP-GL/2).
- 2. Measure the height and total width of the barcode (**measured size**).

3. Calculate

#### **(Required size parm) = (Nominal size parm) x (Desired size) / (Measured size)**

# **4.13 USPS Postal Codes : POSTNET**

For this symbology there exists **1 font**. These **CTX styles** are supported: none.

## **4.13.1 The Font select command sequences**

For each font, the table below specifies the **command sequence** to be used to **select** that font.

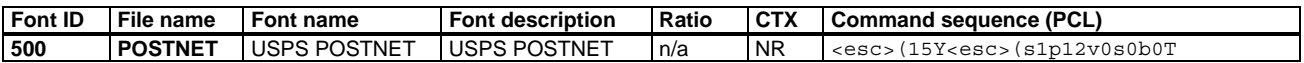

## **4.13.2 Encoding (II): The Character codes**

The **code table** below defines the **character set** of these fonts, mapping the ASCII code positions to **symbology characters**.

#### **Code table**

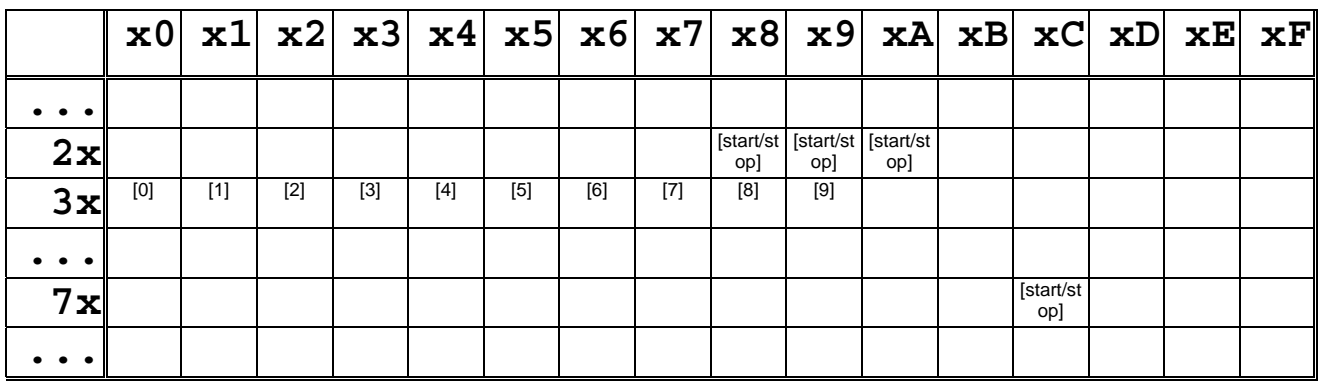

Conversely, the following two tables map each **symbology character** (control and message alphabet) to the **ASCII code** of its barcode character in the font.

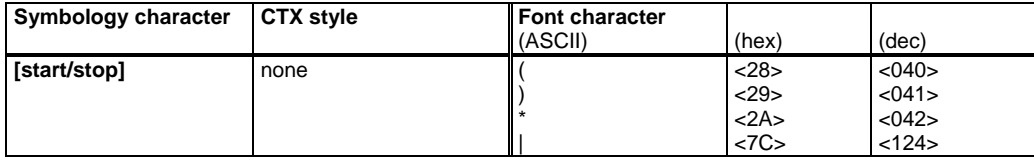

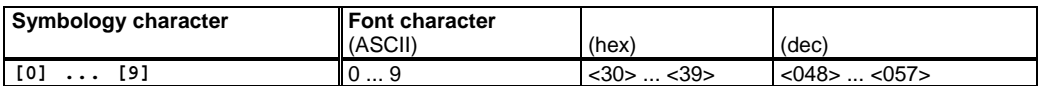

#### **How to calculate**

**+0**: The ASCII codes of the font characters are the same as the corresponding message characters.

# **4.13.3 Code construction: The complete procedure (Example)**

This section contains a full example of all stages of the Code construction.

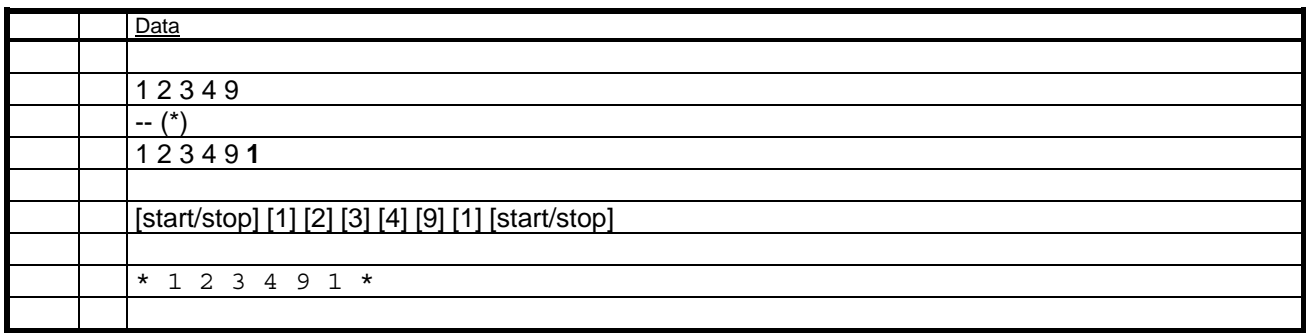

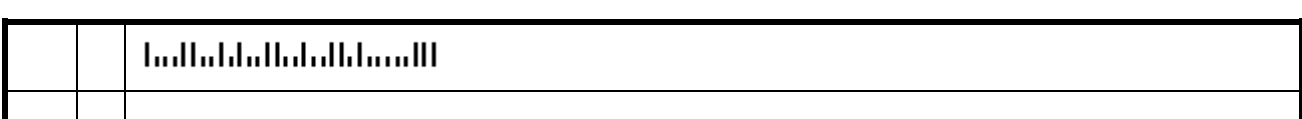

(\*) For the calculation of the CHK refer to the "Technical Reference Manual - Barcode & OCR Printing".

# **4.13.4 Font measurements**

For this symbology, the size is fixed. The PCL height parameter 12v should be used.

# **4.14 USPS Postal Codes : FIM / ZEBRA**

For this symbology there exists **1 font**.

## **4.14.1 The Font select command sequences**

For each font, the table below specifies the **command sequence** to be used to **select** that font.

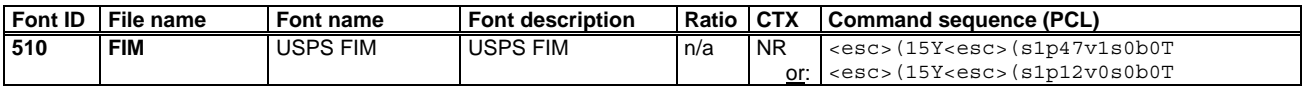

# **4.14.2 Encoding (II): The Character codes**

The **code table** below defines the **character set** of these fonts, mapping the ASCII code positions to **symbology characters**.

#### **Code table**

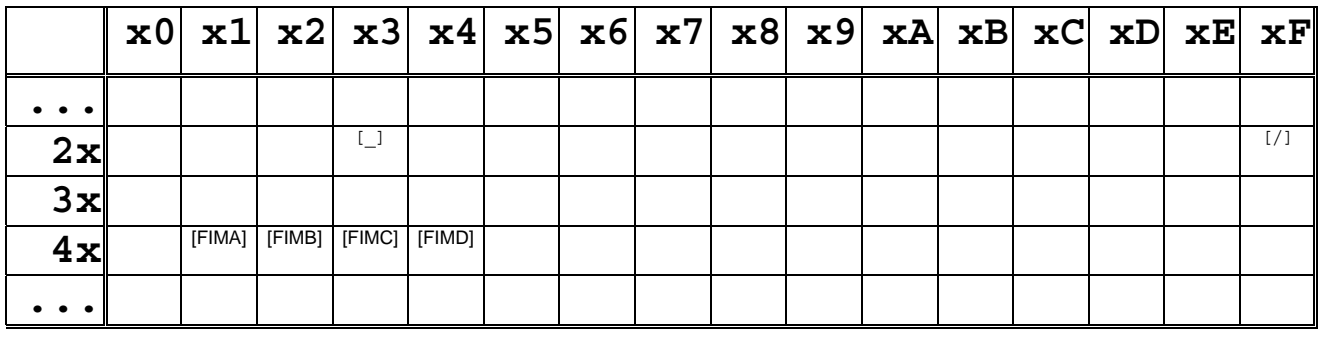

Conversely, the following table maps each **symbology character** to the **ASCII code** of its barcode character in the font.

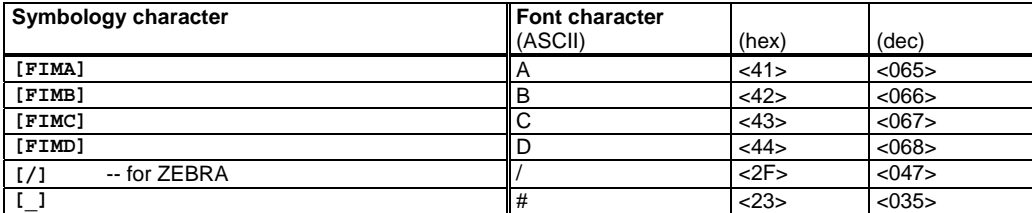

#### **How to calculate**

**+0**: The ASCII codes of the font characters are the same as the corresponding message characters.

## **4.14.3 Font measurements**

For FIM: use 47v For ZEBRA: use 47v

# **4.15 UPC/EAN**

For this symbology there exist **2 fonts**. These **N:W ratios** are supported: {**1:2.0**}. These **CTX styles** are supported: {**\_F**}.

## **4.15.1 The Font select command sequences**

For each font, the table below specifies the **command sequence** to be used to **select** that font. The ^^^ is a place-holder for the value to specify a certain size. See the section "Font measurements" below for information on how this value and the actual size are related.

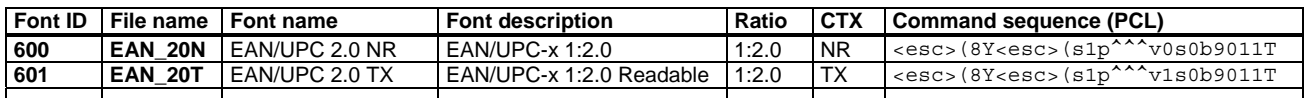

# **4.15.2 Encoding (II): The Character codes**

The **code table** below defines the **character set** of these fonts, mapping the ASCII code positions to **symbology characters**.

### **Code table**

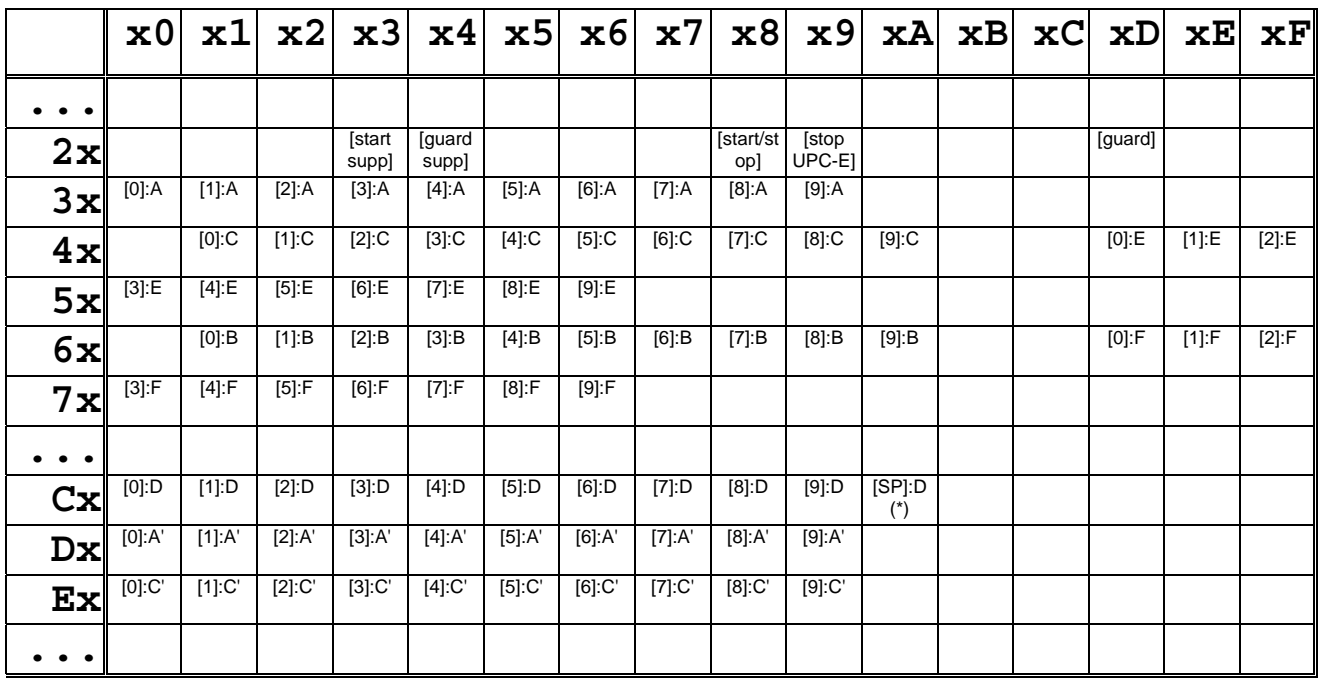

#### **Note**: (\*)

The character [SP]:D at position <CA> is a pseudo pool D character, which implements a blank space having the same width as the other pool D characters, namely 8X. It is used for separating a 2/5-digit supplement code from the main code.

Conversely, the following two tables map each **symbology character** (control and message alphabet) to the **ASCII code** of its barcode character in the font.

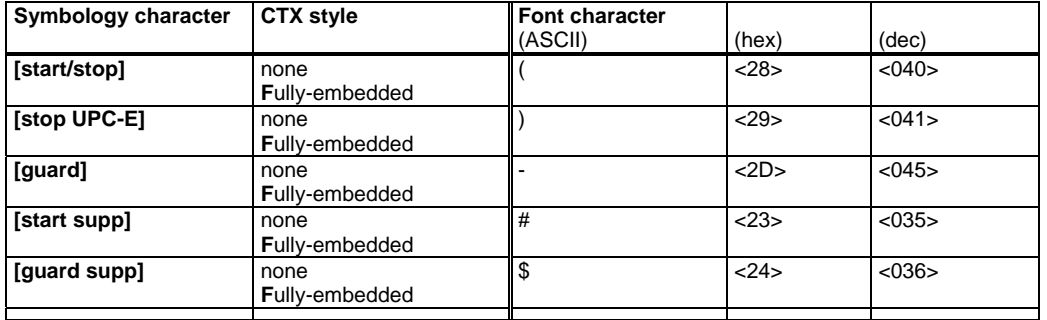
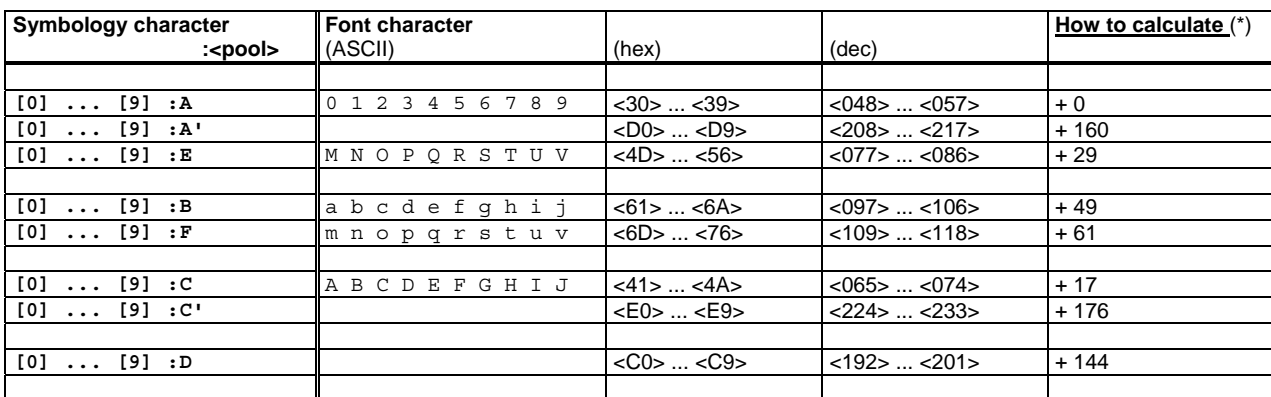

**Note: (\*)** (How to calculate)

Due to the different pools, this is rather complicated. See the table above.

## **Pool usage**

Besides the symbology-defined encoding pools A,B,C, the fonts define some additional pools (A', E, F, C, C') for supporting proper clear text representation. The following table shows their usage by each symbology.

The following groups of pools encode the same barcodes:

- Pool  $A = A' = E$  -- left-hand, odd parity

 $-Pool B = F$  -- left-hand, even parity

 $-$  Pool C = C'  $-$  right-hand, (even parity)

They only differ by their CTX positions (none / on top / below).

Pool D is no barcode, only clear text.

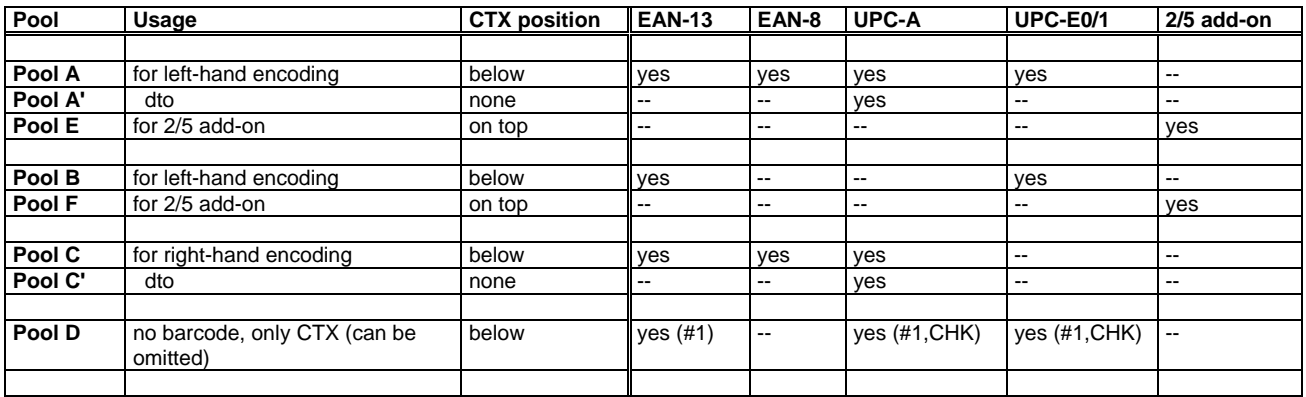

# **4.15.3 Code construction: The complete procedure (Example)**

This section contains a full example of all stages of the Code construction.

# **EAN-13**

The control characters are coded as follows:<br>
- [start/stop] as '('<br>
- [guard] as '-'

- [start/stop]
- $-$ [guard]

The message digits are coded as follows:

- Pool A: [0 .. 9]:A = '0' .. '9'

- Pool B: [0 .. 9]:B = 'a' .. 'j'

 $-$  Pool C:  $[0..9]$ :  $C = 'A' .. 'J'$ 

 $-$  Pool D:  $[0..9]$ : D = <C0>  $..$  <C9>

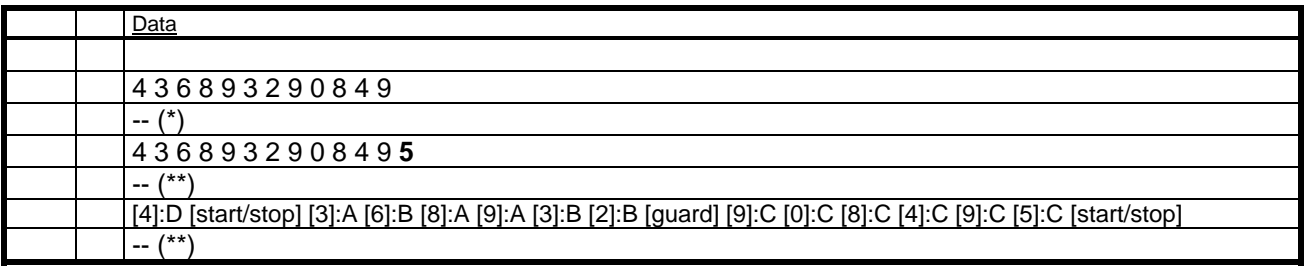

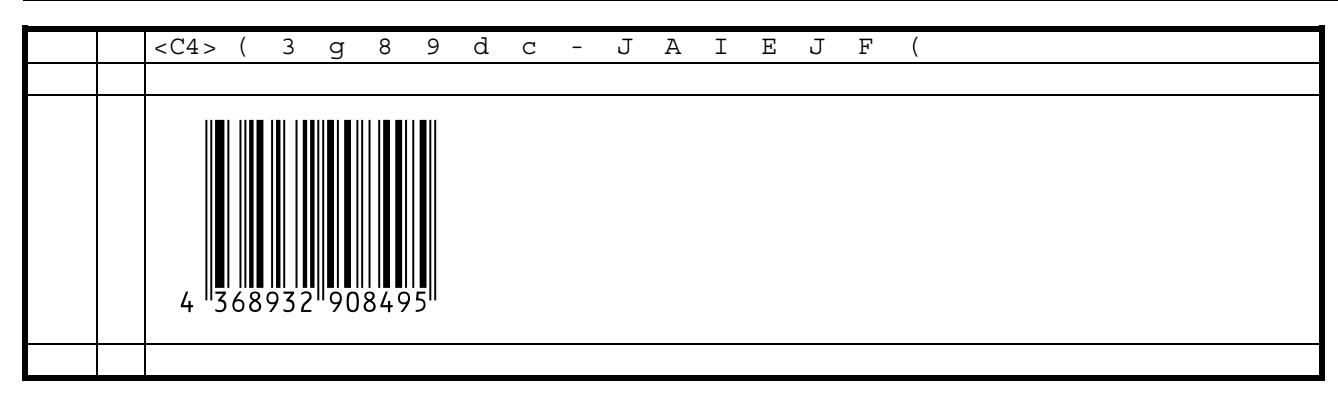

(\*) For the calculation of the CHK refer to the "Technical Reference Manual - Barcode & OCR Printing".

(\*\*) Detailed scheme:

1st character = "4" ==> Pool encoding pattern = "ABAABB"

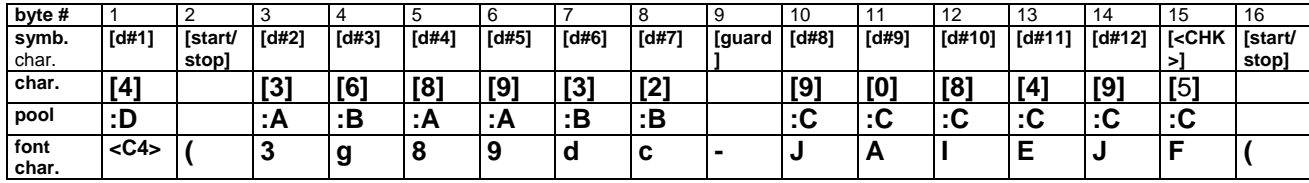

## **EAN-8**

The control characters are coded as follows:<br>- [start/stop] as '('<br>- [guard] as '-'

- [start/stop] as '('

- [guard] as '-'

The message digits are coded as follows:

- Pool A: [0 .. 9]:A = '0' .. '9'

- Pool C: [0 .. 9]:C = 'A' .. 'J'

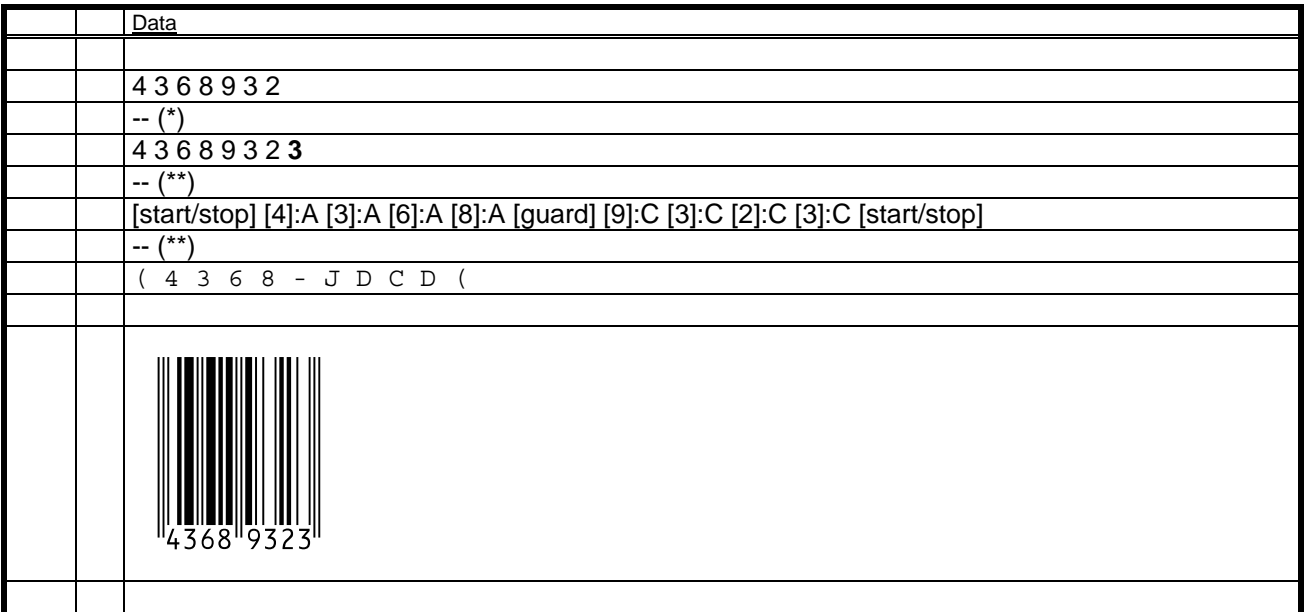

(\*) For the calculation of the CHK refer to the "Technical Reference Manual - Barcode & OCR Printing".

(\*\*) Detailed scheme:

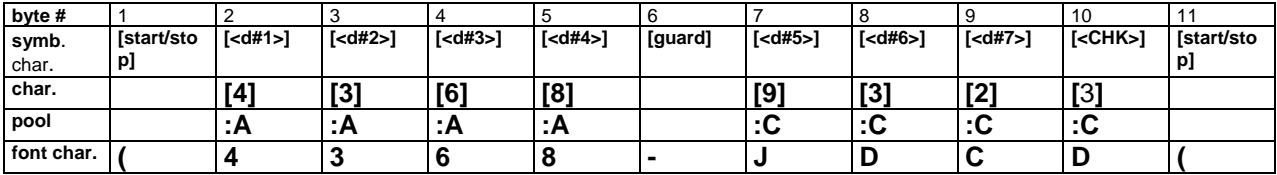

The control characters are coded as follows:<br>- [start/stop] as '(' - [start/stop] as '('

 $-$  [guard]

The message digits are coded as follows:

- Pool A: [0 .. 9]:A = '0' .. '9'
- Pool C: [0 .. 9]:C = 'A' .. 'J'
- Pool A': [0 .. 9]:A' = <D0> .. <D9>
- Pool C': [0 .. 9]:C' = <E0> .. <E9>  $-Pool D: [0..9] : D = <0>CO> . . <0>CO>$

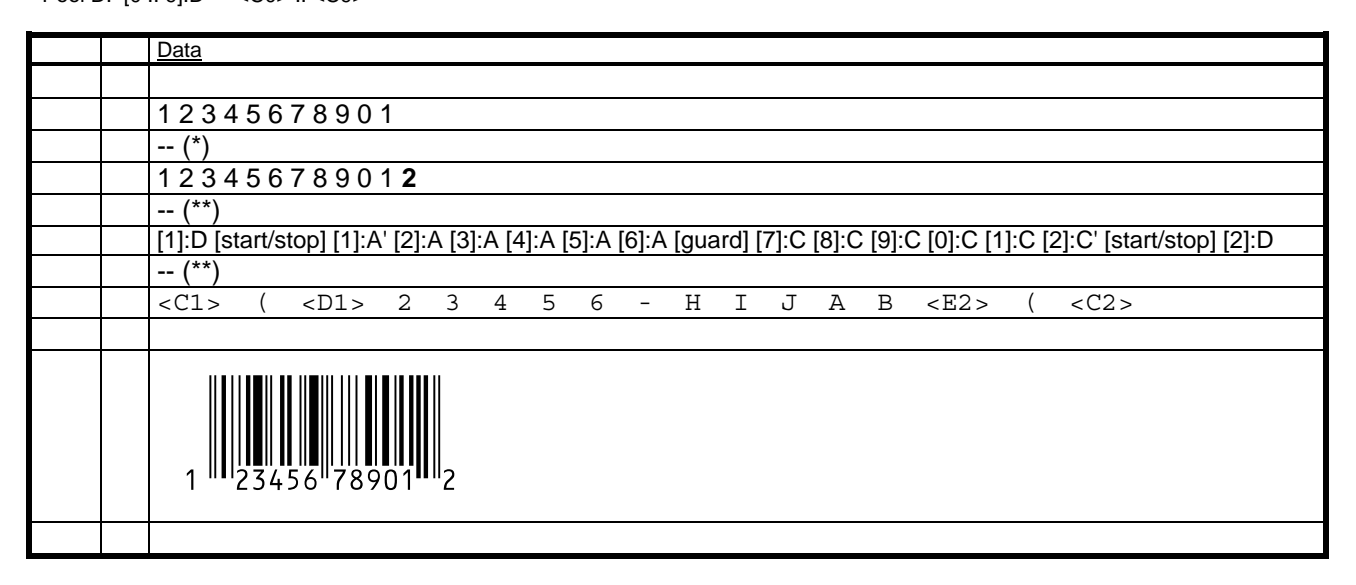

(\*) For the calculation of the CHK refer to the "Technical Reference Manual - Barcode & OCR Printing".

(\*\*) Detailed scheme:

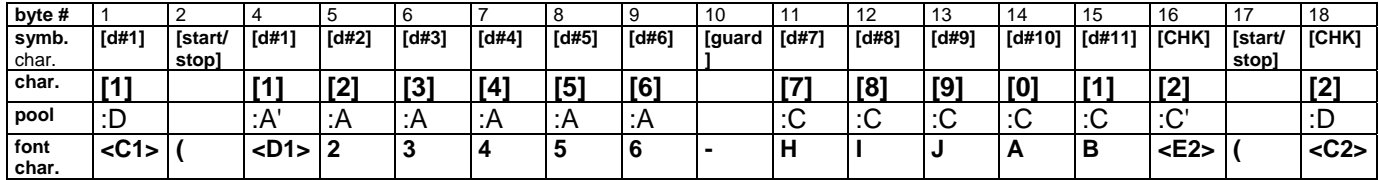

# **UPC-E**

The control characters are coded as follows:<br>
- [start/stop] as '('<br>
- [guard] as '-'

- [start/stop]

- [guard] as '-'<br>[stop UPC-E] as ')'.  $[stop UPC-E]$ 

The message digits are coded as follows:

- Pool A: [0 .. 9]:A = '0' .. '9'

- Pool B: [0 .. 9]:B = 'a' .. 'j'

- Pool D: [0 .. 9]:D = <C0> .. <C9>

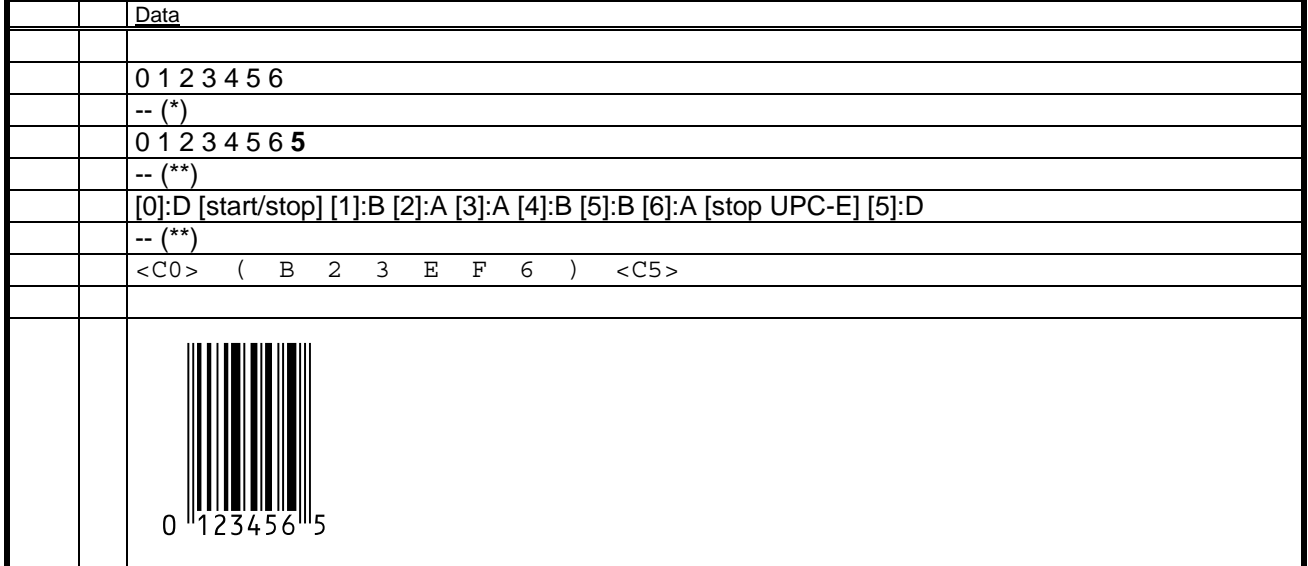

(\*) For the calculation of the CHK refer to the "Technical Reference Manual - Barcode & OCR Printing".

(\*\*) Detailed scheme:

1st character = "0" ==> use UPC-E0 encoding  $<$ CHK $>$  = "5" ==> Pool encoding pattern = "BAABBA"

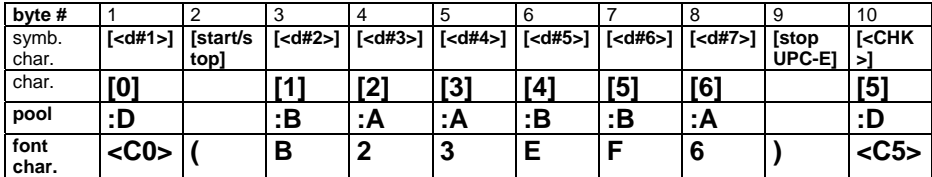

# **2-digit add-on**

The control characters are coded as follows:<br>- [start supp]  $\qquad$  as '#'

- [start supp] as '#'

- [guard supp] as '\$'

The message digits are coded as follows:

- Pool E: [0 .. 9]:E = 'M' .. 'V'

- Pool F: [0 .. 9]:F = 'm' .. 'v'

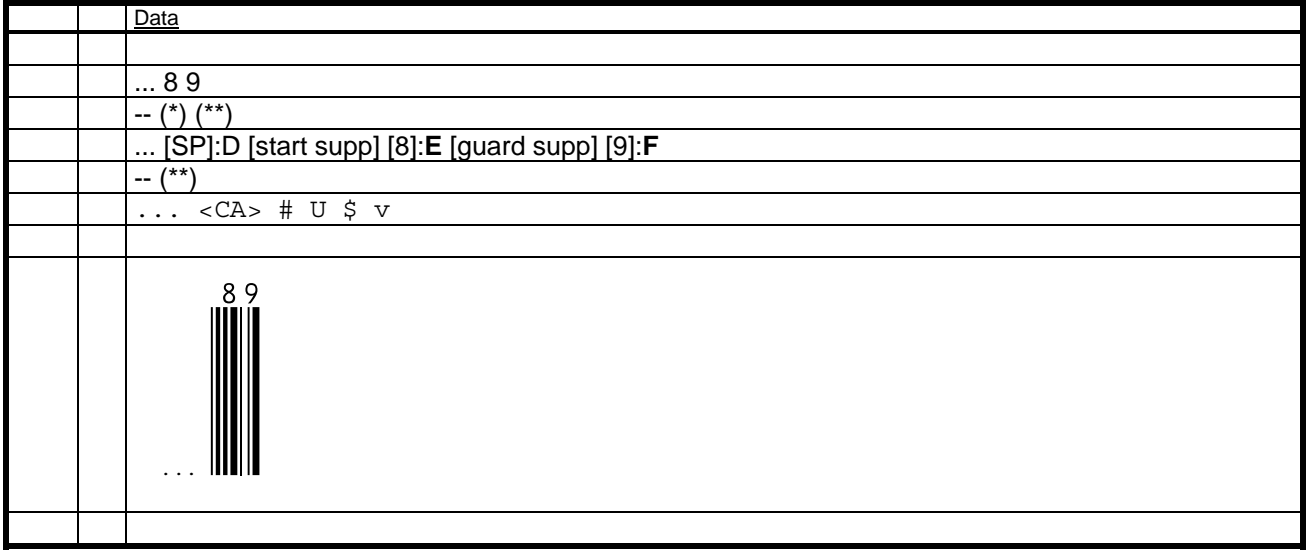

(\*) For the calculation of the CHK refer to the "Technical Reference Manual - Barcode & OCR Printing".

(\*\*) Detailed scheme:

S = "89" --> Remainder = ... = **1** --> Pool pattern = "**E F**" or "# E \$ F"

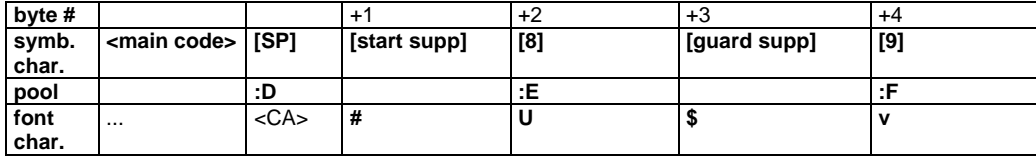

# **5-digit add-on**

The control characters are coded as follows:<br>- [start supp]  $\qquad \qquad$  as '#'

- [start supp] as '#'<br>- [guard supp] as '\$'

- [guard supp]

The message digits are coded as follows:

- Pool E: [0 .. 9]:E = 'M' .. 'V'

- Pool F: [0 .. 9]:F = 'm' .. 'v'

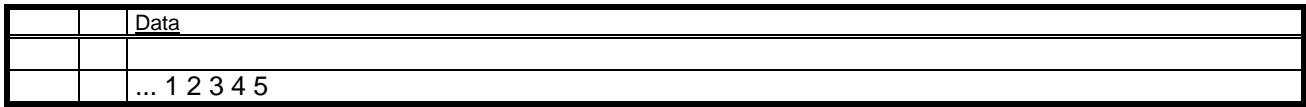

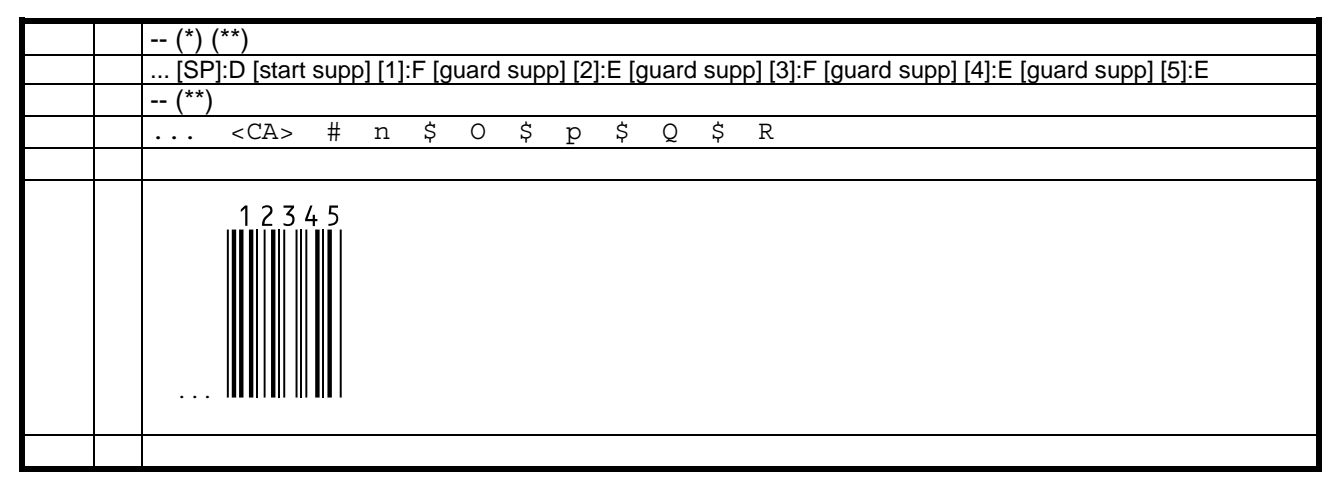

(\*) For the calculation of the CHK refer to the "Technical Reference Manual - Barcode & OCR Printing".

### (\*\*) Detailed scheme:

S = "12345" => Remainder = ... = **1** --> Pool pattern = "**F E F E E" or** "# F \$ E \$ F \$ E \$ E"

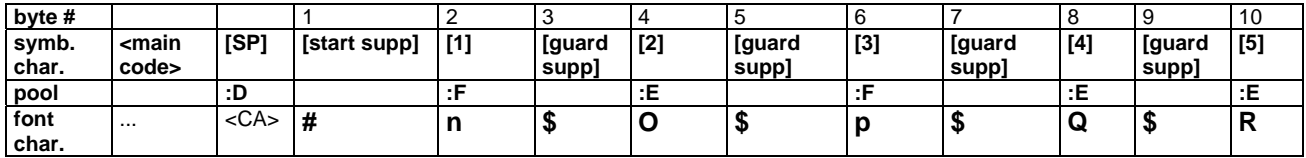

# **4.15.4 Font measurements**

To obtain the correct size (width and/or height) parameter to be used in a PCL or HP-GL/2 command, follow these steps:

0. Determine the size you want (**desired size**).

1. Print your barcode data with some **nominal size parameters** in the command, e.g. 12v (PCL) or SI0.25,1.0 (HP-GL/2).

2. Measure the height and total width of the barcode (**measured size**).

3. Calculate

## **(Required size parm) = (Nominal size parm) x (Desired size) / (Measured size)**

If you need to have an exact specification of the height [pt] or module width [mil] of a font, please contact support.

# **5 Appendices**

The remainder of this document consists of several Appendices. Those starting with an "S" are specific to the SAP platform.

# **5.1 Appendix B: Barcode types supported**

Please refer to the table in Appendix SB to determine the **Font to be used**, given the **Symbology**, the **CHK method**, the **CTX style**, and the **N:W ratio**.

# **5.2 Appendix D: Devices supported and Device-specific information**

The table below lists all printer devices supported by this product.

For each, it specifies

- the device class ID [DCxx] (which is used throughout this documentation) (\*)
- the name of the lpr port (printer queue/port name) (to send the font download/remove and test files to)
- the controller type <c> (determining the font download or remove file to be used)
- the HDD directory path name (to be used for font download)
- the font source (support of DIMM or SDcard)

### **Note: (\*)**

For the model names corresponding to a given device class ID please refer to Appendix D in Volume 1.

The supported printer device models are:<br>
[BOP-DIMM]: [DC09], [DC11], [DC14

[DC09], [DC11], [DC14], [DC15], [DC18], [DC20], [DC21], [DC22], [DC35];

**[BOP-SDcard]:** All [DCxx] listed below, from [DC24] and higher, except [DC35].<br>**[BOP-HDD]:** All [DCxx] listed below, except [DC01], [DC02], [DC03], [DC35], **[BOP-HDD]**: All [DCxx] listed below, except [DC01], [DC02], [DC03], [DC35], [DC46], [DC55], [DC56].

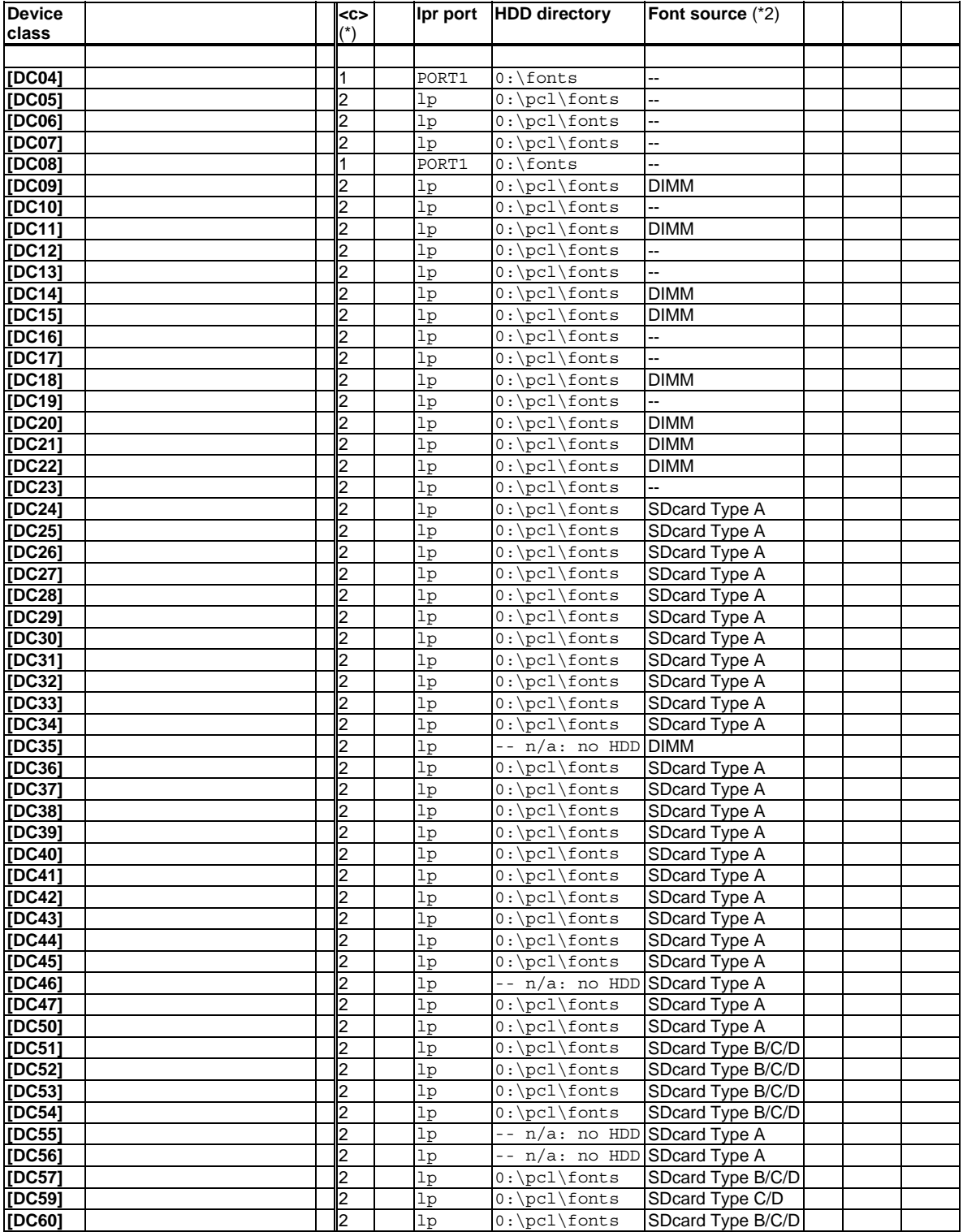

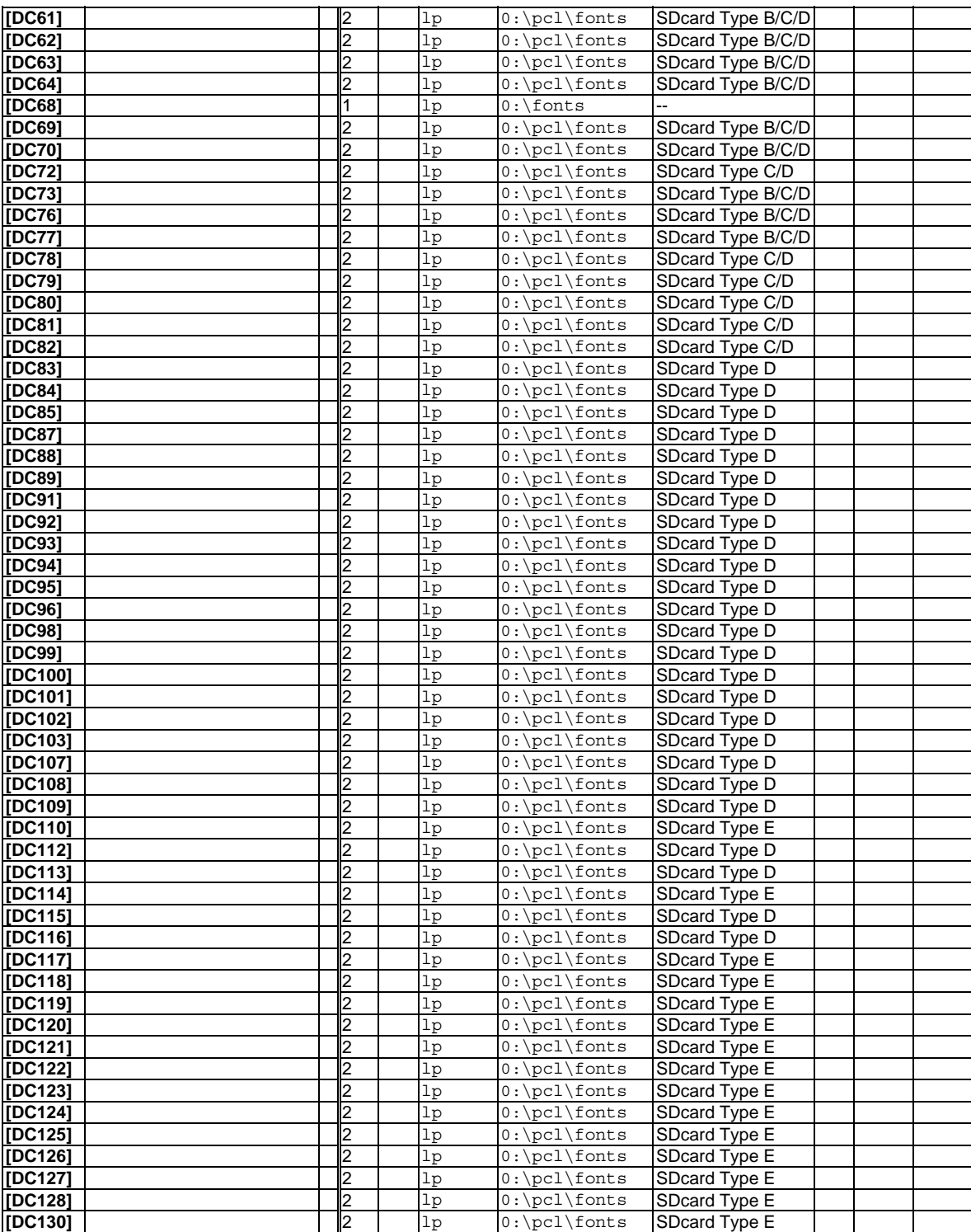

**Note**: (\*) (Controller type <c>)

The different controllers require a different download syntax, depending on the name of the HDD folder where the font files have to reside. The HDD font download and remove files (PRN) therefore exist in 2 variants, tagged with "1" and "2".

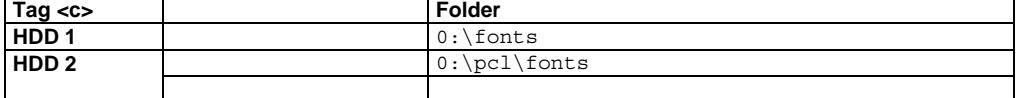

### **Note: (\*2) (SDcard Type B/C)**

On "SDcard Type B/C" models, both Type B and Type C SDcards can be used.

## **Note**: (Firmware version)

It is recommended to always use the latest firmware.

For the minimum required firmware version, please contact technical support.

The following section contains the **procedures** for each device class [DCxx] to:

- Print out the PCL Font list

- Print out the HDD Directory list

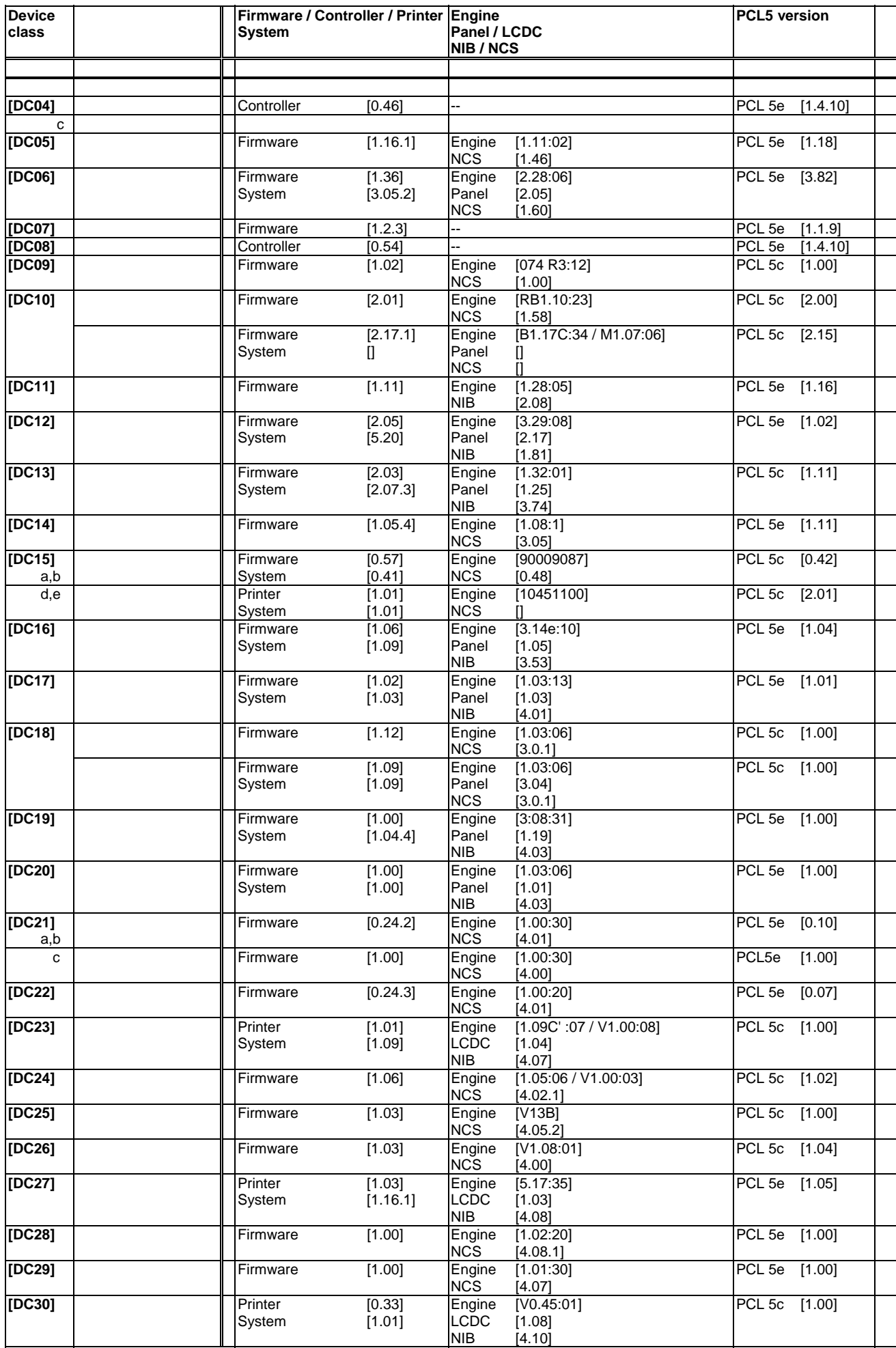

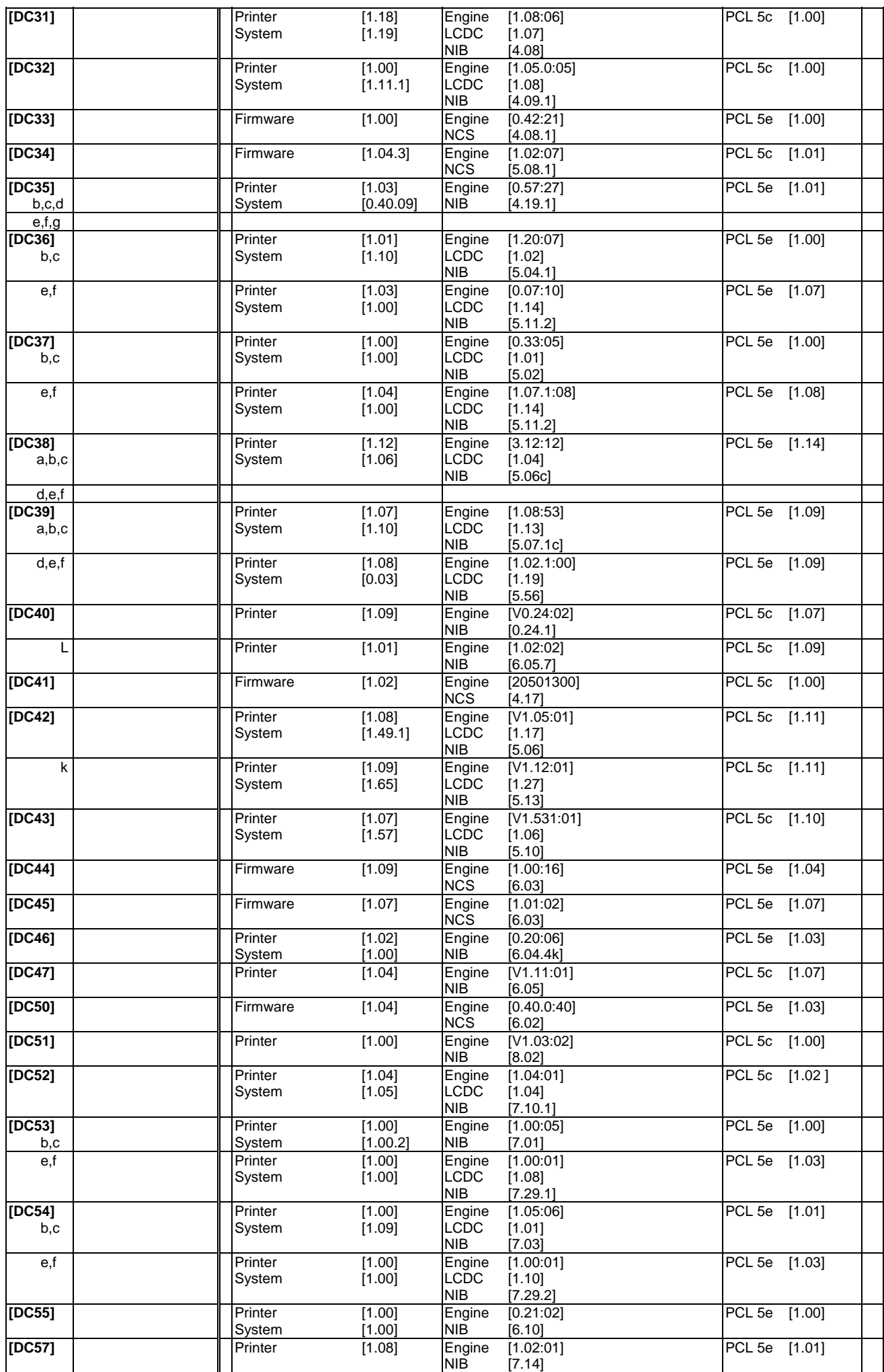

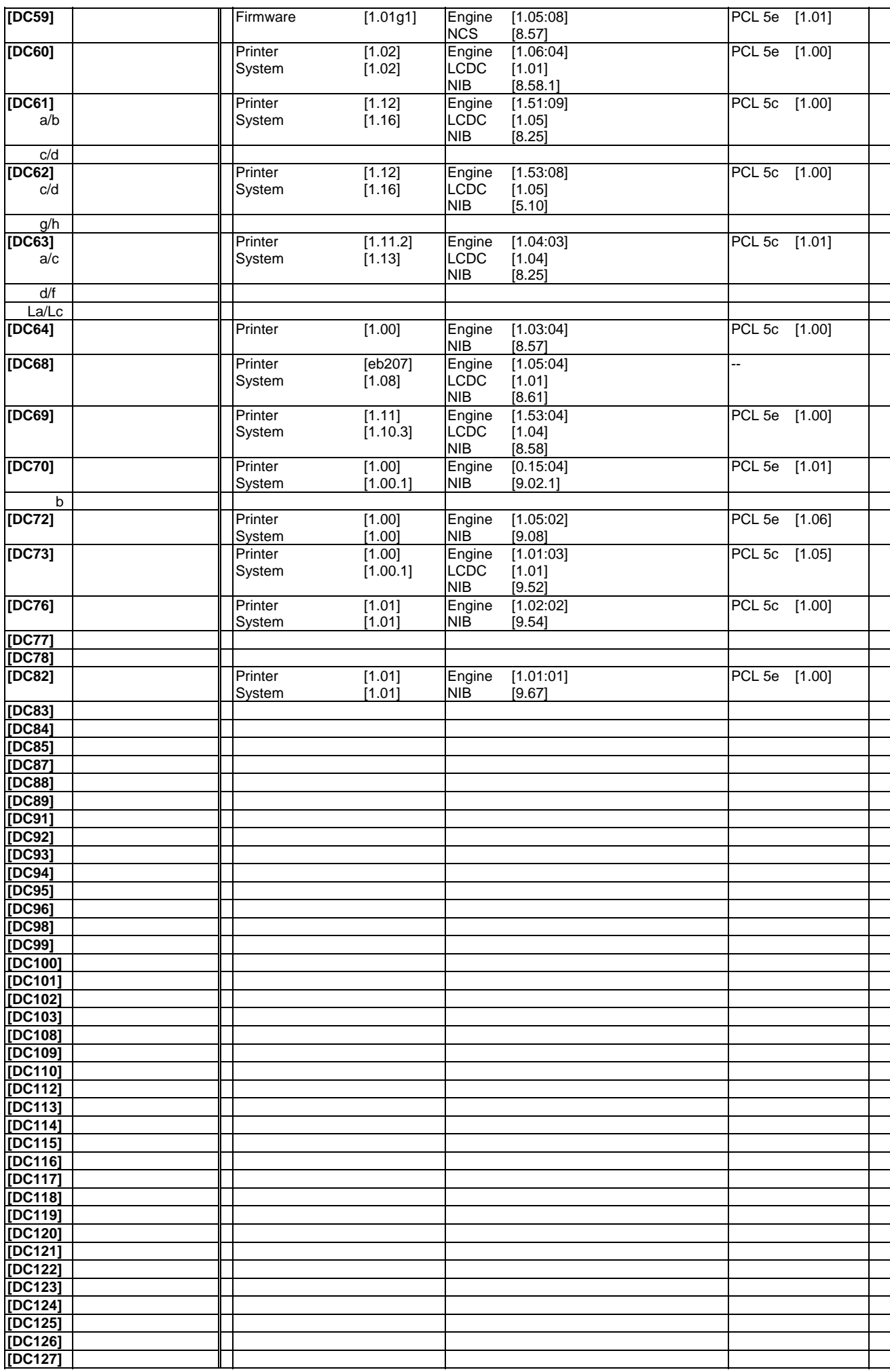

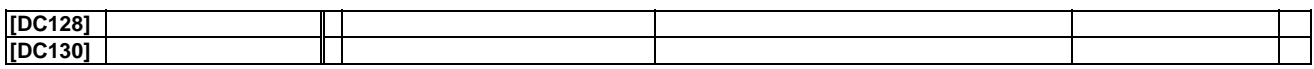

### **Note**: (Firmware naming scheme)

- MFP models (-Cx or -Px CF) have "Printer" (formerly "Firmware") + "System"
- LP models (-Px) have only "Firmware" (exception: Ares-P1: )
- Non-Ricoh controller models have "Controller"
- "LCDC" or "Panel" only on MFP models

# **5.2.1 Appendices DPx: Device: Procedures**

The following appendices contain several model-specific procedures to be performed on the printer device.

# **5.2.2 Appendix DPD: (Procedure) Insert the DIMM**

Please refer to Appendix DPD of the "Technical Reference Manual - Barcode & OCR Printing".

# **5.2.3 Appendix DPF: (Procedure) Print out the PCL Font list and the HDD Directory list**

Please refer to Appendix DPF of the "Technical Reference Manual - Barcode & OCR Printing".

# **5.2.5 Appendix DPS: (Procedure) Insert the SDcard**

Please refer to Appendix DPS of the "Technical Reference Manual - Barcode & OCR Printing".

# **5.3 Appendix F : Fonts included**

## **Legend**:

- Fonts are scalable (Intellifont, Format 10).
- Typefaces: 9000..9015 (except 9004, 9010)

Naming conventions:

- **N:W ratio**: ratio: **20** = 1:2.0, **25** = 1:2.5, **30** = 1:3.0
- **Clear text**: **NR**= w/o clear text (not readable), **TX**= w/ clear text

**Note**: (The Font select command sequences)

The **symbol set** is as per the table below, compliant with the HP PCL5 Comparison Guide.

The **typeface** ("T" attribute) determines the symbology.

The **style** ("S" attribute) determines the presence of clear text (the clear text style is determined by different start/stop characters).

The **height** ("V" attribute) determines the size of the font. The **weight** ("B" attribute) indicates the width of the font.

# **5.3.1 Appendix FC: Font and File naming and Font select command sequences**

This table summarizes the font attributes information of the chapter "The Fonts" above.

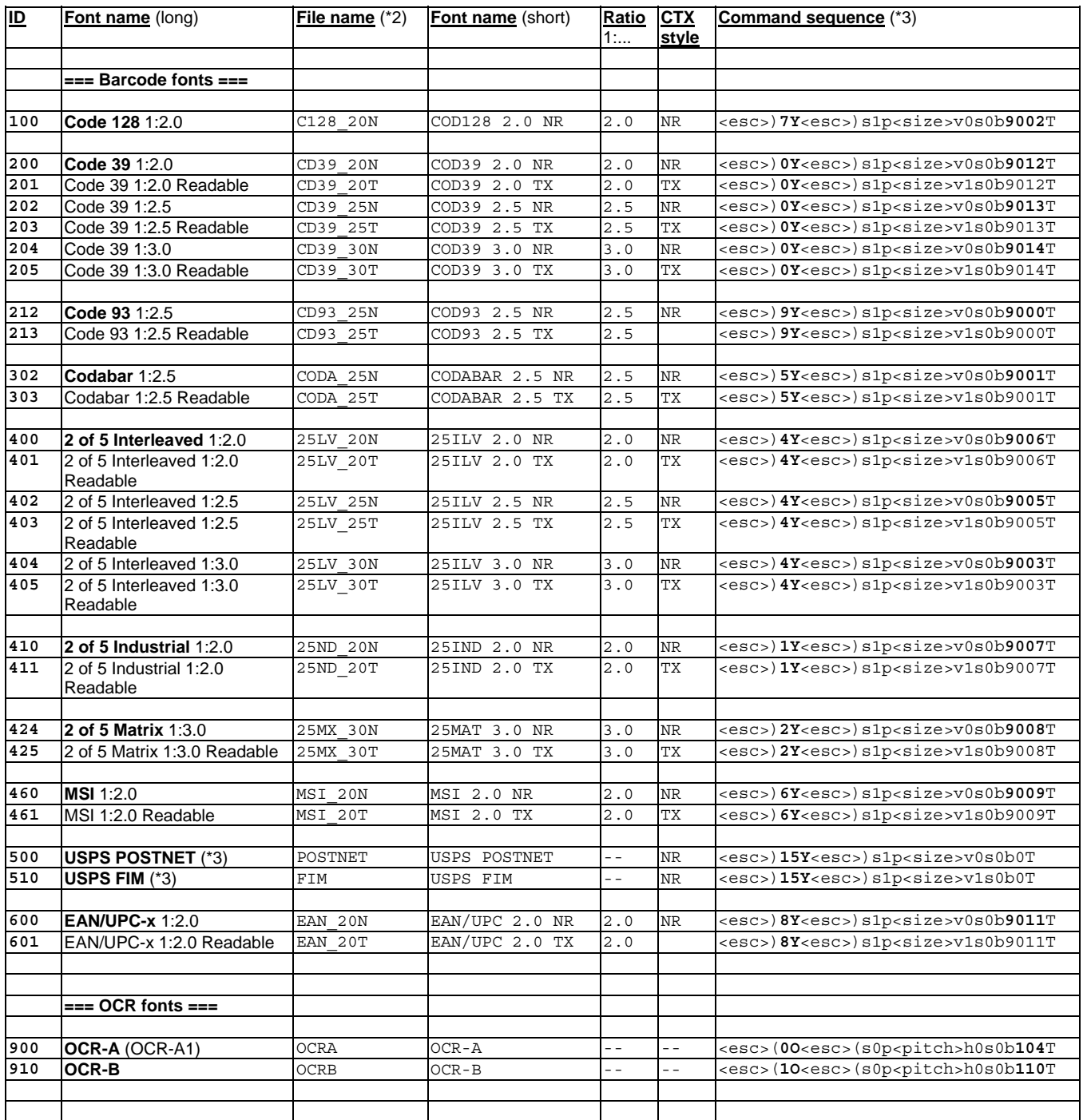

**Note:** Total of **30 fonts**.

**Note:** (\*2) The file name of the Test sheet is \_\_\_\_\_.PRN.

**Note:** (\*3) The <size> parameter can be chosen freely. For POSTNET, 12v should be used. For FIM, 47v should be used.

# **5.3.2 Appendix FT: The Font Test Sheets**

This is the layout of the Font Test Sheets.

============================================================================================================

**Barcode & OCR Package : Font Test Sheet** 

**Font ID:** 205

**Test file name:** CD39\_30T.prn (version 1.00)

**Font name:** COD39 3.0 TX

**Font description:** Code 39, ratio 1:3.0, with readable text

**Command sequence**: <esc>)0Y<esc>)s1p<size>v1s0b9014T

Code table:  $(=16)$ 

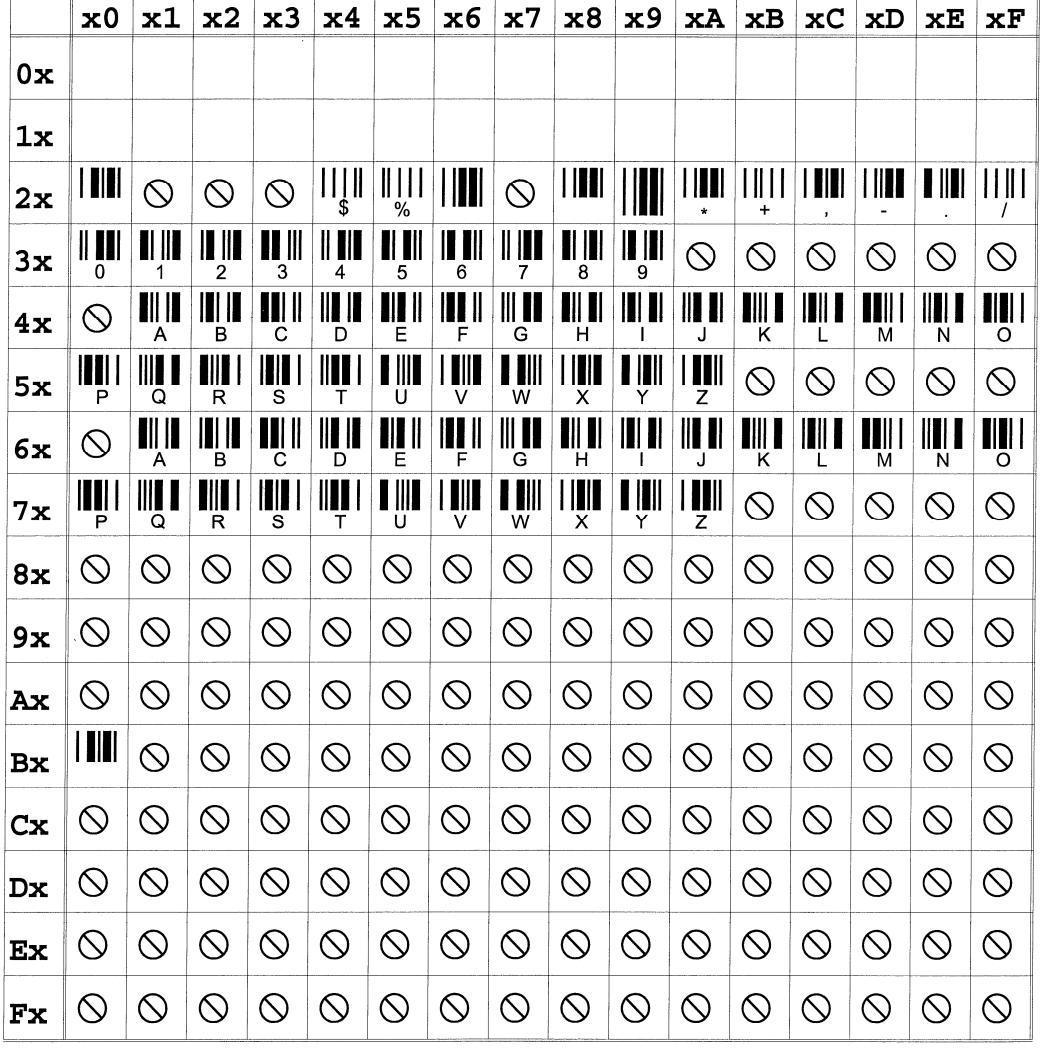

---------------------------------- <page break> -------------------------------------

============================================================================================================

0815

**Sample barcodes:**  $(\text{size}=\text{40})$ 

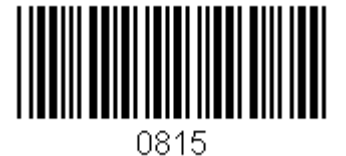

# **5.4 Appendix G: Glossary**

# **Terminology**

The following table contains concise descriptions of general barcode related terminology as well as product-specific terminology. It is ordered by the logic of keywords.

For terms related to barcoding in general, independent of this product, please refer to the Glossary of the "Technical Reference Manual - Barcode & OCR Printing".

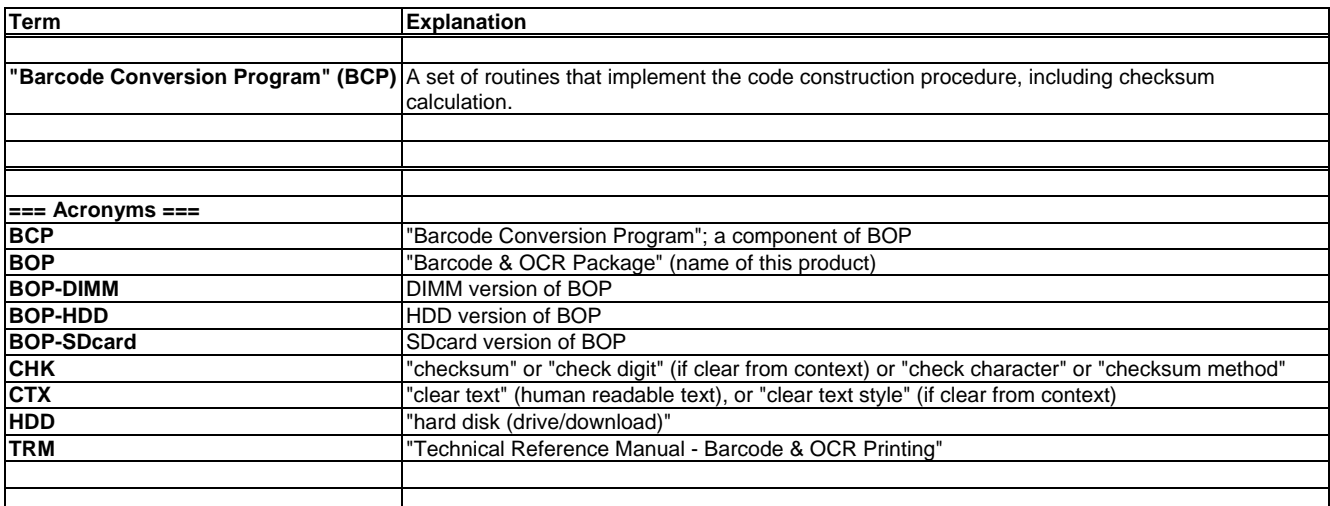

# **5.5 Appendices Sx: SAP platform-specific information**

The following appendices contain platform-specific information for SAP.  $-$  Appendix  $\overrightarrow{SB}$  = barcode types supported  $-P$ - Appendix SD $x =$  specification of the ZA00 Device type

# **5.6 Appendix SB : Barcode types supported**

This table is used for the "Barcode & OCR Package for SAP" in (Step 1) to determine the **Font ID** to use and the **&TYPE&** parameter to use, given the Symbology, the CHK method, the CTX style, and the N:W ratio.

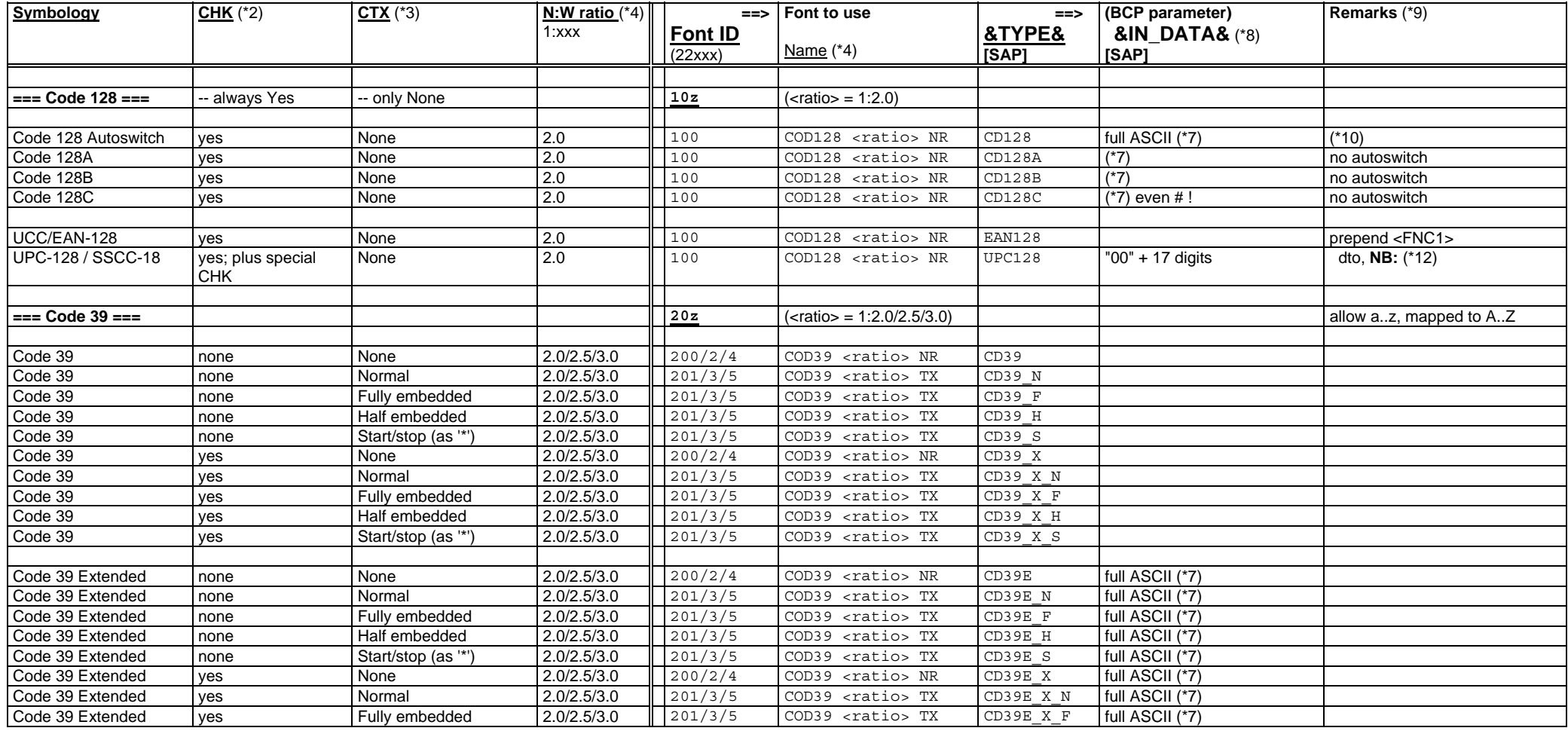

## **Barcode & OCR Package: User's Manual** *page 90 / 100* **and** *page 90 / 100* **and** *page 90 / 100*

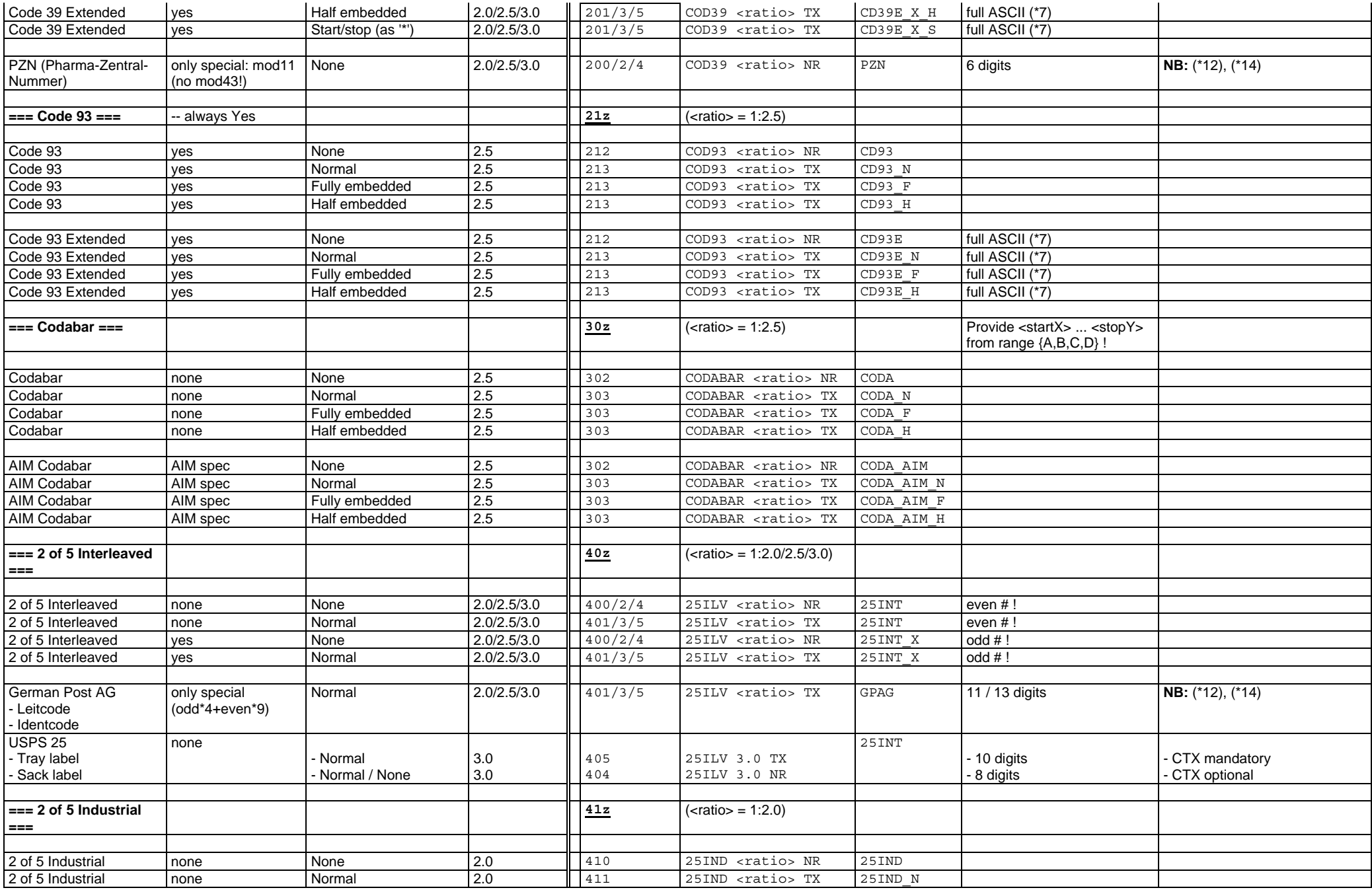

## **Barcode & OCR Package: User's Manual** *page 91* **/ 100**

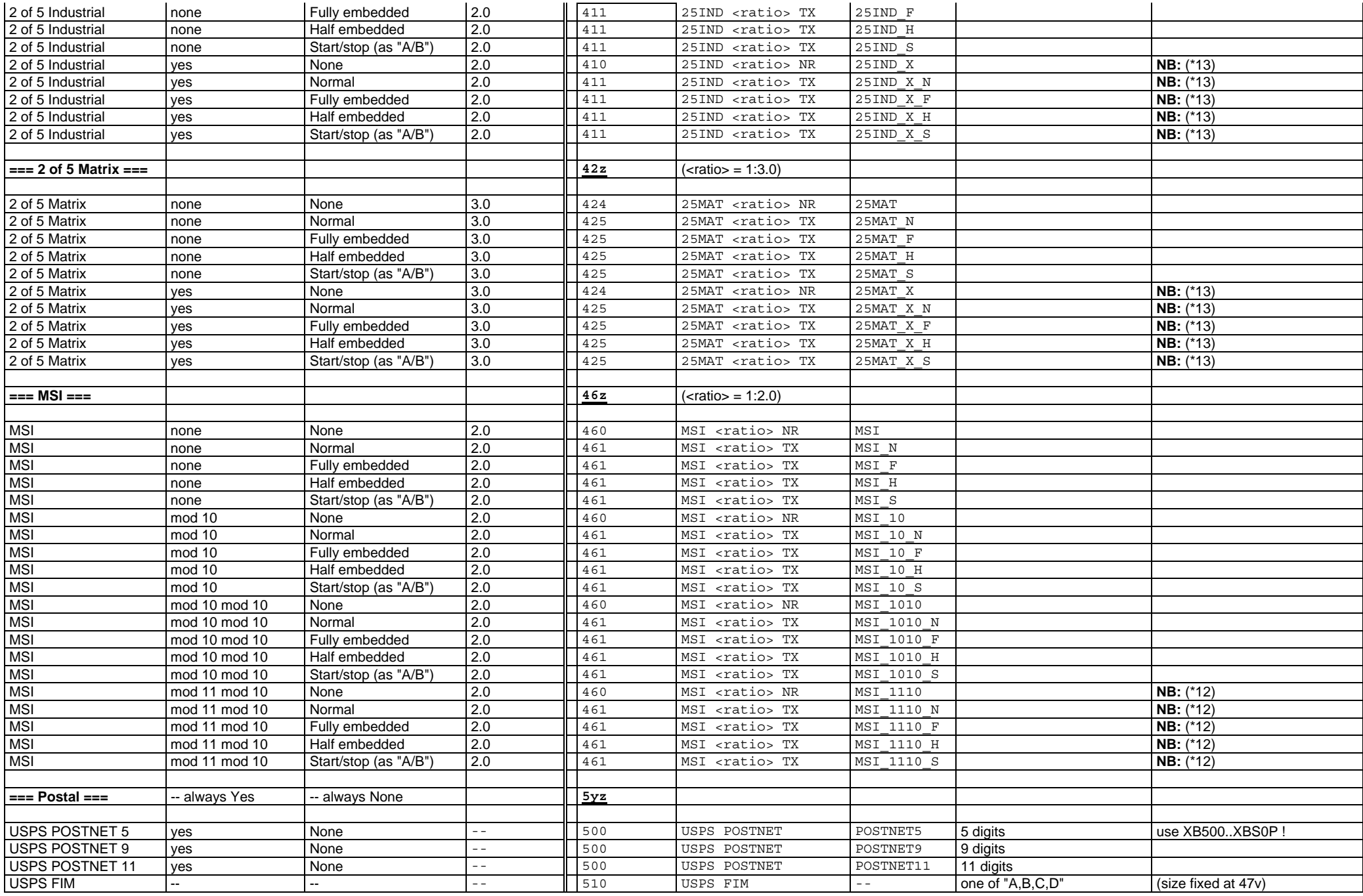

# **Barcode & OCR Package: User's Manual** *page 92 / 100* **and** *page 92 / 100*

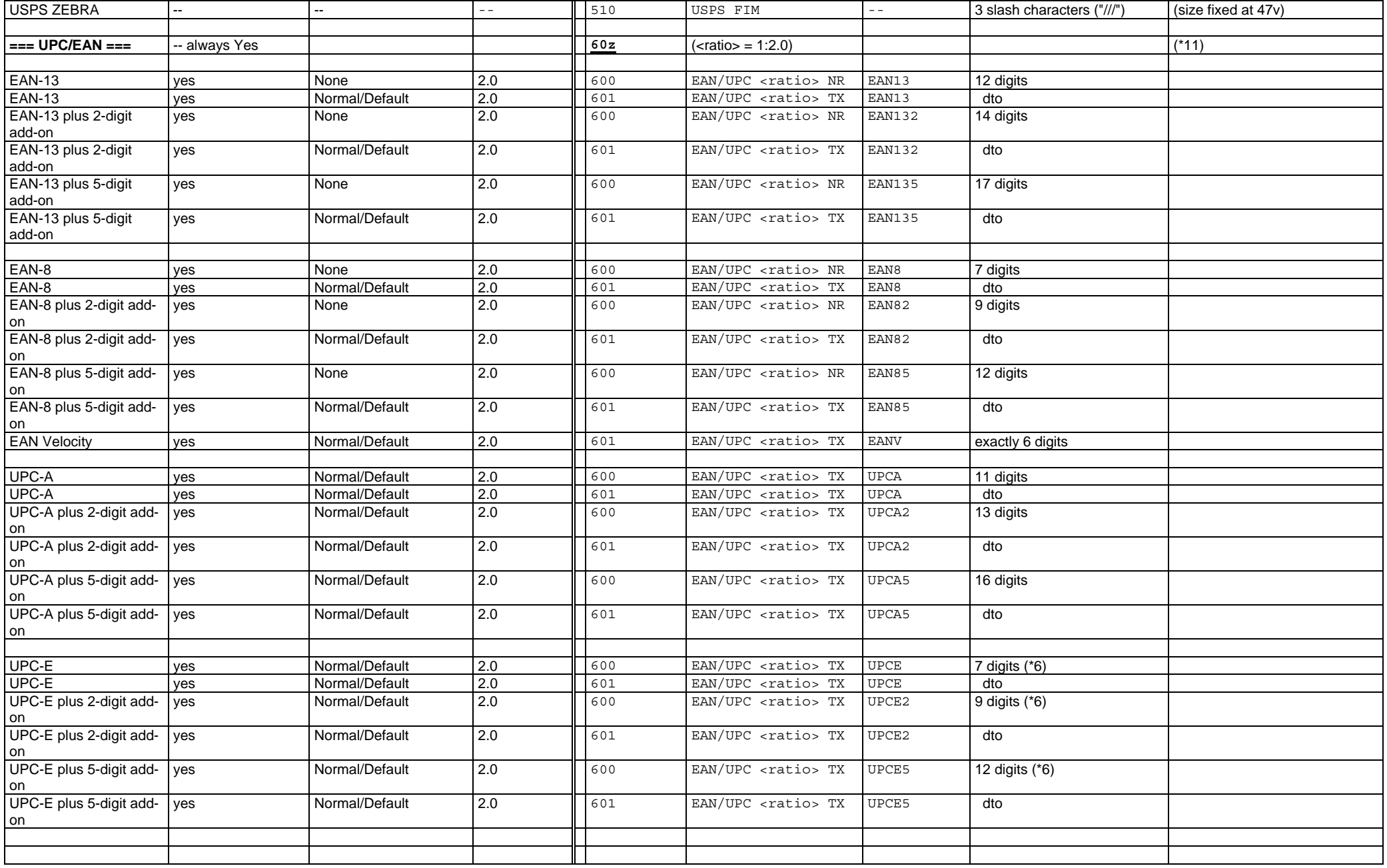

- . none = The data stream already contains the check character, or no check character is required. No calculation necessary/done by BCP.
- 0 yes = The check character is required, and the data stream does not contain it yet. BCP will calculate it (using the standard algorithm).
- $\bullet$ other = same as "yes", but using the indicated specific algorithm (AIM, mod XX). BCP will calculate it.

## **Note: (\*3) CTX = Clear text style**

- None  $=$  no clear text.
- Default = as by convention<br>Normal = helow the barcod
- $\bullet$  $-N$  Normal = below the barcode, no embedding<br>H Half embedded = below the barcode, half embedded
- $\bullet$  $-H$  Half embedded  $=$  below the barcode, half embedded
- 0  $F$  Fully embedded  $=$  below the barcode, fully embedded
- $\bullet$  S \_S Start/stop = same as normal, also start/stop displayed as text

## **Note: (\*4)**

•  $\langle \text{ratio} \rangle = 1 : 2.0 / 2.5 / 3.0$ 

### **Note: (\*6)**

The first digit must be "0" (for UPC-E0) or "1" (for UPC-E1).

### **Note: (\*7)** (Limitations)

- hex <00>..<1E> not supported. (Code 128, Code 39, Code 93)
- Code 128 cannot specify these in &IN\_DATA&: <Shift>, <FNC1>, <FNC2>, <FNC3>, <FNC4>, <CodeA>, <CodeB>, <CodeC>

### **Note: (\*8)**

This column lists the restrictions for &IN\_DATA&. **ALL:** Max. 60 characters. For alphabet restrictions and for length restrictions (# even / odd / min / max), see also the "Technical Reference Manual - Barcode & OCR Printing".

## **Note: (\*9)**

This column contains information about:

- Checks performed on the message data &IN\_DATA&

- Conversions/Translations applied to the message data &IN\_DATA&

### **Note: (\*10)** (The Code128 Autoswitch algorithm)

Depending on the message data, the symbology characters [Shift], [CodeA], [CodeB], [CodeC] are inserted, in a manner to make the resulting code as short as possible. This "auto-switch" algorithm is explained in detail in the section about the Code 128 symbology in the "Technical Reference Manual - Barcode & OCR Printing".

**Note**: **(\*11)**

**EAN** stands as a synonym for EAN/JAN.

### **Note**: **(\*12)**

Limited support: The correctness of the CHK algorithm for this symbology or application cannot be quaranteed, because a compatible barcode reader or decoding application was not available for verification. In case of problems, please contact technical support.

## **Note**: **(\*13)**

Limited support: The correctness of the CHK algorithm for this symbology or application cannot be guaranteed, because an inconsistent behaviour of different barcode readers was observed. In case of problems, please contact technical support.

## **Note**: **(\*14)**

Limitation: For this application the Clear text cannot be placed as by convention when using the barcode font.

## **Note: ([SAP])**

Columns tagged [SAP] are specific to the SAP platform.

**Barcode & OCR Package: User's Manual** *page 94 / 100* **and** *page 94 / 100* **page 94 / 100** 

# **5.7 Appendix SD : The ZA00 SAP Device type**

**Note**:

Any reference to the ZA00 Device type in this document also largely applies to the Device types ZB00 and RC000 and RC100.

# **5.7.1 Appendix SDM: The XBARC action / Macros defined**

The following table lists the contents of the **XBARC action**, which is defined in the **X\_PAPER format** of the ZA00 device type, where it is included in every SETUP action.

It initializes the HP-GL/2 environment and defines one PCL macro for each supported barcode font.

```
##0000000111111111122222222223333333333444444444455555555556666666666777 
##3456789012345678901234567890123456789012345678901234567890123456789012 
# 
# B a r c o d e S u p p o r t 
# 
# -- macro to re-initialize HP-GL/2 environment 
\e&f22000y0X\e*p0P\e%1BIN;SP8;PR;DT\x9F;SC0,400,0,400,2;RO0;\e%0A\e&f1X 
# 
# 
# === define macros for case A explicit CTX drawing ==================== 
# 
# Template: 
# \e&f220__y0X -- macro # (use 22011..22099) 
# 
# \e&f22___y2X -- barcode font (from 22100..899) 
\begin{array}{lll} \n\vdots & \searrow e\ 1BSAFN99; SP8;<br>
\# & \text{PU} & \dots; \n\end{array}# PU_{j}, \longrightarrow relative position (x, y)<br>
RO_{j}; \longrightarrow rotation (000, 090, 180, 2)# RO__; -- rotation (000,090,180,270) 
\begin{array}{cc} \text{#} & \text{SI} \ \text{ } & \text{ } & \text{--} \ \text{#} & \text{ } & \text{--} \ \text{ } & \text{--} \ \text{# ES__; -- inter-character spacing (should be 0)<br># \e%1A -- 1A = pos. relative to barcode (*)
# \e%1A -- 1A = pos. relative to barcode (*) 
# \e&f22001y3X -- draw 
# 
# \e&f229__y2X -- CTX font (from 22900..999) 
\# \ \ \text{e$1BSAFN98; SP8;}<br># PU_{'\_'}# PU<sub>__</sub>,__; -- relative position (x,y) to (*)<br># SI_{\_},\_; -- size (horz., vert.)
\begin{array}{cc} \text{#} & \text{S} \overline{\phantom{a}} \cdot \overline{\phantom{a}} \cdot \overline{\-- inter-character spacing
# \e%0A 
# \e&f22001y3X -- draw 
# 
# \x0F 
# \e&f1X 
# 
# Entries: (use # 011..099) 
#--------------------------------------------------------------- 
# -- #011 (sample: Code 39 rotated) 
# 
\e&f22011y0X 
\e&f22200y2X\e%1BSAFN99;SP8;PU0.8,-2.8;RO090;SI0.207,0.501;ES0;\e%1A 
\e&f22001y3X 
\e&f22910y2X\e%1BSAFN98;SP8;PU0.5,-0.6;SI0.183,0.245;ES0.11;\e%0A 
\e&f22001y3X 
\x0F\eeff1X# 
#--------------------------------------------------------------- 
# -- add here 
# ...
#--------------------------------------------------------------- 
# 
# 
# === define macros for barcode font selection ======================== 
# 
# -- Code 128 
\e&f22100y0X\e&f22000y2X\x0E\e)07Y\e)s1p12v0s0b9002T\e*c99d6F\e&f1X 
# 
# -- Code 39 
\e&f22200y0X\e&f22000y2X\x0E\e)00Y\e)s1p12v0s0b9012T\e*c99d6F\e&f1X 
\e&f22201y0X\e&f22000y2X\x0E\e)00Y\e)s1p12v1s0b9012T\e*c99d6F\e&f1X 
\e&f22202y0X\e&f22000y2X\x0E\e)00Y\e)s1p12v0s0b9013T\e*c99d6F\e&f1X 
\e&f22203y0X\e&f22000y2X\x0E\e)00Y\e)s1p12v1s0b9013T\e*c99d6F\e&f1X 
\e&f22204y0X\e&f22000y2X\x0E\e)00Y\e)s1p12v0s0b9014T\e*c99d6F\e&f1X 
\e&f22205y0X\e&f22000y2X\x0E\e)00Y\e)s1p12v1s0b9014T\e*c99d6F\e&f1X 
# 
# -- Code 93
```
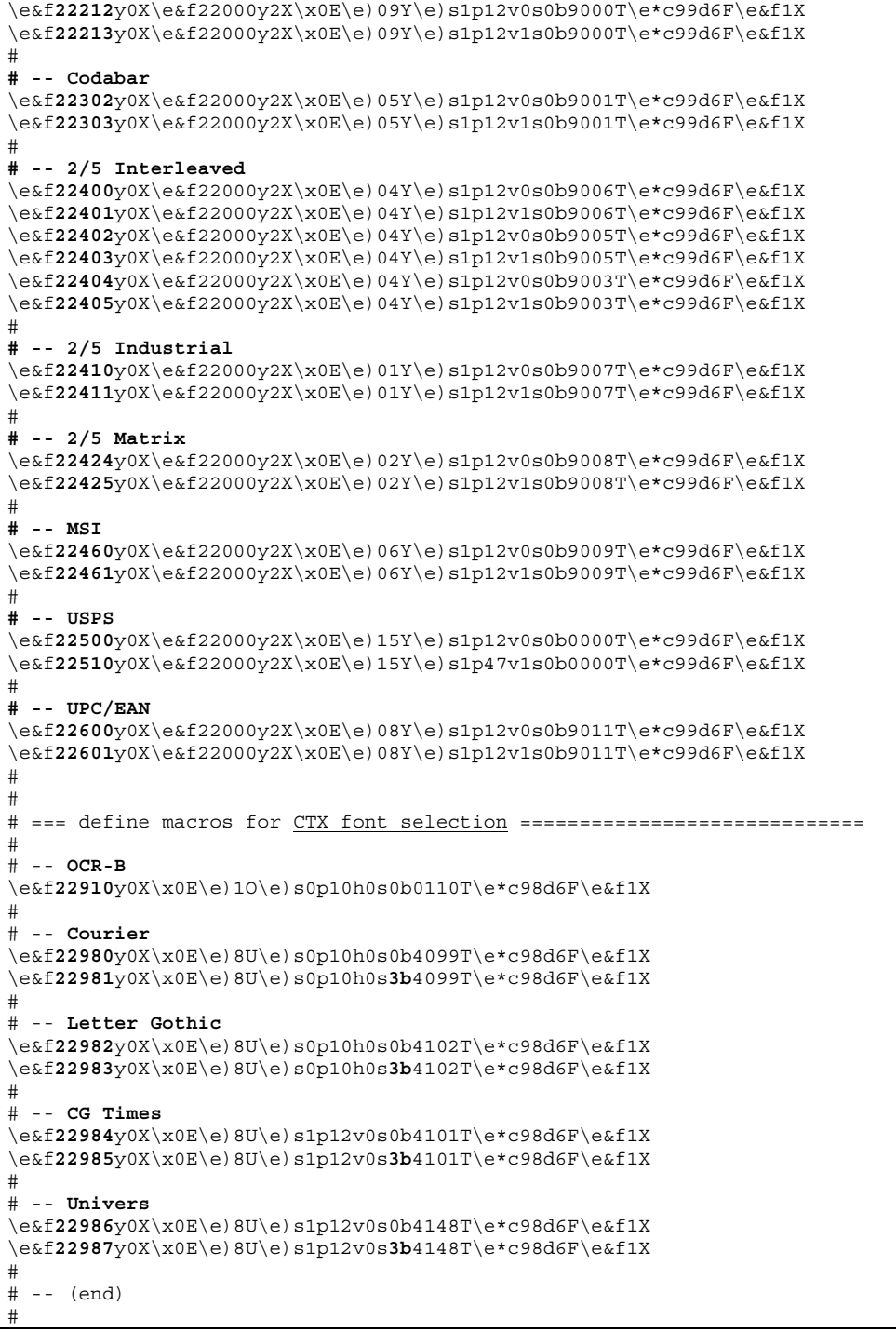

**Note**:

All symbol sets (except 9Y = Code 93) are according to HP standard, as of the "HP PCL5 Comparison Guide". In the macro definitions 22xyz, all v parameters are initially on 12v (except USPS FIM).

# **5.7.2 Appendix SDP: Barcode-related Print controls**

The following table lists the Print controls of the ZA00 device type that are related to Barcode and OCR text printing. For any other Print controls, please refer to Volume 2 [ZA0x].

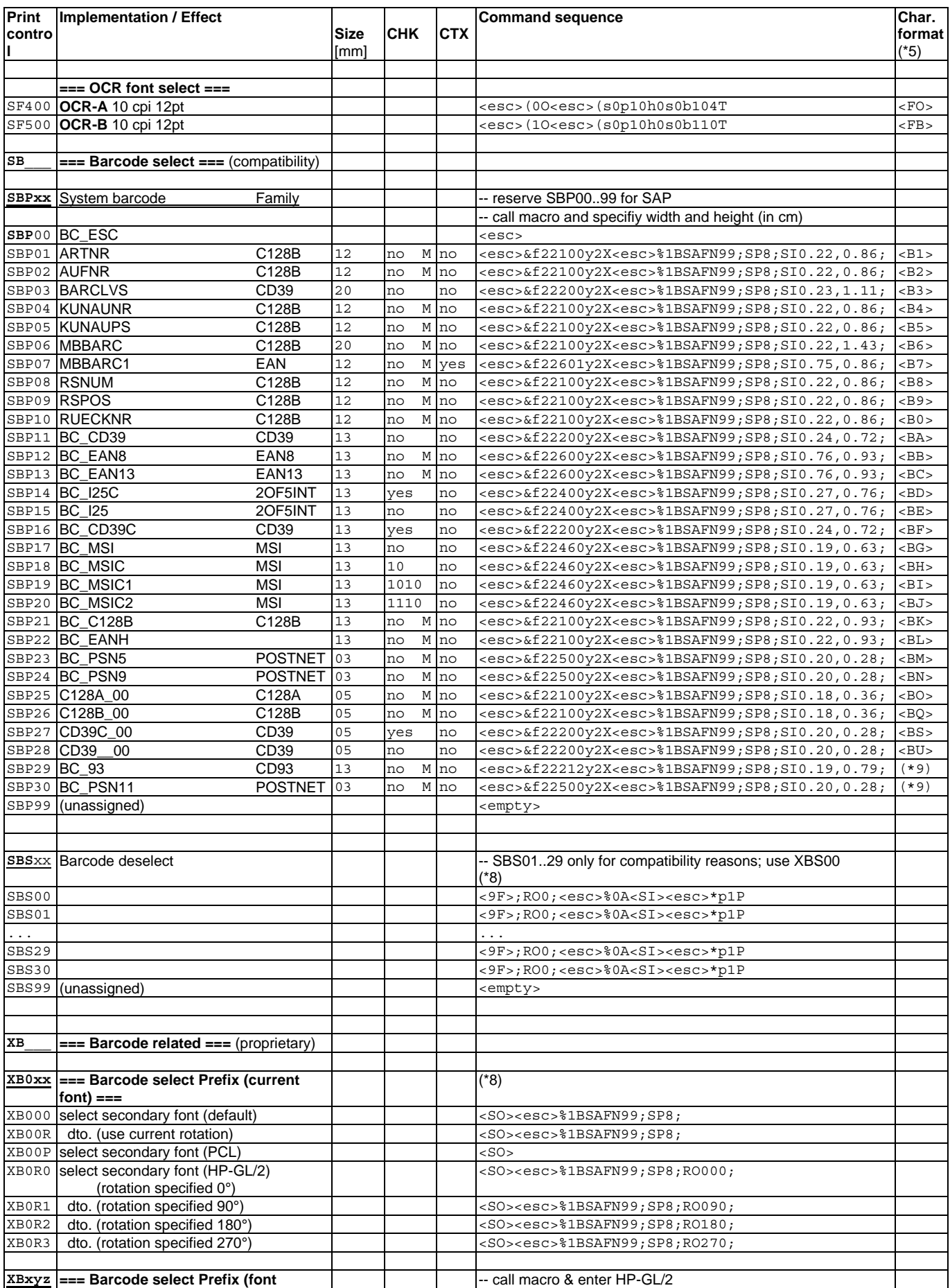

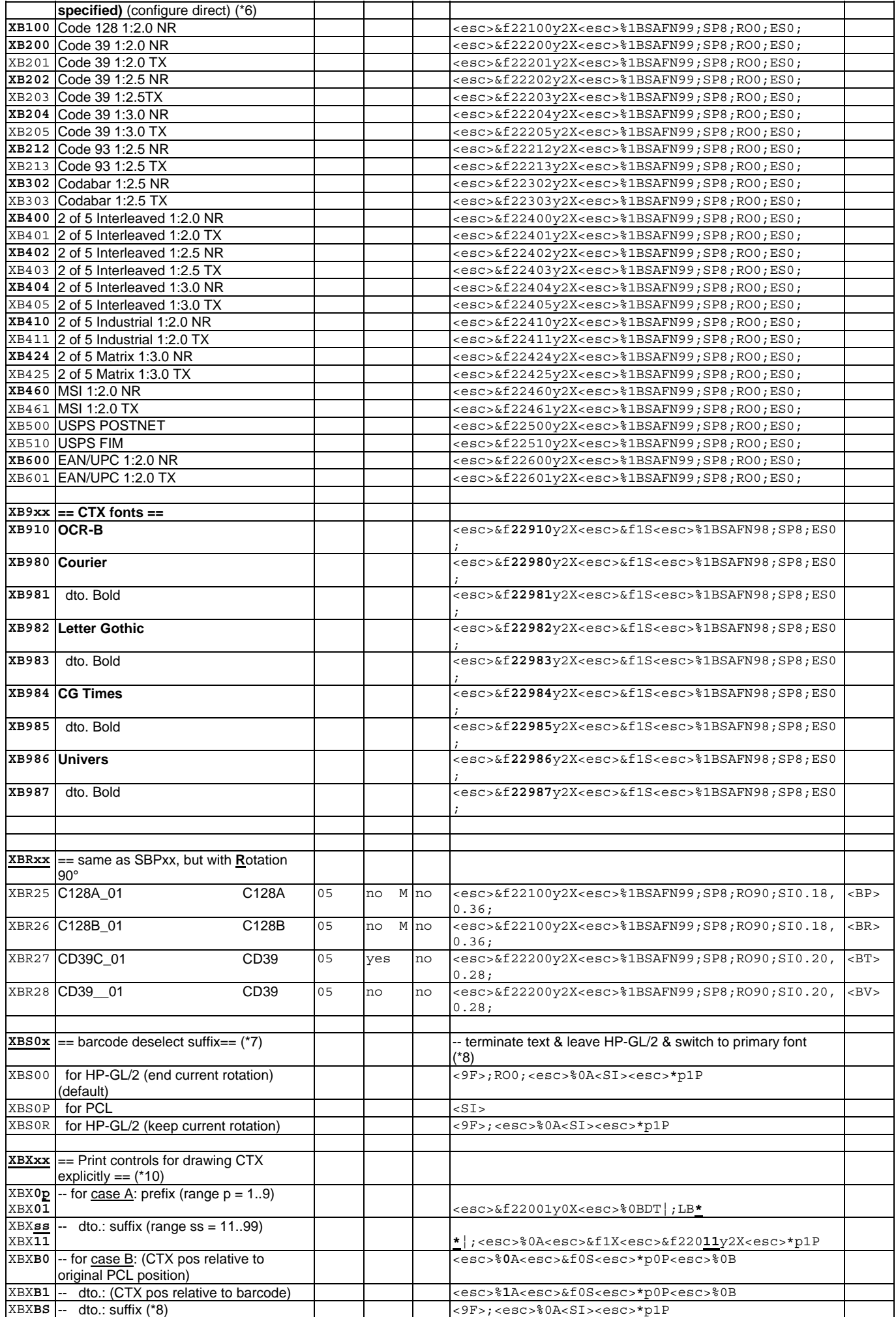

### **Note:**

The values for the columns Size, CHK, CTX, are as defined per SAP note # 0005196. In the CHK column, an "M" indicates the CHK is mandatory.

### **Note: (\*5)**

The values for the column "Char. format" are as defined in the standard shipped SAPscript Style S\_TEST (except <BW>).

## **Note: (\*6)** ("XBxyz")

Usage: end by XBS00 or XBS0R ... <Bx>[PU , ;][RO ;][SI , ;]LB&OUT\_DATA&</>... The [...] indicate that the entry is optional.

### **Note: (\*7)** ("XBS0x")

The usage of each is described in the section "Using the product"<br>if  $HP-GL/2$  => end with XBS00  $\Rightarrow$  end with XBS00 if keep rotation  $\qquad \qquad \Rightarrow$  end with XBS0R  $i$  FPCL  $\qquad \qquad \Rightarrow$  end with XBS0P

### **Note: (\*8)**

These Print controls need to be defined in Hex notation, because they contain bytes which cannot be specified in ASCII notation (<SI>,<SO>). Normally they need not be modified.

### **Note: (\*9)** (BC\_93, BC\_PSN11)

For these two system barcodes, the Character format tag and Print control used depends on the SAP release version as follows.

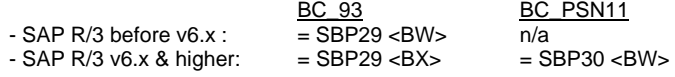

### **Note: (\*10)** (XBXxx)

These Print controls are to be used when the CTX is to be drawn explicitly. XBX0p and XBXss are for case A; XBXBx are for case B. For more information, refer to the corresponding chapter above.

### **Notation**

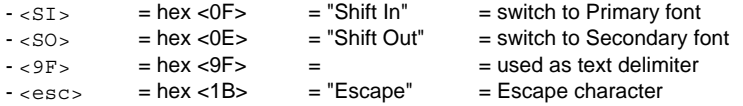

(end)